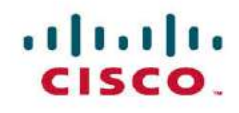

# **Official Cert Guide**

Learn, prepare, and practice for exam success

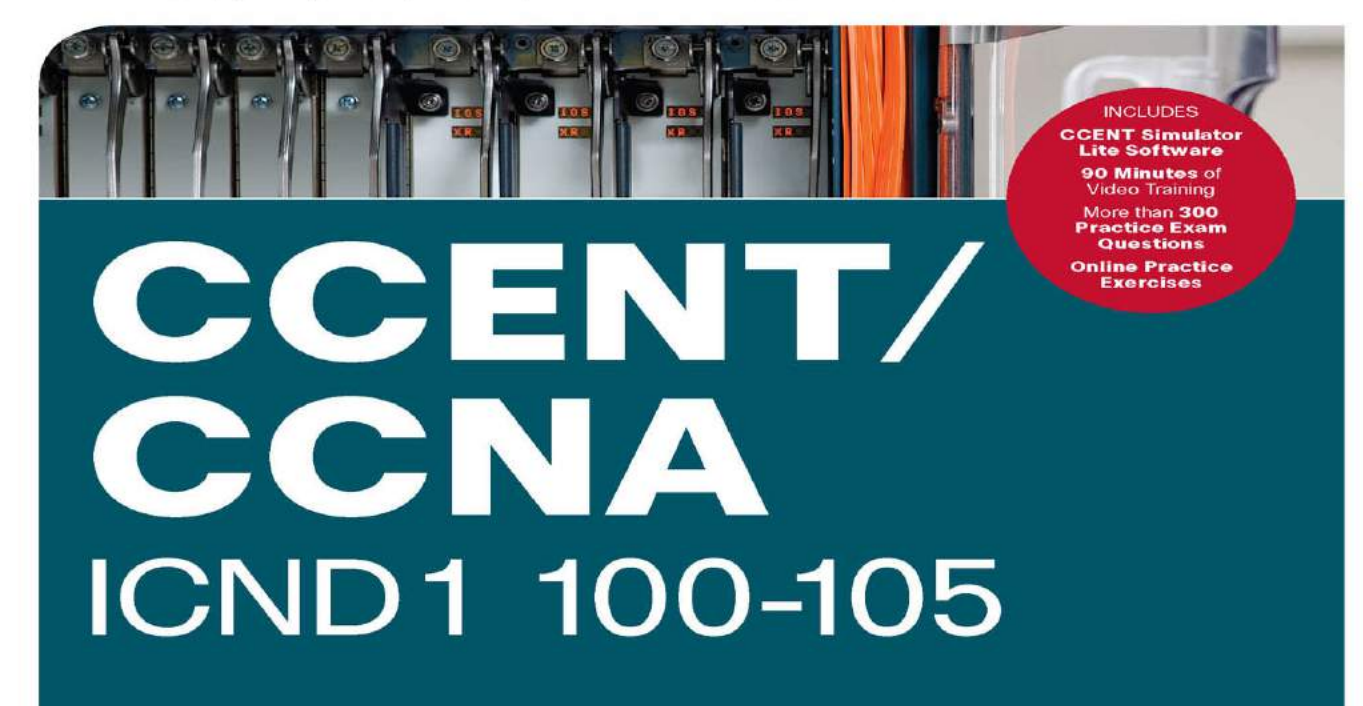

ciscopress.com

**WENDELL ODOM. CCIE® NO. 1624** 

## FREE SAMPLE CHAPTER

SHARE WITH OTHERS

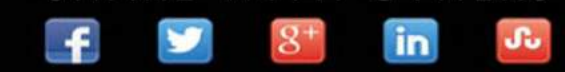

# CCENT/ **CCNA** ICND1 100-105 Official Cert Guide

WENDELL ODOM, CCIE No. 1624

**Cisco Press** 800 East 96th Street Indianapolis, IN 46240 USA

## **CCENT/CCNA ICND1 100-105 Official Cert Guide**

Wendell Odom

Copyright© 2016 Cisco Systems, Inc.

Published by: Cisco Press 800 East 96th Street Indianapolis, IN 46240 USA

All rights reserved. No part of this book may be reproduced or transmitted in any form or by any means, electronic or mechanical, including photocopying, recording, or by any information storage and retrieval system, without written permission from the publisher, except for the inclusion of brief quotations in a review.

Printed in the United States of America

First Printing May 2016 Library of Congress Control Number: 2016933699 ISBN-13: 978-1-58720-580-4

ISBN-10: 1-58720-580-7

#### **Warning and Disclaimer**

This book is designed to provide information about the Cisco ICND1 100-105 exam for CCENT certification. Every effort has been made to make this book as complete and as accurate as possible, but no warranty or fitness is implied.

The information is provided on an "as is" basis. The authors, Cisco Press, and Cisco Systems, Inc. shall have neither liability nor responsibility to any person or entity with respect to any loss or damages arising from the information contained in this book or from the use of the discs or programs that may accompany it.

The opinions expressed in this book belong to the author and are not necessarily those of Cisco Systems, Inc.

#### **Trademark Acknowledgments**

All terms mentioned in this book that are known to be trademarks or service marks have been appropriately capitalized. Cisco Press or Cisco Systems, Inc., cannot attest to the accuracy of this information. Use of a term in this book should not be regarded as affecting the validity of any trademark or service mark.

#### **Special Sales**

For information about buying this title in bulk quantities, or for special sales opportunities (which may include electronic versions; custom cover designs; and content particular to your business, training goals, marketing focus, or branding interests), please contact our corporate sales department at corpsales@pearsoned.com or (800) 382-3419.

For government sales inquiries, please contact governmentsales@pearsoned.com.

For questions about sales outside the U.S., please contact intlcs@pearson.com.

#### **Feedback Information**

At Cisco Press, our goal is to create in-depth technical books of the highest quality and value. Each book is crafted with care and precision, undergoing rigorous development that involves the unique expertise of members from the professional technical community.

Readers' feedback is a natural continuation of this process. If you have any comments regarding how we could improve the quality of this book, or otherwise alter it to better suit your needs, you can contact us through email at feedback@ciscopress.com. Please make sure to include the book title and ISBN in your message.

We greatly appreciate your assistance.

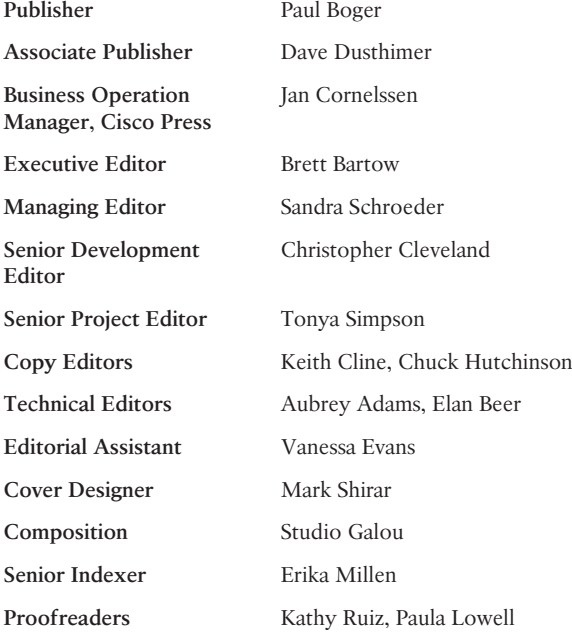

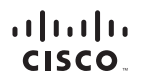

Americas Headquarters Cisco Systems, Inc.<br>San Jose, CA

Asia Pacific Headquarters Cisco Systems (USA) Pte. Ltd.<br>Singapore Europe Headquarters Cisco Systems International BV<br>Amsterdam, The Netherlands

Cisco has more than 200 offices worldwide, Addresses, phone numbers, and fax numbers are listed on the Cisco Website at www.cisco.com/go/offices.

CCDE, CCENT, Cisco Eos, Cisco HealthPresence, the Cisco logo, Cisco Lumin, Cisco Nexus, Cisco StadiumVision, Cisco TelePresence, Cisco WebEx, DCE, and Welcome to the Human Network are trademarks; Changing the Way We Work, Live, Play, and Learn and Cisco Store are service marks; and Access Registrar, Aironet, AsyncOS, Bringing the Meeting To You, Catalyst, CCDA, CCDP, CCIE, CCIP, CCN, COR, CCNP, CCSP, CCVP, Cisco, the Cisco Certified Internetwork Expert logo, Cisco IOS, Cisco Press, Cisco Systems, Cisco Systems Capital, the Cisco Systems Iogo, Cisco Unity, Collaboration Without Limitation, EtherFast, EtherSwitch, Event Center, Fast Step successive and statement and the method of the content of the content of the content of the content of the content of the content of the content of the content of the content of the content of the content in the content of Networking Academy, Network Registrar, PCNow, PIX, PowerPanels, ProConnect, ScriptShare, SenderBase, SMARThet, Spectrum Expert, StackWise, The Fastest Way to Increase Your Internet Quotient, TransPath, WebEx, and the WebEx logo are registered trademarks of Cisco Systems, Inc. and/or its affiliates in the United States and certain other countries.

All other trademarks mentioned in this document or website are the property of their respective owners. The use of the word partner does not imply a partnership relationship between Cisco and any other company. (0812R)

## **About the Author**

**Wendell Odom**, CCIE No. 1624 (Emeritus), has been in the networking industry since 1981. He has worked as a network engineer, consultant, systems engineer, instructor, and course developer; he currently works writing and creating certification study tools. This book is his 27th edition of some product for Pearson, and he is the author of all editions of the CCNA R&S and CCENT Cert Guides from Cisco Press. He has written books about topics from networking basics, certification guides throughout the years for CCENT, CCNA R&S, CCNA DC, CCNP ROUTE, CCNP QoS, and CCIE R&S. He helped develop the popular Pearson Network Simulator. He maintains study tools, links to his blogs, and other resources at [www.certskills.com.](http://www.certskills.com) 

#### **About the Technical Reviewers**

**Aubrey Adams** is a Cisco Networking Academy instructor in Perth, Western Australia. With a background in telecommunications design, Aubrey has qualifications in electronic engineering and management; graduate diplomas in computing and education; and associated industry certifications. He has taught across a broad range of both related vocational and education training areas and university courses. Since 2007, Aubrey has technically reviewed several Pearson Education and Cisco Press publications, including video, simulation, and online products.

**Elan Beer**, CCIE No. 1837, is a senior consultant and Cisco instructor specializing in data center architecture and multiprotocol network design. For the past 27 years, Elan has designed networks and trained thousands of industry experts in data center architecture, routing, and switching. Elan has been instrumental in large-scale professional service efforts designing and troubleshooting internetworks, performing data center and network audits, and assisting clients with their short- and long-term design objectives. Elan has a global perspective of network architectures via his international clientele. Elan has used his expertise to design and troubleshoot data centers and internetworks in Malaysia, North America, Europe, Australia, Africa, China, and the Middle East. Most recently, Elan has been focused on data center design, configuration, and troubleshooting as well as service provider technologies. In 1993, Elan was among the first to obtain the Cisco Certified System Instructor (CCSI) certification, and in 1996, he was among the first to attain the Cisco System highest technical certification, the Cisco Certified Internetworking Expert. Since then, Elan has been involved in numerous large-scale data center and telecommunications networking projects worldwide.

## **Dedications**

For Hannah Grace Odom, my wonderful daughter:

Tomato softball, equiangular equilateral quadrilaterals, being Jesus's hands and feet, wasabi, smart brain and a bigger heart, movies while other kids are at school, Underdog stories, math homework—hooray!, singing scat. Love you, precious girl.

## **Acknowledgments**

Brett Bartow again served as executive editor on the book. We've worked together on probably 20+ titles now. Besides the usual wisdom and good decision making to guide the project, he was the driving force behind adding all the new apps to the DVD/web. As always, a pleasure to work with, and an important part of deciding what the entire Official Cert Guide series direction should be.

As part of writing these books, we work in concert with Cisco. A special thanks goes out to various people on the Cisco team who work with Pearson to create Cisco Press books. In particular, Greg Cote, Joe Stralo, and Phil Vancil were a great help while we worked on these titles.

Chris Cleveland did the development editing for the very first Cisco Press exam certification guide way back in 1998, and he's been involved with the series ever since. It's always great to work with Chris, even though I'm jealous of his office setup. This book has more moving parts than most, and Chris's part of the work happened on a challenging timeline. Thanks, Chris, for the many late-night hours working through the different elements, and especially for keeping us on track with the new features.

As for technical editors, ho hum, Elan Beer did his usual amazing job. It is truly abnormal to find one person who can do all aspects of technical editing in the same pass, with excellence. From finding small technical errors, to noticing phrasing that might mislead, to suggesting where an extra thought or two rounds out a topic, Elan does it all. Fantastic job as usual; thanks, Elan.

Aubrey Adams tech edited the book, his first time tech editing one of my books, and he also provided some excellent feedback. Aubrey's experience teaching the material was a big help in particular, because he knows of the common mistakes that students make when learning these same topics. Diligent, objective, useful comments all around; thanks, Aubrey!

Welcome and thanks to a new team member, Lisa Matthews, new at least in terms of someone I interact with during the writing process. Lisa handled all the practice app development: taking various appendixes, learning some subnetting (fun, huh Lisa?), and building apps to make the practice experience more interactive. Thanks for guiding us through the process, Lisa!

I love the magic wand that is production. Presto, word docs with gobs of queries and comments feed into the machine, and out pops these beautiful books. Thanks to Sandra Schroeder, Tonya Simpson, Mandie Frank, for jumping into the fray to keep the schedule moving, and all the production team for making the magic happen. From fixing all my grammar, crummy word choices, passive-voice sentences, and then pulling the design and layout together, they do it all; thanks for putting it all together and making it look easy. And Tonya, once again getting the "opportunity" to manage two books with many elements at the same timeline, once again, the juggling act continues, and done well. Thanks for managing the whole production process again.

Mike Tanamachi, illustrator and mind reader, did a great job on the figures again. I use a different process with the figures than most authors, with Mike drawing new figures as soon as I outline a new section or chapter. It means more edits when I change my mind,

and lots of mind reading of what Wendell really wanted versus what I drew poorly on my Wacom tablet. Mike came through again with some beautiful finished products. And a thanks goes out to Laura Robbins for working on helping make sure all the figures follow our color standards—standards she helped develop over several other editions of other books.

I could not have made the timeline for this book without Chris Burns of Certskills Professional. Chris owns the mind map process now, owns big parts of the lab development process for the associated labs added to my blogs, does various tasks related to specific chapters, and then catches anything I need to toss over my shoulder so I can focus on the books. Chris, you are the man!

Sean Wilkins played the largest role he's played so far with one of my books. A longtime co-collaborator with Pearson's CCNA Simulator, Sean did a lot of technology work behind the scenes. No way the books are out on time without Sean's efforts; thanks for the great job, Sean!

A special thanks you to you readers who write in with suggestions and possible errors, and especially those of you who post online at the Cisco Learning Network. Without question, the comments I receive directly and overhear by participating at CLN made this edition a better book.

Thanks to my wonderful wife, Kris, who helps make this sometimes challenging work lifestyle a breeze. I love walking this journey with you, doll. Thanks to my daughter Hannah (see dedication). And thanks to Jesus Christ, Lord of everything in my life.

## **Contents at a Glance**

Introduction xxxiv

Your Study Plan 2

#### **Part I: Networking Fundamentals 13**

- Chapter 1 Introduction to TCP/IP Networking 14
- Chapter 2 Fundamentals of Ethernet LANs 38
- Chapter 3 Fundamentals of WANs 60
- Chapter 4 Fundamentals of IPv4 Addressing and Routing 78
- Chapter 5 Fundamentals of TCP/IP Transport and Applications 102
- Part I Review 120

#### **Part II: Implementing Basic Ethernet LANs 125**

- Chapter 6 Using the Command-Line Interface 126
- Chapter 7 Analyzing Ethernet LAN Switching 146
- Chapter 8 Configuring Basic Switch Management 166
- Chapter 9 Configuring Switch Interfaces 190
- Part II Review 212

#### **Part III: Ethernet LANs: Design, VLANs, and Troubleshooting 217**

- Chapter 10 Analyzing Ethernet LAN Designs 218
- Chapter 11 Implementing Ethernet Virtual LANs 242
- Chapter 12 Troubleshooting Ethernet LANs 270
- Part III Review 298

#### **Part IV: IP Version 4 Addressing and Subnetting 301**

- Chapter 13 Perspectives on IPv4 Subnetting 302
- Chapter 14 Analyzing Classful IPv4 Networks 326
- Chapter 15 Analyzing Subnet Masks 340
- Chapter 16 Analyzing Existing Subnets 356
- Part IV Review 378

#### **Part V: Implementing IPv4 383**

- Chapter 17 Operating Cisco Routers 384
- Chapter 18 Configuring IPv4 Addresses and Static Routes 402
- Chapter 19 Learning IPv4 Routes with RIPv2 434
- Chapter 20 DHCP and IP Networking on Hosts 470
- Part V Review 498

#### **Part VI: IPv4 Design and Troubleshooting 503**

- Chapter 21 Subnet Design 504
- Chapter 22 Variable-Length Subnet Masks 528
- Chapter 23 IPv4 Troubleshooting Tools 542
- Chapter 24 Troubleshooting IPv4 Routing 564
- Part VI Review 586

#### **Part VII: IPv4 Services: ACLs and NAT 591**

- Chapter 25 Basic IPv4 Access Control Lists 592
- Chapter 26 Advanced IPv4 Access Control Lists 614
- Chapter 27 Network Address Translation 642
- Part VII Review 666

#### **Part VIII: IP Version 6 671**

- Chapter 28 Fundamentals of IP Version 6 672
- Chapter 29 IPv6 Addressing and Subnetting 688
- Chapter 30 Implementing IPv6 Addressing on Routers 704
- Chapter 31 Implementing IPv6 Addressing on Hosts 728
- Chapter 32 Implementing IPv6 Routing 750
- Part VIII Review 772

#### **Part IX: Network Device Management 777**

- Chapter 33 Device Management Protocols 778
- Chapter 34 Device Security Features 802

#### x CCENT/CCNA ICND1 100-105 Official Cert Guide

Chapter 35 Managing IOS Files 820 Chapter 36 IOS License Management 848 Part IX Review 864

#### **Part X: Final Review 867**

Chapter 37 Final Review 868

#### **Part XI: Appendixes 887**

- Appendix A Numeric Reference Tables 889
- Appendix B CCENT/CCNA ICND1 100-105 Exam Updates 895
- Glossary 897
- Index 928

#### **DVD Appendixes**

- Appendix C Answers to the "Do I Know This Already?" Quizzes
- Appendix D Practice for Chapter 14: Analyzing Classful IPv4 Networks
- Appendix E Practice for Chapter 15: Analyzing Subnet Masks
- Appendix F Practice for Chapter 16: Analyzing Existing Subnets
- Appendix G Practice for Chapter 21: Subnet Design
- Appendix H Practice for Chapter 22: Variable-Length Subnet Masks
- Appendix I Practice for Chapter 25: Basic IPv4 Access Control Lists
- Appendix J Practice for Chapter 28: Fundamentals of IP Version 6
- Appendix K Practice for Chapter 30: Implementing IPv6 Addressing on Routers
- Appendix L Mind Map Solutions
- Appendix M Study Planner
- Appendix N Classless Inter-domain Routing
- Appendix O Route Summarization
- Appendix P Implementing Point-to-Point WANs
- Appendix Q Topics from Previous Editions
- Appendix R Exam Topics Cross Reference

## <span id="page-11-0"></span>**Contents**

**[Introduction xxxiv](#page-34-0) [Your Study Plan 2](#page-54-0) Part I Networking Fundamentals 13 Chapter 1 Introduction to TCP/IP Networking 14** "Do I Know This Already?" Quiz 14 Foundation Topics 17 Perspectives on Networking 17 TCP/IP Networking Model 18 History Leading to TCP/IP 19 Overview of the TCP/IP Networking Model 20 TCP/IP Application Layer 22 HTTP Overview 22 HTTP Protocol Mechanisms 22 TCP/IP Transport Layer 23 TCP Error Recovery Basics 23 Same-Layer and Adjacent-Layer Interactions 24 TCP/IP Network Layer 25 Internet Protocol and the Postal Service 25 Internet Protocol Addressing Basics 27 IP Routing Basics 27 TCP/IP Link Layer (Data Link Plus Physical) 28 TCP/IP Model and Terminology 30 Comparing the Original and Modern TCP/IP Models 30 Data Encapsulation Terminology 30 Names of TCP/IP Messages 31 OSI Networking Model 32 Comparing OSI and TCP/IP 32 Describing Protocols by Referencing the OSI Layers 33 OSI Layers and Their Functions 33 OSI Layering Concepts and Benefits 35 OSI Encapsulation Terminology 35 **Chapter 2 Fundamentals of Ethernet LANs 38** "Do I Know This Already?" Quiz 38 Foundation Topics 40 An Overview of LANs 40 Typical SOHO LANs 41 Typical Enterprise LANs 42 The Variety of Ethernet Physical Layer Standards 43 Consistent Behavior over All Links Using the Ethernet Data Link Layer 44

Building Physical Ethernet Networks with UTP 45 Transmitting Data Using Twisted Pairs 45 Breaking Down a UTP Ethernet Link 46 UTP Cabling Pinouts for 10BASE-T and 100BASE-T 48 Straight-Through Cable Pinout 48 Choosing the Right Cable Pinouts 50 UTP Cabling Pinouts for 1000BASE-T 51 Sending Data in Ethernet Networks 51 Ethernet Data-Link Protocols 51 Ethernet Addressing 52 Identifying Network Layer Protocols with the Ethernet Type Field 54 Error Detection with FCS 55 Sending Ethernet Frames with Switches and Hubs 55 Sending in Modern Ethernet LANs Using Full Duplex 55 Using Half Duplex with LAN Hubs 56 **Chapter 3 Fundamentals of WANs 60** "Do I Know This Already?" Quiz 60 Foundation Topics 62 Leased-Line WANs 62 Positioning Leased Lines with LANs and Routers 62 Physical Details of Leased Lines 63 Leased-Line Cabling 64 Building a WAN Link in a Lab 66 Data-Link Details of Leased Lines 66 HDLC Basics 67 How Routers Use a WAN Data Link 68 Ethernet as a WAN Technology 69 Ethernet WANs that Create a Layer 2 Service 70 How Routers Route IP Packets Using Ethernet Emulation 71 Accessing the Internet 72 The Internet as a Large WAN 72 Internet Access (WAN) Links 73 Digital Subscriber Line 74 Cable Internet 76 **Chapter 4 Fundamentals of IPv4 Addressing and Routing 78** "Do I Know This Already?" Quiz 78 Foundation Topics 81 Overview of Network Layer Functions 81 Network Layer Routing (Forwarding) Logic 81 Host Forwarding Logic: Send the Packet to the Default Router 82 R1 and R2's Logic: Routing Data Across the Network 83 R3's Logic: Delivering Data to the End Destination 83

How Network Layer Routing Uses LANs and WANs 83 IP Addressing and How Addressing Helps IP Routing 84 Routing Protocols 85 IPv4 Addressing 86 Rules for IP Addresses 86 Rules for Grouping IP Addresses 87 Class A, B, and C IP Networks 88 The Actual Class A, B, and C IP Networks 90 IP Subnetting 91 IPv4 Routing 93 IPv4 Host Routing 93 Router Forwarding Decisions and the IP Routing Table 94 A Summary of Router Forwarding Logic 94 A Detailed Routing Example 94 IPv4 Routing Protocols 96 Other Network Layer Features 98 Using Names and the Domain Name System 98 The Address Resolution Protocol 99 ICMP Echo and the ping Command 100 **Chapter 5 Fundamentals of TCP/IP Transport and Applications 102** "Do I Know This Already?" Quiz 102 Foundation Topics 104 TCP/IP Layer 4 Protocols: TCP and UDP 104 Transmission Control Protocol 105 Multiplexing Using TCP Port Numbers 106 Popular TCP/IP Applications 108 Connection Establishment and Termination 110 Error Recovery and Reliability 111 Flow Control Using Windowing 112 User Datagram Protocol 113 TCP/IP Applications 114 Uniform Resource Identifiers 114 Finding the Web Server Using DNS 115 Transferring Files with HTTP 117 How the Receiving Host Identifies the Correct Receiving Application 118 **Part I Review 120 Part II Implementing Basic Ethernet LANs 125 Chapter 6 Using the Command-Line Interface 126** "Do I Know This Already?" Quiz 126

Foundation Topics 128

Accessing the Cisco Catalyst Switch CLI 128 Cisco Catalyst Switches 128 Accessing the Cisco IOS CLI 129 Cabling the Console Connection 130 Accessing the CLI with Telnet and SSH 133 User and Enable (Privileged) Modes 133 Password Security for CLI Access from the Console 135 CLI Help Features 136 The debug and show Commands 137 Configuring Cisco IOS Software 138 Configuration Submodes and Contexts 139 Storing Switch Configuration Files 141 Copying and Erasing Configuration Files 143 **Chapter 7 Analyzing Ethernet LAN Switching 146** "Do I Know This Already?" Quiz 146 Foundation Topics 148 LAN Switching Concepts 148 Overview of Switching Logic 149 Forwarding Known Unicast Frames 150 Learning MAC Addresses 153 Flooding Unknown Unicast and Broadcast Frames 154 Avoiding Loops Using Spanning Tree Protocol 154 LAN Switching Summary 155 Verifying and Analyzing Ethernet Switching 156 Demonstrating MAC Learning 156 Switch Interfaces 158 Finding Entries in the MAC Address Table 159 Managing the MAC Address Table (Aging, Clearing) 161 MAC Address Tables with Multiple Switches 162 **Chapter 8 Configuring Basic Switch Management 166** "Do I Know This Already?" Quiz 166 Foundation Topics 168 Securing the Switch CLI 168 Securing User Mode and Privileged Mode with Simple Passwords 169 Securing User Mode Access with Local Usernames and Passwords 173 Securing User Mode Access with External Authentication Servers 175 Securing Remote Access with Secure Shell 176 Enabling IPv4 for Remote Access 179 Host and Switch IP Settings 179 Configuring IPv4 on a Switch 181

Configuring a Switch to Learn Its IP Address with DHCP 182 Verifying IPv4 on a Switch 183 Miscellaneous Settings Useful in Lab 184 History Buffer Commands 184 The logging synchronous, exec-timeout, and no ip domain-lookup Commands 184 **Chapter 9 Configuring Switch Interfaces 190** "Do I Know This Already?" Quiz 190 Foundation Topics 192 Configuring Switch Interfaces 192 Configuring Speed, Duplex, and Description 193 Configuring Multiple Interfaces with the interface range Command 195 Administratively Controlling Interface State with shutdown 195 Removing Configuration with the no Command 197 Autonegotiation 198 Autonegotiation Under Working Conditions 198 Autonegotiation Results When Only One Node Uses Autonegotiation 200 Autonegotiation and LAN Hubs 201 Port Security 202 Configuring Port Security 203 Verifying Port Security 205 Port Security Violation Actions 207 Port Security MAC Addresses as Static and Secure but Not Dynamic 207 **Part II Review 212 Part III Ethernet LANs: Design, VLANs, and Troubleshooting 217 Chapter 10 Analyzing Ethernet LAN Designs 218** "Do I Know This Already?" Quiz 218 Foundation Topics 220 Analyzing Collision Domains and Broadcast Domains 220 Ethernet Collision Domains 220 10BASE-T with Hub 220 Ethernet Transparent Bridges 221 Ethernet Switches and Collision Domains 222 The Impact of Collisions on LAN Design 223 Ethernet Broadcast Domains 224 Virtual LANs 225 The Impact of Broadcast Domains on LAN Design 226 Analyzing Campus LAN Topologies 227 Two-Tier Campus Design (Collapsed Core) 227

The Two-Tier Campus Design 227 Topology Terminology Seen Within a Two-Tier Design 228 Three-Tier Campus Design (Core) 230 Topology Design Terminology 232 Analyzing LAN Physical Standard Choices 233 Ethernet Standards 234 Choosing the Right Ethernet Standard for Each Link 235 Wireless LANs Combined with Wired Ethernet 236 Home Office Wireless LANs 236 Enterprise Wireless LANs and Wireless LAN Controllers 238 **Chapter 11 Implementing Ethernet Virtual LANs 242** "Do I Know This Already?" Quiz 242 Foundation Topics 244 Virtual LAN Concepts 244 Creating Multiswitch VLANs Using Trunking 246 VLAN Tagging Concepts 246 The 802.1Q and ISL VLAN Trunking Protocols 248 Forwarding Data Between VLANs 249 Routing Packets Between VLANs with a Router 249 Routing Packets with a Layer 3 Switch 251 VLAN and VLAN Trunking Configuration and Verification 252 Creating VLANs and Assigning Access VLANs to an Interface 252 VLAN Configuration Example 1: Full VLAN Configuration 253 VLAN Configuration Example 2: Shorter VLAN Configuration 256 VLAN Trunking Protocol 257 VLAN Trunking Configuration 258 Implementing Interfaces Connected to Phones 262 Data and Voice VLAN Concepts 262 Data and Voice VLAN Configuration and Verification 264 Summary: IP Telephony Ports on Switches 266 **Chapter 12 Troubleshooting Ethernet LANs 270** "Do I Know This Already?" Quiz 271 Foundation Topics 274 Perspectives on Applying Troubleshooting Methodologies 274 Troubleshooting on the Exams 275 A Deeper Look at Problem Isolation 275 Troubleshooting as Covered in This Book 277 Analyzing Switch Interface Status and Statistics 278 Interface Status Codes and Reasons for Nonworking States 278 Interface Speed and Duplex Issues 279 Common Layer 1 Problems on Working Interfaces 282

Predicting Where Switches Will Forward Frames 284 Predicting the Contents of the MAC Address Table 284 Analyzing the Forwarding Path 286 Analyzing Port Security Operations on an Interface 287 Troubleshooting Shutdown Mode and Err-disabled Recovery 288 Troubleshooting Restrict and Protect Modes 289 Analyzing VLANs and VLAN Trunks 292 Ensuring That the Right Access Interfaces Are in the Right VLANs 292 Access VLANs Not Being Defined 293 Access VLANs Being Disabled 294 Mismatched Trunking Operational States 294 **Part III Review 298 Part IV IP Version 4 Addressing and Subnetting 301 Chapter 13 Perspectives on IPv4 Subnetting 302** "Do I Know This Already?" Quiz 302 Foundation Topics 304 Introduction to Subnetting 304 Subnetting Defined Through a Simple Example 305 Operational View Versus Design View of Subnetting 306 Analyze Subnetting and Addressing Needs 306 Rules About Which Hosts Are in Which Subnet 306 Determining the Number of Subnets 308 Determining the Number of Hosts per Subnet 309 One Size Subnet Fits All—Or Not 310 Defining the Size of a Subnet 310 One-Size Subnet Fits All 311 Multiple Subnet Sizes (Variable-Length Subnet Masks) 312 This Book: One-Size Subnet Fits All (Mostly) 312 Make Design Choices 313 Choose a Classful Network 313 Public IP Networks 313 Growth Exhausts the Public IP Address Space 314 Private IP Networks 315 Choosing an IP Network During the Design Phase 316 Choose the Mask 316 Classful IP Networks Before Subnetting 316 Borrowing Host Bits to Create Subnet Bits 317 Choosing Enough Subnet and Host Bits 318 Example Design: 172.16.0.0, 200 Subnets, 200 Hosts 319 Masks and Mask Formats 319 Build a List of All Subnets 320

Plan the Implementation 321 Assigning Subnets to Different Locations 322 Choose Static and Dynamic Ranges per Subnet 323 **Chapter 14 Analyzing Classful IPv4 Networks 326** "Do I Know This Already?" Quiz 326 Foundation Topics 328 Classful Network Concepts 328 IPv4 Network Classes and Related Facts 328 The Number and Size of the Class A, B, and C Networks 329 Address Formats 330 Default Masks 331 Number of Hosts per Network 331 Deriving the Network ID and Related Numbers 332 Unusual Network IDs and Network Broadcast Addresses 334 Practice with Classful Networks 334 Practice Deriving Key Facts Based on an IP Address 335 Practice Remembering the Details of Address Classes 335 Additional Practice for This Chapter's Processes 337 Answers to Earlier Practice Problems 337 **Chapter 15 Analyzing Subnet Masks 340** "Do I Know This Already?" Quiz 340 Foundation Topics 342 Subnet Mask Conversion 342 Three Mask Formats 342 Converting Between Binary and Prefix Masks 343 Converting Between Binary and DDN Masks 344 Converting Between Prefix and DDN Masks 346 Practice Converting Subnet Masks 346 Identifying Subnet Design Choices Using Masks 347 Masks Divide the Subnet's Addresses into Two Parts 348 Masks and Class Divide Addresses into Three Parts 349 Classless and Classful Addressing 350 Calculations Based on the IPv4 Address Format 350 Practice Analyzing Subnet Masks 352 Additional Practice for This Chapter's Processes 354 Answers to Earlier Practice Problems 354 **Chapter 16 Analyzing Existing Subnets 356** "Do I Know This Already?" Quiz 356

Foundation Topics 358 Defining a Subnet 358 An Example with Network 172.16.0.0 and Four Subnets 358 Subnet ID Concepts 360 Subnet Broadcast Address 361 Range of Usable Addresses 361 Analyzing Existing Subnets: Binary 362 Finding the Subnet ID: Binary 362 Finding the Subnet Broadcast Address: Binary 364 Binary Practice Problems 364 Shortcut for the Binary Process 366 Brief Note About Boolean Math 367 Finding the Range of Addresses 367 Analyzing Existing Subnets: Decimal 368 Analysis with Easy Masks 368 Predictability in the Interesting Octet 369 Finding the Subnet ID: Difficult Masks 370 Resident Subnet Example 1 370 Resident Subnet Example 2 371 Resident Subnet Practice Problems 372 Finding the Subnet Broadcast Address: Difficult Masks 372 Subnet Broadcast Example 1 372 Subnet Broadcast Example 2 373 Subnet Broadcast Address Practice Problems 374 Practice Analyzing Existing Subnets 374 A Choice: Memorize or Calculate 374 Additional Practice for This Chapter's Processes 375 Answers to Earlier Practice Problems 376

#### **Part IV Review 378**

#### **Part V Implementing IPv4 383**

**Chapter 17 Operating Cisco Routers 384** "Do I Know This Already?" Quiz 384 Foundation Topics 386 Installing Cisco Routers 386 Installing Enterprise Routers 386 Cisco Integrated Services Routers 387 Physical Installation 388 Installing Internet Access Routers 389 Enabling IPv4 Support on Cisco Router Interfaces 390 Accessing the Router CLI 390

Router Interfaces 391 Interface Status Codes 393 Router Interface IP Addresses 394 Bandwidth and Clock Rate on Serial Interfaces 396 Router Auxiliary Port 398 **Chapter 18 Configuring IPv4 Addresses and Static Routes 402** "Do I Know This Already?" Quiz 403 Foundation Topics 405 IP Routing 405 IPv4 Routing Process Reference 405 An Example of IP Routing 408 Host Forwards the IP Packet to the Default Router (Gateway) 409 Routing Step 1: Decide Whether to Process the Incoming Frame 409 Routing Step 2: De-encapsulation of the IP Packet 410 Routing Step 3: Choosing Where to Forward the Packet 410 Routing Step 4: Encapsulating the Packet in a New Frame 411 Routing Step 5: Transmitting the Frame 412 Configuring IP Addresses and Connected Routes 412 Connected Routes and the ip address Command 413 The ARP Table on a Cisco Router 415 Routing Between Subnets on VLANs 415 Configuring Routing to VLANs Using 802.1Q on Routers 416 Configuring Routing to VLANs Using a Layer 3 Switch 420 Configuring Static Routes 422 Static Route Configuration 422 Static Host Routes 424 Static Routes with No Competing Routes 425 Static Routes with Competing Routes 425 Static Default Routes 427 Troubleshooting Static Routes 428 Troubleshooting Incorrect Static Routes that Appear in the IP Routing Table 429 The Static Route Does Not Appear in the IP Routing Table 429 The Correct Static Route Appears but Works Poorly 429 **Chapter 19 Learning IPv4 Routes with RIPv2 434** "Do I Know This Already?" Quiz 435 Foundation Topics 437 RIP and Routing Protocol Concepts 437 History of Interior Gateway Protocols 437 Comparing IGPs 438 Distance Vector Basics 439

The Concept of a Distance and a Vector 439 Full Update Messages and Split Horizon 440 Split Horizon 441 Route Poisoning 441 Summarizing RIPv2 Features 442 Core RIPv2 Configuration and Verification 443 Configuring Core RIPv2 Features 443 Understanding the RIP network Command 444 RIP Configuration Example, with Many IP Networks 445 RIP Configuration Example, with One IP Network 446 RIPv2 Verification 447 Examining RIP Routes in the IP Routing Table 447 Comparing Routing Sources with Administrative Distance 449 Revealing RIP Configuration with the show ip protocols Command 450 Examining the Best RIP Routes Using RIP Database 451 Optional RIPv2 Configuration and Verification 452 Controlling RIP Updates with the passive-interface Command 452 Supporting Multiple Equal-Cost Routes with Maximum Paths 453 Understanding Autosummarization and Discontiguous Classful Networks 454 Verifying Optional RIP Features 456 RIPv2 Default Routes 458 Learning Default Routes Using Static Routes and RIPv2 458 Learning a Default Route Using DHCP 460 Troubleshooting RIPv2 461 Symptoms with Missing and Incorrect network Commands 463 Issues Related to Passive Interfaces 464 Issues Related to auto-summary 465 RIP Issues Caused by Other Router Features 466 Summary of RIP Troubleshooting Issues 466 **Chapter 20 DHCP and IP Networking on Hosts 470** "Do I Know This Already?" Quiz 471 Foundation Topics 473 Implementing and Troubleshooting DHCP 473 DHCP Concepts 473 Supporting DHCP for Remote Subnets with DHCP Relay 475 Information Stored at the DHCP Server 476 DHCP Server Configuration on Routers 478 IOS DHCP Server Verification 480 Troubleshooting DHCP Services 481 DHCP Relay Agent Configuration Mistakes and Symptoms 481

IOS DHCP Server Configuration Mistakes and Symptoms 482 IP Connectivity from DHCP Relay Agent to DHCP Server 484 LAN Connectivity Between the DHCP Client and Relay Agent 484 Summary of DHCP Troubleshooting 485 Detecting Conflicts with Offered Versus Used Addresses 485 Verifying Host IPv4 Settings 486 IP Address and Mask Configuration 487 Name Resolution with DNS 488 Default Routers 489 IPv4 Address Types 490 Review of Unicast (Class A, B, and C) IP Addresses 491 IP Broadcast Addresses 491 IPv4 Multicast Addresses (Class D Addresses) 492 Comparing and Contrasting IP Address Types 494 **Part V Review 498 Part VI IPv4 Design and Troubleshooting 503 Chapter 21 Subnet Design 504** "Do I Know This Already?" Quiz 504 Foundation Topics 506 Choosing the Mask(s) to Meet Requirements 506 Review: Choosing the Minimum Number of Subnet and Host Bits 507 No Masks Meet Requirements 508 One Mask Meets Requirements 509 Multiple Masks Meet Requirements 510 Finding All the Masks: Concepts 510 Finding All the Masks: Math 511 Choosing the Best Mask 512 The Formal Process 512 Practice Choosing Subnet Masks 513 Practice Problems for Choosing a Subnet Mask 513 Finding All Subnet IDs 513 First Subnet ID: The Zero Subnet 514 Finding the Pattern Using the Magic Number 515 A Formal Process with Less Than 8 Subnet Bits 515 Example 1: Network 172.16.0.0, Mask 255.255.240.0 517 Example 2: Network 192.168.1.0, Mask 255.255.255.224 518 Finding All Subnets with Exactly 8 Subnet Bits 519 Finding All Subnets with More Than 8 Subnet Bits 520 Process with 9–16 Subnet Bits 520 Process with 17 or More Subnet Bits 522

Practice Finding All Subnet IDs 523 Practice Problems for Finding All Subnet IDs 523 Additional Practice for This Chapter's Processes 524 Answers to Earlier Practice Problems 524 **[Chapter 22 Variable-Length Subnet Masks 528](#page-64-0)** ["Do I Know This Already?" Quiz 528](#page-64-0) [Foundation Topics 530](#page-66-0) [VLSM Concepts and Configuration 530](#page-66-0) [Classless and Classful Routing Protocols 530](#page-66-0) [VLSM Configuration and Verification 531](#page-67-0) [Finding VLSM Overlaps 532](#page-68-0) [Designing Subnetting Plans with VLSM 533](#page-69-0) [An Example of Finding a VLSM Overlap 534](#page-70-0) [Practice Finding VLSM Overlaps 536](#page-72-0) [Adding a New Subnet to an Existing VLSM Design 536](#page-72-0) [An Example of Adding a New VLSM Subnet 537](#page-73-0) [Additional Practice for This Chapter's Processes 539](#page-75-0) [Answers to Earlier Practice Problems 539](#page-75-0) **Chapter 23 IPv4 Troubleshooting Tools 542** "Do I Know This Already?" Quiz 543 Foundation Topics 543 Problem Isolation Using the ping Command 543 Ping Command Basics 543 Strategies and Results When Testing with the ping Command 544 Testing Longer Routes from Near the Source of the Problem 545 Using Extended Ping to Test the Reverse Route 547 Testing LAN Neighbors with Standard Ping 549 Testing LAN Neighbors with Extended Ping 550 Testing WAN Neighbors with Standard Ping 551 Using Ping with Names and with IP Addresses 552 Problem Isolation Using the traceroute Command 553 traceroute Basics 553 How the traceroute Command Works 554 Standard and Extended traceroute 556 Using traceroute to Isolate the Problem to Two Routers 557

Telnet and SSH 559 Common Reasons to Use the IOS Telnet and SSH Client 559 IOS Telnet and SSH Examples 560 **Chapter 24 Troubleshooting IPv4 Routing 564** "Do I Know This Already?" Quiz 565 Foundation Topics 565 Problems Between the Host and the Default Router 565 Root Causes Based on a Host's IPv4 Settings 566 Ensure IPv4 Settings Correctly Match 566 Mismatched Masks Impact Route to Reach Subnet 567 Typical Root Causes of DNS Problems 569 Wrong Default Router IP Address Setting 570 Root Causes Based on the Default Router's Configuration 570 DHCP Issues 571 Router LAN Interface and LAN Issues 573 Problems with Routing Packets Between Routers 574 IP Forwarding by Matching the Most Specific Route 575 Using show ip route and Subnet Math to Find the Best Route 575 Using show ip route *address* to Find the Best Route 577 show ip route Reference 577 Routing Problems Caused by Incorrect Addressing Plans 579 Recognizing When VLSM Is Used or Not 579 Overlaps When Not Using VLSM 579 Overlaps When Using VLSM 581 Configuring Overlapping VLSM Subnets 582 Pointers to Related Troubleshooting Topics 583 Router WAN Interface Status 583 Filtering Packets with Access Lists 584 **Part VI Review 586 Part VII IPv4 Services: ACLs and NAT 591 Chapter 25 Basic IPv4 Access Control Lists 592** "Do I Know This Already?" Quiz 592 Foundation Topics 594 IPv4 Access Control List Basics 594 ACL Location and Direction 594 Matching Packets 595 Taking Action When a Match Occurs 596 Types of IP ACLs 596 Standard Numbered IPv4 ACLs 597 List Logic with IP ACLs 598

Matching Logic and Command Syntax 599

Matching the Exact IP Address 599 Matching a Subset of the Address with Wildcards 600 Binary Wildcard Masks 601 Finding the Right Wildcard Mask to Match a Subnet 602 Matching Any/All Addresses 602 Implementing Standard IP ACLs 602 Standard Numbered ACL Example 1 603 Standard Numbered ACL Example 2 604 Troubleshooting and Verification Tips 606 Practice Applying Standard IP ACLs 607 Practice Building access-list Commands 608 Reverse Engineering from ACL to Address Range 608 Additional Practice for This Chapter's Processes 611 Answers to Earlier Practice Problems 612 **Chapter 26 Advanced IPv4 Access Control Lists 614** "Do I Know This Already?" Quiz 615 Foundation Topics 616 Extended Numbered IP Access Control Lists 616 Matching the Protocol, Source IP, and Destination IP 617 Matching TCP and UDP Port Numbers 618 Extended IP ACL Configuration 621 Extended IP Access Lists: Example 1 622 Extended IP Access Lists: Example 2 623 Practice Building access-list Commands 624 Named ACLs and ACL Editing 625 Named IP Access Lists 625 Editing ACLs Using Sequence Numbers 627 Numbered ACL Configuration Versus Named ACL Configuration 629 ACL Implementation Considerations 630 Troubleshooting with IPv4 ACLs 631 Analyzing ACL Behavior in a Network 631 ACL Troubleshooting Commands 633 Example Issue: Reversed Source/Destination IP Addresses 634 Steps 3D and 3E: Common Syntax Mistakes 635 Example Issue: Inbound ACL Filters Routing Protocol Packets 635 ACL Interactions with Router-Generated Packets 637 Local ACLs and a Ping from a Router 637 Router Self-Ping of a Serial Interface IPv4 Address 637 Router Self-Ping of an Ethernet Interface IPv4 Address 638 Answers to Earlier Practice Problems 641

```
Chapter 27 Network Address Translation 642
        "Do I Know This Already?" Quiz 642
        Foundation Topics 645
        Perspectives on IPv4 Address Scalability 645
             CIDR 645
             Private Addressing 646
        Network Address Translation Concepts 647
             Static NAT 648
             Dynamic NAT 650
             Overloading NAT with Port Address Translation 652
        NAT Configuration and Troubleshooting 653
             Static NAT Configuration 653
             Dynamic NAT Configuration 655
             Dynamic NAT Verification 657
             NAT Overload (PAT) Configuration 660
             NAT Troubleshooting 662
Part VII Review 666
Part VIII IP Version 6 671
Chapter 28 Fundamentals of IP Version 6 672
        "Do I Know This Already?" Quiz 672
        Foundation Topics 674
             Introduction to IPv6 674
                  The Historical Reasons for IPv6 674
                  The IPv6 Protocols 676
                  IPv6 Routing 677
                  IPv6 Routing Protocols 679
             IPv6 Addressing Formats and Conventions 680
                  Representing Full (Unabbreviated) IPv6 Addresses 680
                  Abbreviating and Expanding IPv6 Addresses 681
                  Representing the Prefix Length of an Address 683
                  Calculating the IPv6 Prefix (Subnet ID) 683
                  Finding the IPv6 Prefix 683
                  Working with More-Difficult IPv6 Prefix Lengths 685
        Additional Practice for This Chapter's Processes 686
        Answers to Earlier Practice Problems 687
Chapter 29 IPv6 Addressing and Subnetting 688
        "Do I Know This Already?" Quiz 688
        Foundation Topics 690
        Global Unicast Addressing Concepts 690
```
A Brief Review of Public and Private IPv4 Addresses 690

Review of Public IPv4 Addressing Concepts 690 Review of Private IPv4 Addressing Concepts 692 Public and Private IPv6 Addresses 692 The IPv6 Global Routing Prefix 693 Address Ranges for Global Unicast Addresses 695 IPv6 Subnetting Using Global Unicast Addresses 696 Deciding Where IPv6 Subnets Are Needed 696 The Mechanics of Subnetting IPv6 Global Unicast Addresses 696 Listing the IPv6 Subnet Identifier 698 List All IPv6 Subnets 699 Assign Subnets to the Internetwork Topology 699 Assigning Addresses to Hosts in a Subnet 700 Unique Local Unicast Addresses 701 Subnetting with Unique Local IPv6 Addresses 701 The Need for Globally Unique Local Addresses 702 **Chapter 30 Implementing IPv6 Addressing on Routers 704** "Do I Know This Already?" Quiz 705 Foundation Topics 706 Implementing Unicast IPv6 Addresses on Routers 706 Static Unicast Address Configuration 707 Configuring the Full 128-Bit Address 707 Enabling IPv6 Routing 708 Verifying the IPv6 Address Configuration 709 Generating a Unique Interface ID Using Modified EUI-64 711 Dynamic Unicast Address Configuration 715 Special Addresses Used by Routers 715 Link-Local Addresses 716 Link-Local Address Concepts 716 Creating Link-Local Addresses on Routers 717 Routing IPv6 with Only Link-Local Addresses on an Interface 718 IPv6 Multicast Addresses 719 Local Scope Multicast Addresses 719 Solicited-Node Multicast Addresses 720 Anycast Addresses 722 Miscellaneous IPv6 Addresses 723 IPv6 Addressing Configuration Summary 723 Additional Practice for This Chapter's Processes 725 Answers to Earlier Practice Problems 726 **Chapter 31 Implementing IPv6 Addressing on Hosts 728** "Do I Know This Already?" Quiz 728

Foundation Topics 730 The Neighbor Discovery Protocol 730 Discovering Routers with NDP RS and RA 731 Discovering Addressing Info for SLAAC with NDP RS and RA 732 Discovering Neighbor Link Addresses with NDP NS and NA 733 Discovering Duplicate Addresses Using NDP NS and NA 734 NDP Summary 735 Dynamic Configuration of Host IPv6 Settings 735 Dynamic Configuration Using Stateful DHCP and NDP 736 Differences Between DHCPv6 and DHCPv4 736 DHCPv6 Relay Agents 737 Using Stateless Address Auto Configuration 739 Building an IPv6 Address Using SLAAC 739 Combining SLAAC with NDP and Stateless DHCP 740 Troubleshooting IPv6 Addressing 741 Verifying Host IPv6 Connectivity from Hosts 741 Verifying Host Connectivity from Nearby Routers 744 **Chapter 32 Implementing IPv6 Routing 750** "Do I Know This Already?" Quiz 750 Foundation Topics 752 Connected and Local IPv6 Routes 752 Rules for Connected and Local Routes 753 Example of Connected IPv6 Routes 753 Examples of Local IPv6 Routes 755 Static IPv6 Routes 756 Static Routes Using the Outgoing Interface 756 Static Routes Using Next-Hop IPv6 Address 758 Example Static Route with a Global Unicast Next-Hop Address 758 Example Static Route with a Link-Local Next-Hop Address 759 Static Default Routes 760 Static IPv6 Host Routes 761 Floating Static IPv6 Routes 762 Default Routes with SLAAC on Router Interfaces 763 Troubleshooting Static IPv6 Routes 765 Troubleshooting Incorrect Static Routes That Appear in the IPv6 Routing Table 765 The Static Route Does Not Appear in the IPv6 Routing Table 767 **Part VIII Review 772 Part IX Network Device Management 777 Chapter 33 Device Management Protocols 778**

"Do I Know This Already?" Quiz 779 Foundation Topics 780

System Message Logging (Syslog) 780 Sending Messages in Real Time to Current Users 780 Storing Log Messages for Later Review 781 Log Message Format 782 Log Message Severity Levels 783 Configuring and Verifying System Logging 784 The debug Command and Log Messages 786 Network Time Protocol (NTP) 787 Setting the Time and Timezone 788 Implementing NTP Clients, Servers, and Client/Server Mode 789 NTP Using a Loopback Interface for Better Availability 791 Analyzing Topology Using CDP and LLDP 793 Examining Information Learned by CDP 793 Configuring and Verifying CDP Itself 796 Implementing Link Layer Discovery Protocol 797 **Chapter 34 Device Security Features 802** "Do I Know This Already?" Quiz 802 Foundation Topics 804 Securing IOS Passwords 804 Encrypting Older IOS Passwords with service password-encryption 805 Encoding the Enable Passwords with Hashes 806 Interactions Between Enable Password and Enable Secret 806 Making the Enable Secret Truly Secret with a Hash 807 Improved Hashes for Cisco's Enable Secret 808 Hiding the Passwords for Local Usernames 810 Cisco Device Hardening 810 Configuring Login Banners 810 Securing Unused Switch Interfaces 812 Controlling Telnet and SSH Access with ACLs 813 Firewalls 814 Typical Location and Uses of Firewalls 814 Security Zones 815 **Chapter 35 Managing IOS Files 820** "Do I Know This Already?" Quiz 820 Foundation Topics 822 Managing Cisco IOS Images and Upgrades 822 The IOS File System 822 Upgrading IOS Images 824 Copying a New IOS Image to a Local IOS File System Using TFTP 825 Verifying IOS Code Integrity with MD5 827

Copying Images with FTP 828 Copying Images with SCP 829 The Cisco IOS Software Boot Sequence 830 The Configuration Register 831 How a Router Chooses Which OS to Load 831 Verifying the IOS Image Using the show version Command 833 Password Recovery 835 The General Ideas Behind Cisco Password Recovery/Reset 836 A Specific Password Reset Example 837 Managing Configuration Files 839 Copying and Erasing Configuration Files 839 Traditional Configuration Backup and Restore with the copy Command 840 Alternatives for Configuration Backup and Restore 841 Erasing Configuration Files 843 Initial Configuration (Setup Mode) 843 **Chapter 36 IOS License Management 848** "Do I Know This Already?" Quiz 848 Foundation Topics 850 IOS Packaging 850 IOS Images per Model, Series, and per Software Version/Release 850 Original Packaging: One IOS Image per Feature Set Combination 851 New IOS Packaging: One Universal Image with All Feature Sets 851 IOS Software Activation with Universal Images 852 The Future: Cisco ONE Licensing 854 Managing Software Activation with Cisco License Manager 854 Manually Activating Software Using Licenses 855 Example of Manually Activating a License 857 Showing the Current License Status 857 Adding a Permanent Technology Package License 859 Right-to-Use Licenses 861 **Part IX Review 864 Part X Final Review 867**

#### **Chapter 37 Final Review 868**

Advice About the Exam Event 868

Learn the Question Types Using the Cisco Certification Exam Tutorial 868 Think About Your Time Budget Versus Number of Questions 869 A Suggested Time-Check Method 870 Miscellaneous Pre-Exam Suggestions 870 Exam-Day Advice 871

Reserve the Hour After the Exam in Case You Fail 871 Exam Review 872 Practice Subnetting and Other Math-Related Skills 873 Take Practice Exams 874 Practicing Taking the ICND1 Exam 875 Advice on How to Answer Exam Questions 876 Taking Other Practice Exams 877 Find Knowledge Gaps Through Question Review 877 Practice Hands-On CLI Skills 879 Review Mind Maps from Part Review 880 Do Labs 880 Assess Whether You Are Ready to Pass (and the Fallacy of Exam Scores) 881 Study Suggestions After Failing to Pass 882 Other Study Tasks 883 Final Thoughts 884

#### **Part XI Appendixes 887**

**Appendix A Numeric Reference Tables 889 Appendix B CCENT/CCNA ICND1 100-105 Exam Updates 895 Glossary 897 [Index 928](#page-78-0)**

#### **DVD Appendixes**

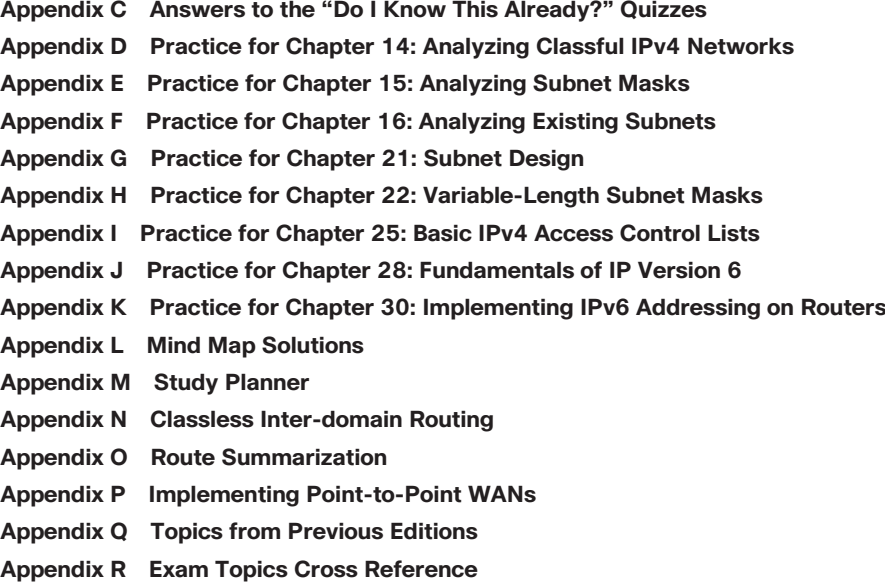

## **Reader Services**

To access additional content for this book, simply register your product. To start the registration process, go to [www.ciscopress.com/register](http://www.ciscopress.com/register) and log in or create an account\*. Enter the product ISBN 9781587205804 and click Submit. After the process is complete, you will find any available bonus content under Registered Products.

\*Be sure to check the box that you would like to hear from us to receive exclusive discounts on future editions of this product.

## **Icons Used in This Book**

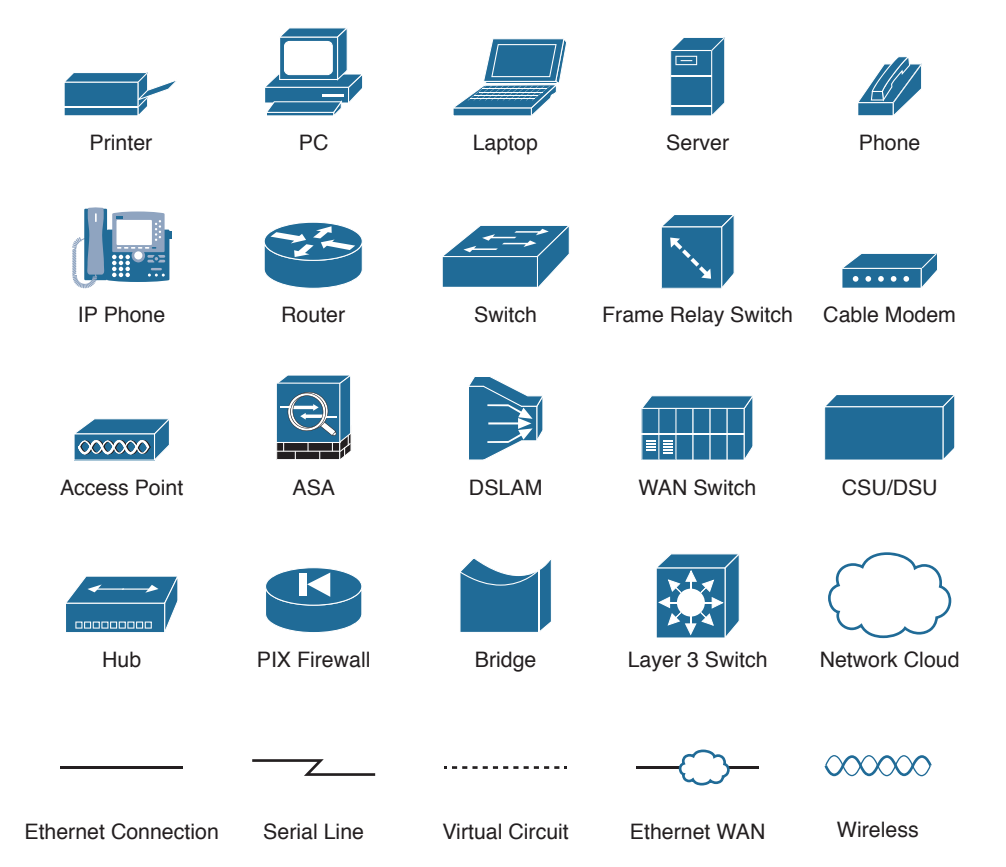

## **Command Syntax Conventions**

The conventions used to present command syntax in this book are the same conventions used in the IOS Command Reference. The Command Reference describes these conventions as follows:

- **Boldface** indicates commands and keywords that are entered literally as shown. In actual configuration examples and output (not general command syntax), boldface indicates commands that are manually input by the user (such as a **show** command).
- *Italic* indicates arguments for which you supply actual values.
- Vertical bars (|) separate alternative, mutually exclusive elements.
- Square brackets ([ ]) indicate an optional element.
- Braces ({ }) indicate a required choice.
- Braces within brackets ([{ }]) indicate a required choice within an optional element.

## <span id="page-34-0"></span>**[Introduction](#page-11-0)**

## **About the Exams**

Congratulations! If you're reading far enough to look at this book's Introduction, you've probably already decided to go for your Cisco certification. If you want to succeed as a technical person in the networking industry at all, you need to know Cisco. Cisco has a ridiculously high market share in the router and switch marketplace, with more than 80 percent market share in some markets. In many geographies and markets around the world, networking equals Cisco. If you want to be taken seriously as a network engineer, Cisco certification makes perfect sense.

## **The Exams to Achieve CCENT and CCNA R&S**

Cisco announced changes to the CCENT and CCNA Routing and Switching certifications, and the related 100-105 ICND1, 200-105 ICND2, and 200-125 CCNA exams, early in the year 2016. Most everyone new to Cisco certifications begins with either CCENT or CCNA Routing and Switching (CCNA R&S). However, the paths to certification are not quite obvious at first.

The CCENT certification requires a single step: pass the ICND1 exam. Simple enough.

Cisco gives you two options to achieve CCNA R&S certification, as shown in Figure I-1: pass both the ICND1 and ICND2 exams, or just pass the CCNA exam. Both paths cover the same exam topics, but the two-exam path does so spread over two exams rather than one. You also pick up the CCENT certification by going through the two-exam path, but you do not when working through the single-exam option.

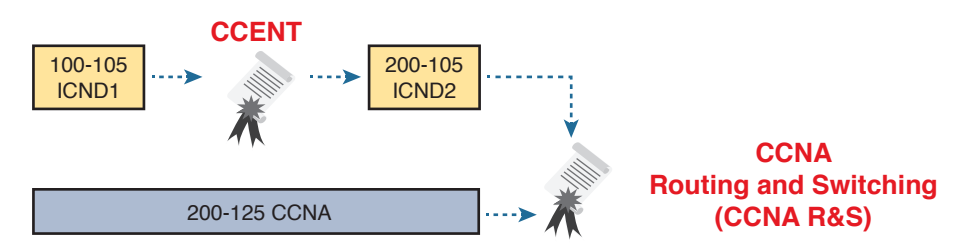

**Figure I-1** *Cisco Entry-Level Certifications and Exams*

Note that Cisco has begun referencing some exams with a version number on some of their web pages. If that form holds true, the exams in Figure I-1 will likely be called version 3 (or v3 for short). Historically, the 200-125 CCNA R&S exam is the seventh separate version of the exam (which warrants a different exam number), dating back to 1998. To make sure you reference the correct exam, when looking for information, using forums, and registering for the test, just make sure to use the correct exam number as shown in the figure.

## **Types of Questions on the Exams**

The ICND1, ICND2, and CCNA exams all follow the same general format. At the testing center, you sit in a quiet room with a PC. Before the exam timer begins, you have a chance to do a few other tasks on the PC; for instance, you can take a sample quiz just to get accustomed to the PC and the testing engine. Anyone who has user-level skills in getting around a PC should have no problems with the testing environment. The question types are

- Multiple-choice, single-answer
- Multiple-choice, multiple-answer
- Testlet (one scenario with multiple multi-choice questions)
- Drag-and-drop
- Simulated lab (sim)
- Simlet

Before taking the test, learn the exam user interface by using the Cisco Exam Tutorial. To find the Cisco Certification Exam Tutorial, search for "exam tutorial" at [www.cisco.com.](http://www.cisco.com)  This tool walks through each type of question Cisco may ask on the exam.

Although the first four types of questions in the list should be somewhat familiar from other tests in school, the last two are more common to IT tests and Cisco exams in particular. Both use a network simulator to ask questions, so that you control and use simulated Cisco devices. In particular:

**Sim questions:** You see a network topology, a lab scenario, and can access the devices. Your job is to fix a problem with the configuration.

**Simlet questions:** This style combines sim and testlet question formats. Like a sim question, you see a network topology, a lab scenario, and can access the devices. However, like a testlet, you also see multiple multiple-choice questions. Instead of changing/fixing the configuration, you answer questions about the current state of the network.

These two question styles with the simulator give Cisco the ability to test your configuration skills with sim questions, and your verification and troubleshooting skills with simlet questions.

#### **What's on the CCNA Exams—And What's in the Book?**

Ever since I was in grade school, whenever the teacher announced that we were having a test soon, someone would always ask, "What's on the test?" Even in college, people would try to get more information about what would be on the exams. At heart, the goal is to know what to study hard, what to study a little, and what to not study at all.

You can find out more about what's on the exam from two primary sources: this book and from the Cisco website.

#### The Cisco Published Exam Topics

First, Cisco tells the world the specific topics on each of their exams. Cisco wants the public to know both the variety of topics, and an idea about the kinds of knowledge and skills required for each topic, for every Cisco certification exam. Just go to [www.cisco.com/go/](http://www.cisco.com/go/certifications) [certifications,](http://www.cisco.com/go/certifications) look for the CCENT and CCNA Routing and Switching pages, and navigate until you see the exam topics in Appendix R, "Exam Topic Cross Reference." This PDF appendix lists two cross references: one with a list of the exam topics and the chapters that include something about each topic, as well as the reverse: a list of chapters, with the exam topics included in each chapter.
Cisco does more than just list the topic (for example, IPv4 addressing), but they also list the depth to which you must master the topic. The primary exam topics each list one or more verbs that describe the skill level required. For example, consider the following exam topic, which describes one of the most important topics in both CCENT and CCNA R&S:

Configure, verify, and troubleshoot IPv4 addressing and subnetting

Note that this one exam topic has three verbs (configure, verify, and troubleshoot). So, you should be able to not only configure IPv4 addresses and subnets, but you should understand them well enough to verify that the configuration works, and to troubleshoot problems when it is not working. And if to do that, you need to understand concepts, and you need to have other knowledge, those details are implied. The exam questions will attempt to assess whether you can configure, verify, and troubleshoot.

Note that the list of exam topics provides a certain level of depth. For example, the ICND1 100-105 exam topic list has 41 primary exam topics (topics with verbs), plus additional subtopics that further define that technology area.

You should take the time to not only read the exam topics, but read the short material above the exam topics as listed at the Cisco web page for each certification and exam. Look for notices about the use of unscored items, and the fact that Cisco intends the exam topics to be a set of general guidelines for the exams.

#### This Book: About the Exam Topics

This book provides a complete study system for the Cisco published exam topics for the ICND1 100-105 exam. All the topics in this book either directly relate to some ICND1 exam topic or provide more basic background knowledge for some exam topic. The scope of the book is based on the exam topics.

For those of you thinking more specifically about the CCNA R&S certification and the CCNA 200-125 single-exam path to CCNA, this book covers about one-half of the CCNA exam topics. The ICND1 book (and ICND1 100-105 exam topics) covers about half of the topics listed for the CCNA 200-125 exam, and the ICND2 book (and the ICND2 200-105 exam topics) cover the other half. In short, for content, CCNA = ICND1 + ICND2.

## **Book Features**

This book, and the similar *CCNA Routing and Switching ICND2 200-105 Official Cert Guide*, go beyond what you would find in a simple technology book. These books give you a study system designed to help you not only learn facts but also to develop the skills need to pass the exams. To do that, in the technology chapters of the book, about three-quarters of the chapter is about the technology, and about one-quarter is for the related study features.

The "Foundation Topics" section of each chapter contains rich content to explain the topics on the exam and to show many examples. This section makes extensive use of figures, with lists and tables for comparisons. It also highlights the most important topics in each chapter as key topics, so you know what to master first in your study.

Most of the book's features tie in some way to the need to study beyond simply reading the "Foundation Topics" section of each chapter. The rest of this section works through these book features. And because the book organizes your study by chapter, and then by part (a part contains multiple chapters), and then a final review at the end of the book, this Introduction discusses the book features introduced by chapter, part, and for final review.

#### **Chapter Features and How to Use Each Chapter**

Each chapter of this book is a self-contained short course about one small topic area, organized for reading and study, as follows:

**"Do I Know This Already?" quizzes:** Each chapter begins with a prechapter quiz.

**Foundation Topics:** This is the heading for the core content section of the chapter.

**Chapter Review:** This section includes a list of study tasks useful to help you remember concepts, connect ideas, and practice skills-based content in the chapter.

Figure I-2 shows how each chapter uses these three key elements. You start with the DIKTA quiz. You can use the score to determine whether you already know a lot, or not so much, and determine how to approach reading the Foundation Topics (that is, the technology content in the chapter). When finished, use the chapter review tasks to start working on mastering your memory of the facts and skills with configuration, verification, and troubleshooting.

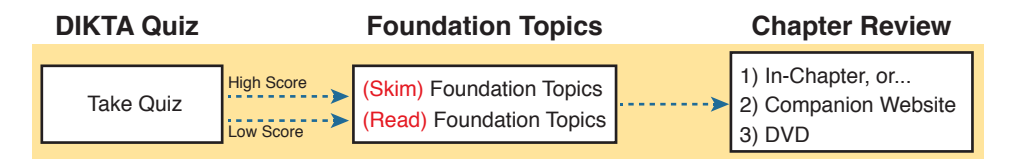

#### **Figure I-2** *Three Primary Tasks for a First Pass Through Each Chapter*

In addition to these three main chapter features, each "Chapter Review" section uses a variety of other book features, including the following:

- **Review Key Topics:** Inside the "Foundation Topics" section, the Key Topic icon appears next to the most important items, for the purpose of later review and mastery. While all content matters, some is, of course, more important to learn, or needs more review to master, so these items are noted as key topics. The chapter review lists the key topics in a table; scan the chapter for these items to review them.
- **Complete Tables from Memory:** Instead of just rereading an important table of information, some tables have been marked as memory tables. These tables exist in the Memory Table app that is available on the DVD and from the companion website. The app shows the table with some content removed, and then reveals the completed table, so you can work on memorizing the content.
- **Key Terms You Should Know:** You do not need to be able to write a formal definition of all terms from scratch. However, you do need to understand each term well enough to understand exam questions and answers. The chapter review lists the key terminology from the chapter. Make sure you have a good understanding of each term, and use the DVD Glossary to cross-check your own mental definitions.
- Labs: Many exam topics use verbs list "configure," "verify," and "troubleshoot"; all these refer to skills you should practice at the user interface (CLI) of a router or switch. The chapter review refers you to these other tools. The Introduction's upcoming section titled "About Building Hands-On Skills" discusses your options.
- **Command References:** Some book chapters cover a large amount of router and switch commands. The chapter review includes reference tables for the command used in that chapter, along with an explanation. Use these tables for reference, but also use them for study—just cover one column of the table, and see how much you can remember and complete mentally.
- **Review DIKTA Questions:** Although you have already seen the DIKTA questions from the chapters in a part, re-answering those questions can prove a useful way to review facts. The part review suggests that you repeat the DIKTA questions, but using the Pearson IT Certification Practice Test (PCPT) exam software that comes with the book, for extra practice in answering multiple choice questions on a computer.
- **Subnetting and Other Process Exercises:** Many chapters in the ICND1 book ask you to perform various tasks that use math or use a particular process. The chapter review asks you to do additional practice problems as found in DVD-only PDF appendixes.

## **Part Features and How to Use Part Review**

The book organizes the chapters into parts. Each part contains a number of related chapters. Figure I-3 lists the titles of the parts and the chapters in those parts (by chapter number).

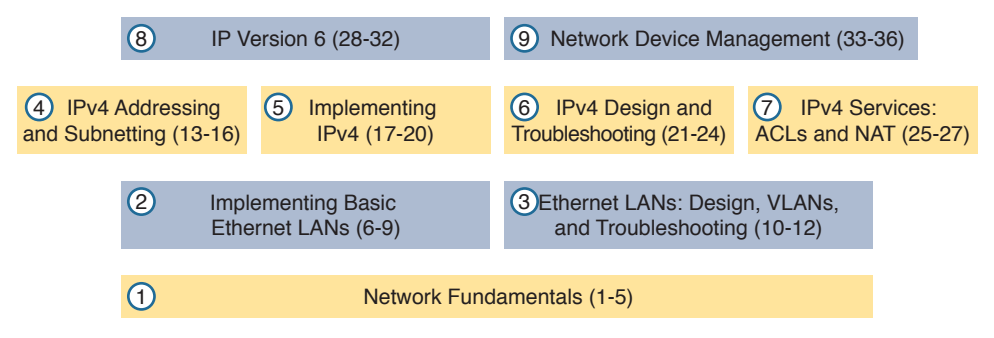

#### **Figure I-3** *The Book Parts (by Title), and Chapter Numbers in Each Part*

Each book part ends with a "Part Review" section that contains a list of activities for study and review, much like the "Chapter Review" section at the end of each chapter. However, because the part review takes place after completing a number of chapters, the part review includes some tasks meant to help pull the ideas together from this larger body of work. The following list explains the types of tasks added to part review beyond the types mentioned for chapter review:

- **Answer Part Review Questions:** The books comes with exam software and databases on questions. One database holds questions written specifically for part review. These questions tend to connect multiple ideas together, to help you think about topics from multiple chapters, and to build the skills needed for the more challenging analysis questions on the exams.
- **Mind Maps:** Mind maps are graphical organizing tools that many people find useful when learning and processing how concepts fit together. The process of creating mind maps helps you build mental connections. The part review elements make use of mind maps in several ways: to connect concepts and the related configuration commands, to connect **show** commands and the related networking concepts, and even to connect terminology. (For more information about mind maps, see the section "About Mind Maps.")

■ **Labs:** The "Part Review" section will direct you to the kinds of lab exercises you should do with your chosen lab product, labs that would be more appropriate for this stage of study and review. (Check out the section "About Building Hands-On Skills" for information about lab options.)

In addition to these tasks, many "Part Review" sections have you perform other tasks with book features mentioned in the "Chapter Review" section: repeating DIKTA quiz questions, reviewing key topics, and doing more lab exercises.

#### **Final Review**

The "Final Review" chapter at the end of this book lists a series of preparation tasks that you can best use for your final preparation before taking the exam. The "Final Review" chapter focuses on a three-part approach to helping you pass: practicing your skills, practicing answering exam questions, and uncovering your weak spots. To that end, the "Final Review" chapter uses the same familiar book features discussed for the chapter review and part review elements, along with a much larger set of practice questions.

#### **Other Features**

In addition to the features in each of the core chapters, this book, as a whole, has additional study resources, including the following:

- **DVD-based practice exam:** The companion DVD contains the powerful Pearson IT Certification Practice Test (PCPT) exam engine. You can take simulated ICND1 exams with the DVD and activation code included in this book. (You can take simulated ICND2 and CCNA R&S exams with the DVD in the *CCNA Routing and Switching ICND2 200-105 Official Cert Guide*.)
- **CCENT ICND1 100-105 Network Simulator Lite:** This lite version of the best-selling CCNA Network Simulator from Pearson provides you with a means, right now, to experience the Cisco command-line interface (CLI). No need to go buy real gear or buy a full simulator to start learning the CLI. Just install it from the DVD in the back of this book.
- **eBook:** If you are interested in obtaining an eBook version of this title, we have included a special offer on a coupon card inserted in the DVD sleeve in the back of the book. This offer enables you to purchase the *CCENT/CCNA ICND1 100-105 Official Cert Guide Premium Edition eBook and Practice Test* at a 70 percent discount off the list price. In addition to three versions of the eBook, PDF (for reading on your computer), EPUB (for reading on your tablet, mobile device, or Nook or other eReader), and Mobi (the native Kindle version), you also receive additional practice test questions and enhanced practice test features.
- **Subnetting videos:** The companion DVD contains a series of videos that show you how to calculate various facts about IP addressing and subnetting (in particular, using the shortcuts described in this book).
- **Subnetting practice:** The companion DVD contains five appendixes (D–H) with a set of subnetting practice problems and answers. This is a great resource to practice building subnetting skills. You can also do these same practice problems with applications that you can access from the DVD or the companion web site.
- **Other practice:** The companion DVD contains four other appendixes (I–K) that each contain other practice problems related to a particular chapter from the book. Use these for more practice on the particulars with some of the math- and process-oriented activities in the chapters. You can also do these same practice problems with applications that you can access from the DVD or the companion website.
- **Mentoring videos:** The DVD included with this book includes four other instructional videos, about the following topics: switch basics, CLI navigation, router configuration, and VLANs.
- **Companion website:** The website [www.ciscopress.com/title/9781587205804](http://www.ciscopress.com/title/9781587205804) posts upto-the-minute materials that further clarify complex exam topics. Check this site regularly for new and updated postings written by the author that provide further insight into the more troublesome topics on the exam.
- **PearsonITCertification.com:** The website [www.pearsonitcertification.com](http://www.pearsonitcertification.com) is a great resource for all things IT-certification related. Check out the great CCNA articles, videos, blogs, and other certification preparation tools from the industry's best authors and trainers.
- **CCNA** Simulator: If you are looking for more hands-on practice, you might want to consider purchasing the CCNA Network Simulator. You can purchase a copy of this software from Pearson at <http://pearsonitcertification.com/networksimulator> or other retail outlets. To help you with your studies, I have created a mapping guide that maps each of the labs in the simulator to the specific sections in these CCNA cert guides. You can get this mapping guide for free on the Extras tab of the companion website.
- **Author's website and blogs:** The author maintains a website that hosts tools and links useful when studying for CCENT and CCNA. The site lists information to help you build your own lab, study pages that correspond to each chapter of this book and the ICND1 book, and links to the author's CCENT Skills blog and CCNA Skills blog. Start at [www.certskills.com;](http://www.certskills.com) look to blog.certskills.com for a page about the blogs in particular, with links to the pages with the labs related to this book.

### **A Big New Feature: Review Applications**

One of the single biggest additions to this edition of the book is the addition of study apps for many of the chapter review activities. In the past, all chapter review activities use the book chapter, or the chapter plus a DVD-only appendix. Readers tell us they find that content useful, but the content is static.

This book (and the *CCNA Routing and Switching ICND2 200-105 Official Cert Guide*) are the first Cisco Press Cert Guides with extensive interactive applications. Basically, most every activity that can be done at chapter review can now be done with an application. The applications can be found both on the DVD that comes with the book and on the book's companion website.

The advantages of using these apps are as follows:

- **Easier to use:** Instead of having to print out copies of the appendixes and do the work on paper, these new apps provide you with an easy to use, interactive experience that you can easily run over and over.
- **Convenient:** When you have a spare 5–10 minutes, go to the book's website, and review content from one of your recently finished chapters.
- **Untethered from Book/DVD:** Because these apps are available on the book's companion web page in addition to the DVD, you can access your review activities from anywhere—no need to have the book or DVD with you.
- **Good for tactile learners:** Sometimes looking at a static page after reading a chapter lets your mind wander. Tactile learners may do better by at least typing answers into an app, or clicking inside an app to navigate, to help keep you focused on the activity.

Our in-depth reader surveys show that readers who use the chapter review tools like them, but that not everyone uses the "Chapter Review" sections consistently. So, we want to increase the number of people using the review tools, and make them both more useful and more interesting. Table I-1 summarizes these new applications and the traditional book features that cover the same content.

| <b>Feature</b>         | <b>Traditional</b>                                                                                   | App                                        |
|------------------------|----------------------------------------------------------------------------------------------------|--------------------------------------------|
| Key Topic              | Table with list; flip pages to find                                                                  | Key Topics Table app                       |
| Config<br>Checklist    | Just one of many types of key topics                                                                 | Config Checklist app                       |
| Memory<br>Table        | Two static PDF appendixes (one with sparse tables for<br>you to complete, one with completed tables) | Memory Table app                           |
| Key Terms              | Listed in each "Chapter Review" section, with the<br>Glossary in the back of the book                | Glossary Flash Cards<br>app                |
| Subnetting<br>Practice | Appendixes D–H, with practice problems and answers                                                   | A variety of apps, one<br>per problem type |
| Other<br>Practice      | Appendixes I–K with practice problems and answers                                                    | A variety of apps, one<br>per problem type |

**Table I-1** Book Features with Both Traditional and App Options

## **How to Get the Electronic Elements of This Book**

Traditionally, all chapter review activities use the book chapter plus appendixes, with the appendixes often being located on the DVD. But most of that content is static: useful, but static.

If you buy the print book, and have a DVD drive, you have all the content on the DVD. Just spin the DVD and use the disk menu that should automatically start to explore all content.

If you buy the print book but do not have a DVD drive, you can get the DVD files by registering your book on the Cisco Press website. To do so, simply go to [www.ciscopress.com/](http://www.ciscopress.com/register) [register](http://www.ciscopress.com/register) and enter the ISBN of the print book: 9781587205804. After you have registered your book, go to your account page and click the **Registered Products** tab. From there, click the **Access Bonus Content** link to get access to the book's companion website.

If you buy the Premium Edition eBook and Practice Test from Cisco Press, your book will automatically be registered on your account page. Simply go to your account page, click the **Registered Products** tab, and select **Access Bonus Content** to access the book's companion website.

If you buy the eBook from some other bookseller, the very last page of your eBook file will contain instructions for how to register the book and access the companion website. The steps are the same as noted earlier for those who buy the print book but do not have a DVD drive.

# **Book Organization, Chapters, and Appendixes**

This book contains 36 core chapters, Chapters 1 through 36, with Chapter 37 as the "Final Review" chapter. Each core chapter covers a subset of the topics on the ICND1 exam. The core chapters are organized into sections. The core chapters cover the following topics:

- **Part I: Networking Fundamentals**
	- **Chapter 1, "Introduction to TCP/IP Networking,"** introduces the central ideas and terms used by TCP/IP, and contrasts the TCP/IP networking model with the OSI model.
	- **Chapter 2. "Fundamentals of Ethernet LANs,"** introduces the concepts and terms used when building Ethernet LANs.
	- **Chapter 3, "Fundamentals of WANs,"** covers the concepts and terms used for the data link layer for WANs, including HDLC.
	- **Chapter 4, "Fundamentals of IPv4 Addressing and Routing": IP** is the main network layer protocol for TCP/IP. This chapter introduces the basics of IPv4, including IPv4 addressing and routing.
	- **Chapter 5, "Fundamentals of TCP/IP Transport and Applications":** This chapter completes most of the detailed discussion of the upper two layers of the TCP/IP model (transport and application), focusing on TCP and applications.
- **Part II: Implementing Basic Ethernet LANs** 
	- **Chapter 6, "Using the Command-Line Interface,"** explains how to access the textbased user interface of Cisco Catalyst LAN switches.
	- **Chapter 7, "Analyzing Ethernet LAN Switching,"** shows how to use the Cisco CLI to verify the current status of an Ethernet LAN and how it switches Ethernet frames.
	- **Chapter 8, "Configuring Basic Switch Management,"** explains how to configure Cisco switches for basic management features, such as remote access using Telnet and SSH.
	- **Chapter 9, "Configuring Switch Interfaces,"** shows how to configure a variety of switch features that apply to interfaces, including duplex/speed and port security.
- **Part III: Ethernet LANs: Design, VLANs, and Troubleshooting** 
	- **Chapter 10, "Analyzing Ethernet LAN Designs,"** examines various ways to design Ethernet LANs, discussing the pros and cons, and explains common design terminology.
	- **Chapter 11, "Implementing Ethernet Virtual LANs":** This chapter explains the concepts and configuration surrounding virtual LANs, including VLAN trunking.
	- **Chapter 12, "Troubleshooting Ethernet LANs,"** focuses on how to tell whether the switch is doing what it is supposed to be doing, mainly through the use of show commands.
- **Part IV: IP Version 4 Addressing and Subnetting** 
	- **Chapter 13, "Perspectives on IPv4 Subnetting,"** walks you through the entire concept of subnetting, from starting with a Class A, B, or C network to a completed subnetting design as implemented in an enterprise IPv4 network.
	- **Chapter 14, "Analyzing Classful IPv4 Networks":** IPv4 addresses originally fell into several classes, with unicast IP addresses being in Class A, B, and C. This chapter explores all things related to address classes and the IP network concept created by those classes.
	- **Chapter 15, "Analyzing Subnet Masks,"** shows how an engineer can analyze the key facts about a subnetting design based on the subnet mask. This chapter shows how to look at the mask and IP network to determine the size of each subnet and the number of subnets.
	- **Chapter 16, "Analyzing Existing Subnets":** Most troubleshooting of IP connectivity problems starts with an IP address and mask. This chapter shows how to take those two facts and find key facts about the IP subnet in which that host resides.
- **Part V: Implementing IPv4** 
	- **Chapter 17, "Operating Cisco Routers,"** is like Chapter 8, focusing on basic device management, but it focuses on routers instead of switches.
	- **Chapter 18, "Configuring IPv4 Addresses and Static Routes,"** discusses how to add IPv4 address configuration to router interfaces and how to configure static IPv4 routes.
	- **Chapter 19, "Learning IPv4 Routes with RIPv2,"** explains how routers work together to find all the best routes to each subnet using a routing protocol. This chapter also shows how to configure the RIPv2 routing protocol for use with IPv4.
	- **Chapter 20, "DHCP and IP Networking on Hosts,"** discusses how hosts can be configured with their IPv4 settings, and how they can learn those settings with DHCP.
- **Part VI: IPv4 Design and Troubleshooting** 
	- **Chapter 21, "Subnet Design,"** takes a design approach to subnetting. This chapter begins with a classful IPv4 network, and asks why a particular mask might be chosen, and if chosen, what subnet IDs exist.
	- **Chapter 22, "Variable-Length Subnet Masks,"** moves away from the assumption of one subnet mask per network to multiple subnet masks per network—which makes subnetting math and processes much more challenging. This chapter explains those challenges.
	- **Chapter 23, "IPv4 Troubleshooting Tools,"** focuses on how to use two key troubleshooting tools to find routing problems: the **ping** and **traceroute** commands.
	- **Chapter 24, "Troubleshooting IPv4 Routing,"** looks at the most common IPv4 problems and how to find the root causes of those problems when troubleshooting.
- **Part VII: IPv4 Services: ACLs and NAT** 
	- **Chapter 25, "Basic IPv4 Access Control Lists":** This chapter examines how standard IP ACLs can filter packets based on the source IP address so that a router will not forward the packet.
- **Chapter 26, "Advanced IPv4 Access Control Lists":** This chapter examines both named and numbered ACLs, and both standard and extended IP ACLs.
- **Chapter 27, "Network Address Translation,"** works through the complete concept, configuration, verification, and troubleshooting sequence for the router NAT feature, including how it helps conserve public IPv4 addresses.
- **Part VIII: IP Version 6**
	- **Chapter 28, "Fundamentals of IP Version 6,"** discusses the most basic concepts of IP version 6, focusing on the rules for writing and interpreting IPv6 addresses.
	- **Chapter 29, "IPv6 Addressing and Subnetting,"** works through the two branches of unicast IPv6 addresses—global unicast addresses and unique local addresses—that act somewhat like IPv4 public and private addresses, respectively.
	- **Chapter 30, "Implementing IPv6 Addressing on Routers,"** shows how to configure IPv6 routing and addresses on routers, while discussing a variety of special IPv6 addresses.
	- **Chapter 31, "Implementing IPv6 Addressing on Hosts,"** mirrors Chapter 20's discussions of IPv4 on hosts, while adding details of how IPv6 uses Stateless Address Auto Configuration (SLAAC).
	- **Chapter 32, "Implementing IPv6 Routing,"** shows how to add static routes to an IPv6 router's routing table.
- **Part IX: Network Device Management** 
	- **Chapter 33, "Device Management Protocols,"** discusses the concepts and configuration of some common network management tools: syslog, NTP, CDP, and LLDP.
	- **Chapter 34, "Device Security Features,"** takes the discussion of device passwords a step deeper, and examines how to better secure devices through device hardening.
	- **Chapter 35, "Managing IOS Files,"** explains the IOS file system, focusing on key files like the IOS and configuration files. The chapter shows how to upgrade IOS and to backup/restore the configuration file.
	- **Chapter 36, "IOS License Management,"** discusses the Cisco per-device license management practices through the use of PAK licensing.
- **Part X: Final Review**
	- **Chapter 37, "Final Review,"** suggests a plan for final preparation after you have finished the core parts of the book.
- **Part XI: Appendixes (In Print)**
	- **Appendix A, "Numeric Reference Tables,"** lists several tables of numeric information, including a binary-to-decimal conversion table and a list of powers of 2.
	- **Appendix B, "CCENT/CCNA ICND1 100-105 Exam Updates,"** is a place for the author to add book content mid-edition. Always check online for the latest PDF version of this appendix; the appendix lists download instructions.
	- The Glossary contains definitions for all the terms listed in the "Key Terms You Should" Know" sections at the conclusion of Chapters 1 through 36.

#### ■ **Part XII: DVD Appendixes**

The following appendixes are available in digital format on the DVD that accompanies this book:

- **Appendix C, "Answers to the 'Do I Know This Already?' Quizzes,"** includes the explanations to all the questions from Chapters 1 through 36.
- **Appendix D, "Practice for Chapter 14: Analyzing Classful IPv4 Networks"**
- **Appendix E, "Practice for Chapter 15: Analyzing Subnet Masks"**
- **Appendix F, "Practice for Chapter 16: Analyzing Existing Subnets"**
- **Appendix G, "Practice for Chapter 21: Subnet Design"**
- **Appendix H, "Practice for Chapter 22: Variable-Length Subnet Masks"**
- **Appendix I, "Practice for Chapter 25: Basic IPv4 Access Control Lists"**
- **Appendix J, "Practice for Chapter 28: Fundamentals of IP Version 6"**
- **Appendix K, "Practice for Chapter 30: Implementing IPv6 Addressing on Routers"**
- **Appendix L, "Mind Map Solutions,"** shows an image of sample answers for all the part-ending mind map exercises.
- **Appendix M, "Study Planner,"** is a spreadsheet with major study milestones, where you can track your progress through your study.
- **Appendix N, "Classless Inter-domain Routing,"** is an extra chapter for anyone interested in reading more about the concepts, terminology, and math related to CIDR.
- **Appendix O, "Route Summarization,"** is a copy of a chapter that was in the previous edition of this book, but was removed for this edition. It is included here for anyone who has interest, and for instructors who may need the chapter for their existing course.
- **Appendix P, "Implementing Point-to-Point WANs,"** is a copy of the ICND2 book's chapter about serial WANs. In a lab environment, you may want to use serial WAN links, and you may not have a copy of the ICND2 book. I included this chapter for reference if you need a little more depth about serial links.
- **Appendix O, "Topics from Previous Editions,"** is a collection of information about topics that have appeared on previous versions of the CCNA exams. While no longer within this exam's topics, the concepts are still of interest to someone with the CCENT or CCNA certification.
- **Appendix R, "Exam Topics Cross Reference,"** provides some tables to help you find where each exam objectives is covered in the book.

# **Reference Information**

This short section contains a few topics available for reference elsewhere in the book. You may read these when you first use the book, but you may also skip these topics and refer back to them later. In particular, make sure to note the final page of this introduction, which lists several contact details, including how to get in touch with Cisco Press.

### **Install the Pearson IT Certification Practice Test Engine and Questions**

This book, like many other Cisco Press books, includes the rights to use the Pearson IT Certification Practice Test (PCPT) software, along with rights to use some exam questions related to this book. PCPT allows has many options, including the option to answer

questions in study mode, so you can see the answers and explanations for each question as you go along, or to take a simulated exam that mimics real exam conditions, or to view questions in flash card mode, where all the answers are stripped out, challenging you to answer questions from memory.

You should install PCPT so it is ready to use even for the earliest chapters. This book's Part Review sections ask you specifically to use PCPT, and you can even take the DIKTA chapter pre-quizzes using PCPT.

**NOTE** The right to use the exams associated with this book is based on an activation code. For those with a print book, the code is in the DVD sleeve at the back of the book. For those who purchase the Premium Edition eBook and Practice Test directly from the Cisco Press website, the code will be populated on your account page after purchase. For those who purchase a Kindle edition, the access code will be supplied directly from Amazon. Note that if you purchase an eBook version from any other source, the practice test is not included, as other vendors are not able to vend the required unique access code. *Do not lose the activation code.*

**NOTE** Also on this same piece of paper, on the opposite side from the exam activation code, you will find a one-time-use coupon code that gives you 70 percent off the purchase of the *CCENT/CCNA ICND1 100-105 Official Cert Guide, Premium Edition eBook and Practice Test*.

# **PCPT Exam Databases with This Book**

This book includes an activation code that allows you to load a set of practice questions. The questions come in different exams or exam databases. When you install the PCPT software and type in the activation code, the PCPT software downloads the latest version of all these exam databases. And with the ICND1 book alone, you get four different "exams," or four different sets of questions, as listed in Figure I-4.

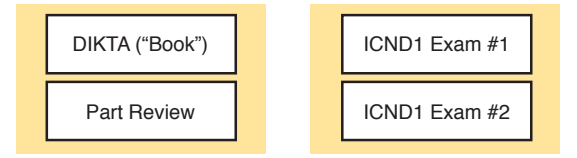

**Figure I-4** *PCPT Exams/Exam Databases and When to Use Them*

You can choose to use any of these exam databases at any time, both in study mode and practice exam mode. However, many people find it best to save some of the exams until exam review time, after you have finished reading the entire book. Figure I-4 begins to suggest a plan, spelled out here:

- During part review, use PCPT to review the DIKTA questions for that part, using study mode.
- During part review, use the questions built specifically for part review (the part review questions) for that part of the book, using study mode.
- Save the remaining exams to use with the "Final Review" chapter at the end of the book.

The two modes inside PCPT give you better options for study versus practicing a timed exam event. In study mode, you can see the answers immediately, so you can study the topics more easily. Also, you can choose a subset of the questions in an exam database; for instance, you can view questions from only the chapters in one part of the book.

PCPT practice mode lets you practice an exam event somewhat like the actual exam. It gives you a preset number of questions, from all chapters, with a timed event. Practice exam mode also gives you a score for that timed event.

### **How to View Only DIKTA Questions by Chapter or Part**

Most chapters begin with a "Do I Know This Already?" (DIKTA) quiz. You can take the quiz to start a chapter, take it again during chapter review for more practice, and the "Part Review" sections even suggest that you repeat the questions from all chapters in that part.

You can use the DIKTA quiz as printed in the book, or use the PCPT software. The book lists the questions, with the letter answers on the page following the quiz. Appendix C, on the DVD, lists the answers along with an explanation; you might want to keep that PDF handy.

Using PCPT for these questions has some advantages. It gives you a little more practice in how to read questions from testing software. Also, the explanations to the questions are conveniently located in the PCPT software.

To view these DIKTA questions inside the PCPT software, you need to select **Book Questions**, which is the way PCPT references questions found inside the printed book. Then you have to deselect all chapters (with a single click), and then select one or more chapters, as follows:

- **Step 1.** Start the PCPT software.
- **Step 2.** From the main (home) menu, select the item for this product, with a name like *CCENT/CCNA ICND1 100-105 Official Cert Guide*, and click **Open Exam**.
- **Step 3.** The top of the next window that appears should list some exams; check the **ICND1 Book Questions** box, and uncheck the other boxes. This selects the "book" questions (that is, the DIKTA questions from the beginning of each chapter).
- **Step 4.** On this same window, click at the bottom of the screen to deselect all objectives (chapters). Then select the box beside each chapter in the part of the book you are reviewing.
- **Step 5.** Select any other options on the right side of the window.
- **Step 6.** Click **Start** to start reviewing the questions.

#### **How to View Part Review Questions**

The exam databases you get with this book include a database of questions created solely for study during the part review process. DIKTA questions focus more on facts, to help you determine whether you know the facts contained within the chapter. The part review questions instead focus more on application of those facts to typical real scenarios, and look more like real exam questions.

To view these questions, follow the same process as you did with DIKTA/book questions, but select the Part Review database rather than the book database. PCPT has a clear name for this database: Part Review Questions.

# **About Mind Maps**

Mind maps are a type of visual organization tool that you can use for many purposes. For instance, you can use mind maps as an alternative way to take notes.

You can also use mind maps to improve how your brain organizes concepts. Mind maps improve your brain's connections and relationships between ideas. When you spend time thinking about an area of study, and organize your ideas into a mind map, you strengthen existing mental connections and create new connections, all into your own frame of reference.

In short, mind maps help you internalize what you learn.

Each mind map begins with a blank piece of paper or blank window in a mind mapping application. You then add a large central idea, with branches that move out in any direction. The branches contain smaller concepts, ideas, commands, pictures, whatever idea needs to be represented. Any concepts that can be grouped should be put near each other. As need be, you can create deeper and deeper branches, although for this book's purposes, most mind maps will not go beyond a couple of levels.

**NOTE** Many books have been written about mind maps, but Tony Buzan often gets credit for formalizing and popularizing mind maps. You can learn more about mind maps at his website, [www.thinkbuzan.com.](http://www.thinkbuzan.com)

For example, Figure I-5 shows a sample mind map that begins to output some of the IPv6 content from Part VIII of the ICND1 book. You might create this kind of mind map when reviewing IPv6 addressing concepts, starting with the big topic of "IPv6 addressing," and then writing down random terms and ideas. As you start to organize them mentally, you draw lines connecting the ideas, reorganize them, and eventually reach the point where you believe the organization of ideas makes sense to you.

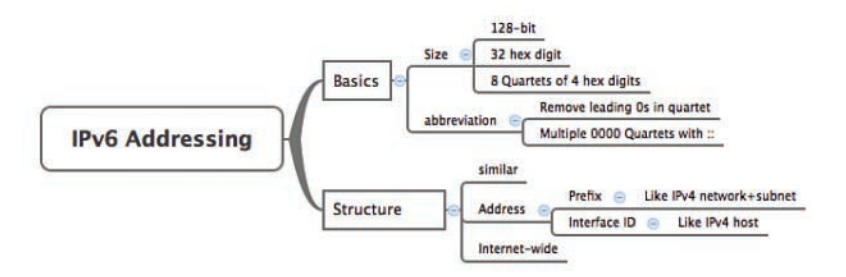

#### **Figure I-5** *Sample Mind Map*

Mind maps may be the least popular but most effective study tool suggested in this book. I personally find a huge improvement in learning new areas of study when I mind map; I hope you will make the effort to try these tools and see if they work well for you too.

Finally, for mind mapping tools, you can just draw them on a blank piece of paper, or find and download a mind map application. I have used Mind Node Pro on a Mac, and we build the sample mind maps with XMIND, which has free versions for Windows, Linux, and OS X.

# **About Building Hands-On Skills**

You need skills in using Cisco routers and switches, specifically the Cisco command-line interface (CLI). The Cisco CLI is a text-based command-and-response user interface; you type a command, and the device (a router or switch) displays messages in response. To answer sim and simlet questions on the exams, you need to know a lot of commands, and you need to be able to navigate to the right place in the CLI to use those commands.

This next section walks through the options of what is included in the book, with a brief description of lab options outside the book.

## **Config Lab Exercises**

Some router and switch features require multiple configuration commands. Part of the skill you need to learn is to remember which configuration commands work together, which ones are required, and which ones are optional. So, the challenge level goes beyond just picking the right parameters on one command. You have to choose which commands to use, in which combination, typically on multiple devices. And getting good at that kind of task requires practice.

The Config Labs feature, introduced as a new feature in this edition of the book, helps provide that practice. Each lab presents a sample lab topology, with some requirements, and you have to decide what to configure on each device. The answer then shows a sample configuration. You job is to create the configuration, and then check your answer versus the supplied answer.

Also for the first time, this edition places the content not only outside the book but also onto the author's blog site. To reach my blog sites for ICND1 content or for ICND2 content (two different blogs), you can start at my blog launch site (blog.certskills.com), and click from there.

**blog.certskills.com/ccent/ Wendell's CCENT (ICND1):** In the menus, navigate to **Hands On… Config Lab**

**blog.certskills.com/ccna/ Wendell's CCNA (ICND2):** In the menus, navigate to **Hands On… Config Lab**

Both blogs are geared toward helping you pass the exams, so feel free to look around. Note that the Config Lab posts should show an image like this in the summary:

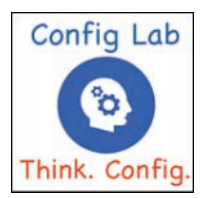

**Figure I-6** *Config Lab Logo in the Author's Blogs*

These Config Labs have several benefits, including the following:

**Untethered and responsive:** Do them from anywhere, from any web browser, from your phone or tablet, untethered from the book or DVD.

**Designed for idle moments:** Each lab is designed as a 5- to 10-minute exercise if all you are doing is typing in a text editor or writing your answer on paper.

**Two outcomes, both good:** Practice getting better and faster with basic configuration, or if you get lost, you have discovered a topic that you can now go back and reread to complete your knowledge. Either way, you are a step closer to being ready for the exam!

**Blog format:** Allows easy adds and changes by me, and easy comments by you.

**Self-assessment:** As part of final review, you should be able to do all the Config Labs, without help, and with confidence.

Note that the blog organizes these Config Lab posts by book chapter, so you can easily use these at both chapter review and part review. See the "Your Study Plan" element that follows the Introduction for more details about those review sections.

#### **A Quick Start with Pearson Network Simulator Lite**

The decision of how to get hands-on skills can be a little scary at first. The good news: You have a free and simple first step to experience the CLI: Install and use the Pearson NetSim Lite that comes with this book.

This book comes with a lite version of the best-selling CCNA Network Simulator from Pearson, which provides you with a means, right now, to experience the Cisco CLI. No need to go buy real gear or buy a full simulator to start learning the CLI. Just install it from the DVD in the back of this book.

The labs with this latest version of NetSim Lite includes labs associated with Part II of this book. Part I includes concepts only, with Part II being the first part with commands. So, make sure and use the NetSim Lite to learn the basics of the CLI to get a good start.

Of course, one reason that NetSim Lite comes on the DVD is that the publisher hopes you will buy the full product. However, even if you do not use the full product, you can still learn from the labs that come with NetSim Lite while deciding about what options to pursue.

**NOTE** The ICND1 and ICND2 books each contain a different version of the Sim Lite product, each with labs that match the book content. If you bought both books, make sure you install both Sim Lite products.

### **The Pearson Network Simulator**

The Config Labs and the Pearson Network Simulator Lite both fill specific needs, and they both come with the book. However, you need more than those two tools.

The single best option for lab work to do along with this book is the paid version of the Pearson Network Simulator. This simulator product simulates Cisco routers and switches so that you can learn for the CCENT and CCNA R&S certifications. But more importantly, it focuses on learning for the exam by providing a large number of useful lab exercises. Reader surveys tell us that those people who use the Simulator along with the book love the learning process, and rave about how the book and Simulator work well together.

Of course, you need to make a decision for yourself, and consider all the options. Thankfully, you can get a great idea of how the full Simulator product works by using the Pearson Network Simulator Lite product include with the book. Both have the same base code and same user interface, and the same types of labs. Try the Lite version, and check out the full product. There is a full product for CCENT only, and another for CCNA R&S (which includes all the labs in the CCENT product, plus others for the ICND2 parts of the content).

Note that the Simulator and the books work on a different release schedule. For a time in 2016, the Simulator will be the Simulator created for the previous versions of the exams (ICND1 100-101, ICND2 200-101, and CCNA 200-120). That product includes approximately 80 percent of the CLI topics in the ICND1 100-105 and 200-105 books. So during that time, the Simulator is still very useful.

On a practical note, when you want to do labs when reading a chapter or doing part review, the Simulator organizes the labs to match the book. Just look for "Sort by Chapter" tab in the Simulator's user interface. However, during the months in 2016 for which the Simulator is the older edition listing the older exams in the title, you will need to refer to a PDF that lists those labs versus this book's organization. You can find that PDF on the book product page under the Downloads tab here: [www.ciscopress.com/title/9781587205804.](http://www.ciscopress.com/title/9781587205804)

## **More Lab Options**

If you decide against using the full Pearson Network Simulator, you still need hands-on experience. You should plan to use some lab environment to practice as much CLI as possible.

First, you can use real Cisco routers and switches. You can buy them, new or used, or borrow them at work. You can rent them for a fee. If you have the right mix of gear, you could even do the Config Lab exercises from my blog on that gear, or try and re-create examples from the book.

Cisco offers a virtualization product that lets you run router and switch operating system (OS) images in a virtual environment. This tool, the Virtual Internet Routing Lab (VIRL; <http://virl.cisco.com>), lets you create a lab topology, start the topology, and connect to real router and switch OS images. Check out <http://virl.cisco.com> for more information.

You can even rent virtual Cisco router and switch lab pods from Cisco, in an offering called Cisco Learning Labs [\(www.cisco.com/go/learninglabs](http://www.cisco.com/go/learninglabs)).

All these previously mentioned options cost some money, but the next two are generally free to the user, but with a different catch for each. First, GNS3 works somewhat like VIRL, creating a virtual environment running real Cisco IOS. However, GNS3 is not a Cisco product, and cannot provide you with the IOS images for legal reasons.

Cisco also makes a simulator that works very well as a learning tool: Cisco Packet Tracer. However, Cisco intends Packet Tracer for use by people currently enrolled in Cisco Networking Academy courses, and not for the general public. So, if you are part of a Cisco Academy, definitely use Packet Tracer.

This book does not tell you what option to use, but you should plan on getting some handson practice somehow. The important thing to know is that most people need to practice using the Cisco CLI to be ready to pass these exams.

# **For More Information**

If you have any comments about the book, submit them via [www.ciscopress.com.](http://www.ciscopress.com) Just go to the website, select **Contact Us**, and type your message.

Cisco might make changes that affect the CCNA certification from time to time. You should always check [www.cisco.com/go/ccna](http://www.cisco.com/go/ccna) and [www.cisco.com/go/ccent](http://www.cisco.com/go/ccent) for the latest details.

The *CCENT/CCNA ICND1 100-105 Official Cert Guide* helps you attain CCENT and CCNA Routing and Switching certification. This is the CCNA ICND1 certification book from the only Cisco-authorized publisher. We at Cisco Press believe that this book certainly can help you achieve CCNA certification, but the real work is up to you! I trust that your time will be well spent.

*This page intentionally left blank* 

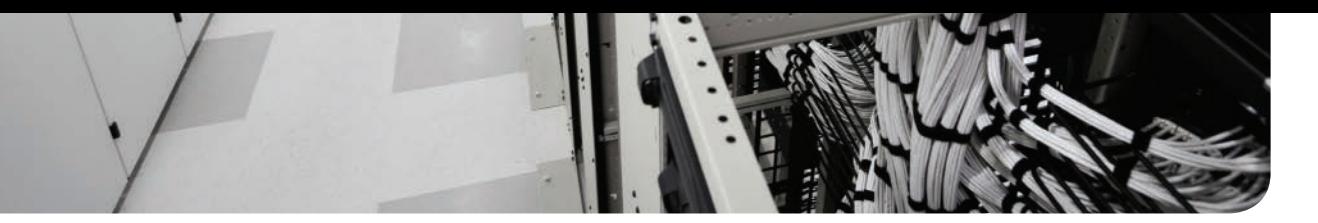

# **[Your Study Plan](#page-11-0)**

You just got this book. You have probably already read (or quickly skimmed) the Introduction. You are probably now wondering whether to start reading here or skip ahead to Chapter 1, "Introduction to TCP/IP Networking."

Stop to read this section about how to create your own study plan for the exam(s) you plan to take (ICND1 100-105, ICND2 200-105, and/or CCNA 200-125). Your study will go much better if you take time (maybe 15 minutes) to think about a few key points about how to study before starting on this journey. That is what this section will help you do.

# **A Brief Perspective on Cisco Certification Exams**

Cisco sets the bar pretty high for passing the ICND1, ICND2, and CCNA R&S exams. Most anyone can study and pass these exams, but it takes more than just a quick read through the book and the cash to pay for the exam.

The challenge of these exams comes from many angles. Each of these exams covers a lot of concepts and many commands specific to Cisco devices. Beyond knowledge, these Cisco exams also require deep skills. You must be able to analyze and predict what really happens in a network. You must be able to configure Cisco devices to work correctly in those networks. And you must be ready to troubleshoot problems when the network does not work correctly.

The more challenging questions on these exams work a lot like a jigsaw puzzle, but with four out of every five puzzle pieces not even in the room. To solve the puzzle, you have to mentally re-create the missing pieces. To do that, you must know each networking concept and remember how the concepts work together.

For instance, the ICND1 exam includes many troubleshooting topics. A simple question might ask you why a host cannot communicate with some server. The question would supply some of the information, like some pieces of the jigsaw puzzle, as represented with the white pieces in Figure 1. You have to apply your knowledge of IPv4 routing, IP addressing, and Ethernet LAN switching to the scenario in the question to come up with some of the other pieces of the puzzle. For a given question, some pieces of the puzzle may remain a mystery, but with enough of the puzzle filled in, you should be able to answer the question. And some pieces will just remain unknown for a given question.

These skills require that you prepare by doing more than just reading and memorizing what you read. Of course, you need to read many pages in this book to learn many individual facts and how these facts relate to each other. But a big part of this book lists exercises beyond reading, exercises that help you build the skills to solve these networking puzzles.

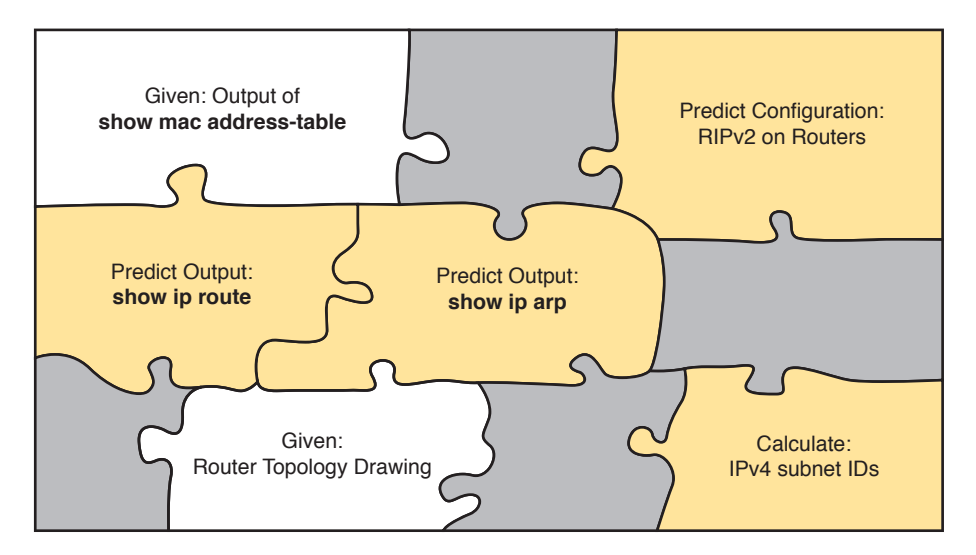

**Figure 1** *Filling In Puzzle Pieces with Your Analysis Skills*

# **Five Study Plan Steps**

These exams are challenging, but many people pass them every day. So, what do you need to do to be ready to pass, beyond reading and remembering all the facts? You need to develop skills. You need to mentally link each idea with other related ideas. Doing that requires additional work. To help you along the way, the next few pages give you five key planning steps to take so that you can more effectively build those skills and make those connections, before you dive into this exciting but challenging world of learning networking on Cisco gear.

## **Step 1: Think in Terms of Parts and Chapters**

The first step in your study plan is to get the right mindset about the size and nature of the task you have set out to accomplish. This is a large book. So you cannot think about the book as one huge task or you might get discouraged. Besides, you never sit down to read 900 pages in one study session. So break the task down into smaller tasks.

The good news here is that the book is designed with obvious breakpoints and built-in extensive review activities. In short, the book is more of a study system than a book.

So the first step in your study plan is to visualize the book not as one large book, but as 9 parts. Then, within each part, visualize an average of 4 chapters. Your study plan has you working through the chapters in each part, and then reviewing the material in that part before moving on, as shown in Figure 2.

#### 4 CCENT/CCNA ICND1 100-105 Official Cert Guide

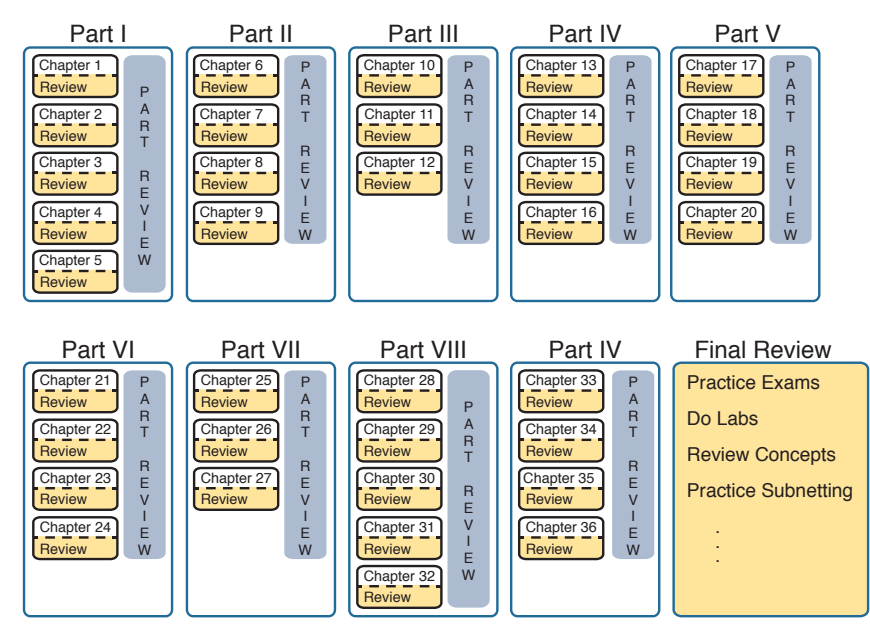

**Figure 2** *9 Parts, with an Average of 4 Chapters Each, with Part Reviews*

Now your plan has the following:

**1 large task:** Read and master all content in the book.

**9 medium tasks/book:** Read and master a part.

**4 small tasks/part:** Read and master a chapter.

## **Step 2: Build Your Study Habits Around the Chapter**

For your second step, possibly the most important step, approach each chapter with the same process: read it, and then study the chapter before moving on.

Each chapter follows the same design with three parts, as shown in Figure 3. The chapter pre-quiz (called a DIKTA quiz, or Do I Know This Already? quiz) helps you decide how much time to spend reading versus skimming the core of the chapter, called the Foundation Topics. The Chapter Review section then gives you instructions about how to study and review what you just read.

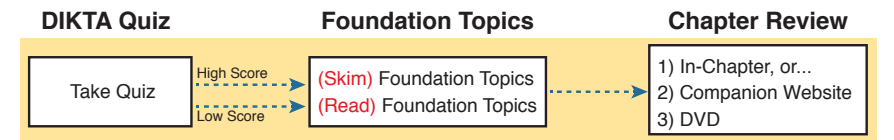

### **Figure 3** *Suggested Approach to Each Chapter*

The book has no long chapters, on purpose. They average just over 20 pages for the Foundation Topics. By keeping the size reasonable, you can complete all of a chapter in one or two short study sessions. Go into each study session that begins a new chapter thinking that you have a chance to complete the chapter, or at least make a great start on it. And if you do not have enough time, look for the major headings inside the chapter—each chapter

has two to three major headings, and those make a great place to stop reading when you need to wait to complete the reading in the next study sessions.

The Chapter Review tasks are very important to your exam-day success. Doing these tasks after you've read the chapter really does help you get ready. Do not put off using these tasks until later! The chapter-ending review tasks help you with the first phase of deepening your knowledge and skills of the key topics, remembering terms, and linking the concepts together in your brain so that you can remember how it all fits together. The following list describes most of the activities you will find in the "Chapter Review" sections:

- Review key topics
- Review key terms
- Repeat the DIKTA questions
- Review memory tables
- Re-create config checklists
- Review command tables
- Do lab exercises
- Do subnetting exercises

Check out the upcoming section titled "Find Review Activities on the Web and DVD?" later in this planning section for more details.

### **Step 3: Use Book Parts for Major Milestones**

Studies show that to master a concept and/or skill, you should plan to go through multiple study sessions to review the concept and to practice the skill. The "Chapter Review" section at the end of each chapter is the first such review, while the Part Review, at the end of each part, acts as that second review.

Plan time to do the Part Review task at the end of each part, using the Part Review elements found at the end of each Part. You should expect to spend about as much time on one Part Review as you would on one entire chapter, or maybe a little more for some parts. So in terms of planning your time, think of the Part Review itself as another chapter.

Figure 4 lists the names of the parts in this book, with some color coding. Note that Parts II and III are related (Ethernet), and Parts IV through VII are also related (IP version 4). Each part ends with a Part Review section of 2 to 4 pages, with notes about what tools and activities to use.

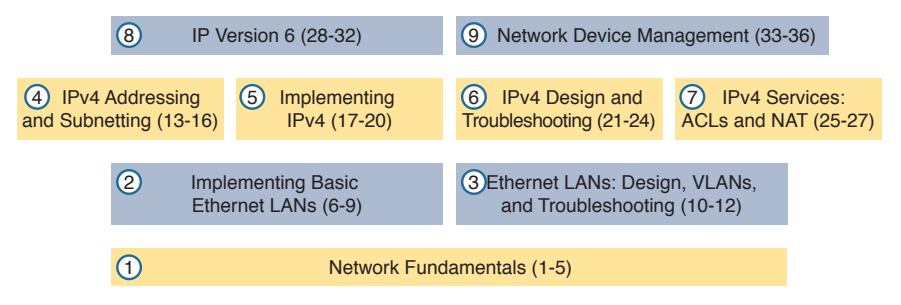

**Figure 4** *Parts as Major Milestones*

Chapter Review and Part Review differ in some ways. Chapter Review tasks tend to provide a lot of context, so you can focus on mentally adding a specific piece of knowledge, or practicing a specific skill. Part Review activities instead remove a lot of the context, more like real life and the real exams. Removing that context means that you have to exercise your own knowledge and skills. The result: You uncover your weaknesses. The better you become at uncovering weaknesses, and then learning what you are missing in that area, the better prepared you will be for the exam.

The Part Review sections use the following kinds of tools in additional to some of the same tools used for Chapter Review:

- Mind maps
- Part Review questions with PCPT
- Labs

Also, consider setting a goal date for finishing each part of the book (and a reward, as well). Plan a break, some family time, some time out exercising, eating some good food, whatever helps you get refreshed and motivated for the next part.

## **Step 4: Use the Final Review Chapter to Refine Skills and Uncover Weaknesses**

Your fourth step has one overall task: Follow the details outlined in Chapter 37, "Final Review," at the end of this book for what to do between finishing the book and taking the exam.

The "Final Review" chapter has two major goals. First, it helps you further develop the analytical skills you need to answer the more complicated questions on the exam. Many questions require that you connect ideas about concepts, configuration, verification, and troubleshooting. The closer you get to taking the exam, the less reading you should do, and the more you should do other learning activities; this chapter's tasks give you activities to further develop these skills.

The tasks in the "Final Review" chapter also help you uncover your weak areas. This final element gives you repetition with high-challenge exam questions, uncovering any gaps in your knowledge. Many of the questions are purposefully designed to test your knowledge of the most common mistakes and misconceptions, helping you avoid some of the common pitfalls people experience with the actual exam.

## **Step 5: Set Goals and Track Your Progress**

Your fifth study plan step spans the entire timeline of your study effort. Before you start reading the book and doing the rest of these study tasks, take the time to make a plan, set some goals, and be ready to track your progress.

While making lists of tasks may or may not appeal to you, depending on your personality, goal setting can help everyone studying for these exams. And to do the goal setting, you need to know what tasks you plan to do.

**NOTE** If you read this, and decide that you want to try to do better with goal setting beyond your exam study, check out a blog series I wrote about planning your networking career here: [http://blog.certskills.com/ccna/tag/development-plan/.](http://blog.certskills.com/ccna/tag/development-plan/)

As for the list of tasks to do when studying, you do not have to use a detailed task list. (You could list every single task in every chapter-ending Chapter Review section, every task in the Part Reviews, and every task in the "Final Review" chapter.) However, listing the major tasks can be enough.

You should track at least two tasks for each typical chapter: reading the "Foundation Topics" section and doing the Chapter Review at the end of the chapter. And, of course, do not forget to list tasks for Part Reviews and Final Review. Table 1 shows a sample for Part I of this book.

| <b>Element</b> | <b>Task</b>                   | Goal<br><b>Date</b> | <b>First Date</b><br><b>Completed</b> | <b>Second Date</b><br><b>Completed (Optional)</b> |
|----------------|-------------------------------|---------------------|---------------------------------------|---------------------------------------------------|
| Chapter 1      | Read Foundation Topics        |                     |                                       |                                                   |
| Chapter 1      | Do Chapter Review tasks       |                     |                                       |                                                   |
| Chapter 2      | <b>Read Foundation Topics</b> |                     |                                       |                                                   |
| Chapter 2      | Do Chapter Review tasks       |                     |                                       |                                                   |
| Chapter 3      | <b>Read Foundation Topics</b> |                     |                                       |                                                   |
| Chapter 3      | Do Chapter Review tasks       |                     |                                       |                                                   |
| Part I Review  | Do Part Review activities     |                     |                                       |                                                   |

**Table 1** Sample Excerpt from a Planning Table

**NOTE** Appendix M, "Study Planner," on the DVD that comes with this book, contains a complete planning checklist like Table 1 for the tasks in this book. This spreadsheet allows you to update and save the file to note your goal dates and the tasks you have completed.

Use your goal dates as a way to manage your study, and not as a way to get discouraged if you miss a date. Pick reasonable dates that you can meet. When setting your goals, think about how fast you read and the length of each chapter's "Foundation Topics" section, as listed in the table of contents. Then, when you finish a task sooner than planned, move up the next few goal dates.

If you miss a few dates, do *not* start skipping the tasks listed at the ends of the chapters! Instead, think about what is impacting your schedule—real life, commitment, and so on and either adjust your goals or work a little harder on your study.

# **Things to Do Before Starting the First Chapter**

Now that you understand the big ideas behind a good study plan for the book, take a few more minutes for a few overhead actions that will help. Before leaving this section, look at some other tasks you should do either now, or around the time you are reading the first few chapters, to help make a good start in the book.

### **Find Review Activities on the Web and DVD**

The earlier editions of the book have used review activities that relied on the chapter, plus PDF appendixes found on the DVD. Some activities also rely on the PCPT testing software.

#### 8 CCENT/CCNA ICND1 100-105 Official Cert Guide

This edition is the first Cisco Press certification guide to offer a large set of apps to use instead of the traditional study features. The Introduction's section titled "A Big New Feature: Review Applications" detailed some of the reasons.

I encourage you to go ahead and access the book's companion website to find the review apps and explore. Also, spin the DVD, and find the review apps there. Both methods organize the review activities by chapter and by part.

Note that this book includes the traditional methods of review as well, with instructions in the book, and matching PDF appendixes in some cases. For instance, all the subnetting exercises can be done in an app, but those same exercises exist in DVD-only appendixes you choose which works better for you.

## **Should I Plan to Use the Two-Exam Path or One-Exam Path?**

You do not have to make this choice today, but you can be mulling the decision while you study.

To get a CCNA Routing and Switching certification, you choose either a one-exam or twoexam path. Which should you use? The following is my opinion, but it's based on chatter and opinions from readers from many years. You can consider the one-exam path if

- You already know about half the topics well, through prior experience or study.
- You have already proven that you are excellent at learning through self-study.

Otherwise, in my opinion, you would be better off taking the two-exam path. First, there is no cost savings for most people with the one-exam path. Check the exam prices in your country, for ICND1, ICND2, and CCNA, and then make some comparisons. Assume you pass the tests on the first try: traditionally, the cost is identical for both the ICND1 + ICND2 path and the CCNA path. Or, assume that you fail each exam once: again, the costs are identical.

Next, consider the number of topics. From a content perspective, CCNA = ICND1 + ICND2. So, both paths require learning the same content.

Next, which would you rather have done in school: take a final exam over a single semester's material, or a final exam covering the whole year? It is just harder to prepare for an exam that covers more material, so the two-exam path gain has an advantage.

Finally, the most compelling reason for the two-exam path is that you probably have no experience with Cisco exams yet. I hope you have a chance to pass many Cisco exams during your career. The two-exam path gets you to that first exam attempt sooner, and the exam experience teaches you things about the exam and yourself that no study tool can teach you.

Thankfully, you do not have to decide now. In fact, you can study the entire ICND1 book and all the while ponder whether to use the one-exam or two-exam path to CCNA R&S. At that point, you can make a better decision about which path works better for you.

## **Study Options for Those Taking the 200-125 CCNA Exam**

Studying for the two-exam path has an obvious approach: just use the ICND1 book for the ICND1 exam, and the ICND2 book for the ICND2 exam. Simple enough.

If you do plan to take the 200-125 CCNA R&S exam, you have a couple of study options. First, to be clear: The 200-125 CCNA exam covers the topics in the combined ICND1 and ICND2 books. So, using both the ICND1 and ICND2 books covers everything for the 200-125 CCNA R&S exam. The only question is when to read each part of the two books. You have two reasonable options when going with the one-exam option:

- Complete all the ICND1 book, then move on to the ICND2 book.
- Move back and forth between the ICND1 and ICND2 books, by part, based on topics, as shown in Figure 5.

The first option is pretty obvious, but the second one is less obvious. Figure 5 shows a study plan in which you complete the Ethernet parts in the ICND1, then the Ethernet part in ICND2. Similarly, you complete the IPv4 parts in ICND1, then ICND2, and then the IPv6 part in both books, and then the final part in both books.

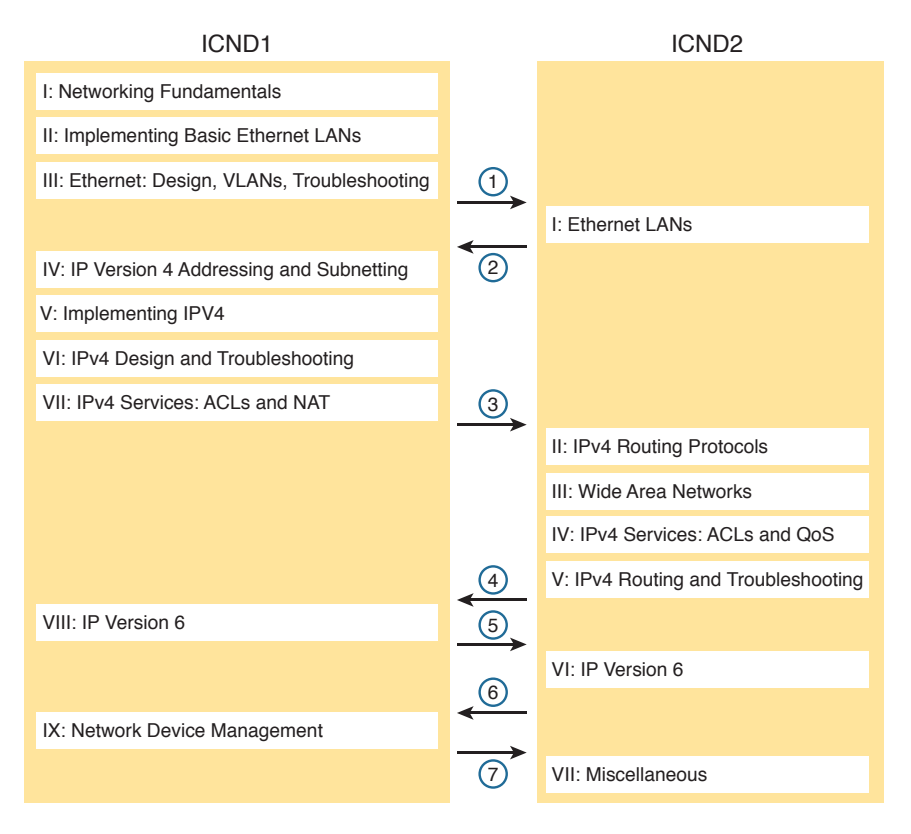

**Figure 5** *Alternate Reading Plan for CCNA: Moving Between Books by Part*

Personally, I am a fan of completing the ICND1 book completely, and then moving on to the ICND2 book. However, for those of you with a large amount of experience already, this alternate reading plan may work well.

## **Other Small Tasks Before Getting Started**

You need to do a few overhead tasks to install software, find some PDFs, and so on. You can do these tasks now or do them in your spare moments when you need a study break during the first few chapters of the book. But do these early. That way, if you do stumble upon an installation problem, you have time to work through it before you need a particular tool.

Register (for free) at the Cisco Learning Network (CLN, <http://learningnetwork.cisco.com>) and join the CCENT/CCNA R&S study group. This group allows you to both lurk and participate in discussions about topics related to the ICND1 exam, ICND2 exam, and CCNA R&S exam. Register (for free), join the groups, and set up an email filter to redirect the messages to a separate folder. Even if you do not spend time reading all the posts yet, later, when you have time to read, you can browse through the posts to find interesting topics (or just search the posts from the CLN website).

Explore the electronic elements of this book, as detailed in the Introduction's section titled "How to Get the Electronic Elements of This Book." That includes the installation of the PCPT and Sim Lite software.

Also find my blog site as listed in the Introduction, and bookmark the pages that list the config labs, to have those handy for later study. (The URL is [http://blog.certskills.com/ccent/category/hands-on/config-lab.](http://blog.certskills.com/ccent/category/hands-on/config-lab))

# **Getting Started: Now**

Now dive in to your first of many short, manageable tasks: reading the relatively short Chapter 1. Enjoy!

*This page intentionally left blank* 

# **CHAPTER 22**

# **[Variable-Length Subnet Masks](#page-23-0)**

#### **This chapter covers the following exam topics:**

#### **1.0 Network Fundamentals**

1.8 Configure, verify, and troubleshoot IPv4 addressing and subnetting

IPv4 addressing and subnetting use a lot of terms, a lot of small math steps, and a lot of concepts that fit together. While learning those concepts, it helps to keep things as simple as possible. One way this book has kept the discussion simpler so far was to show examples that use one mask only inside a single Class A, B, or C network.

This chapter removes that restriction by introducing variable-length subnet masks (VLSM). VLSM simply means that the subnet design uses more than one mask in the same classful network. VLSM has some advantages and disadvantages, but when learning, the main challenge is that a subnetting design that uses VLSM requires more math, and it requires that you think about some other issues as well. This chapter walks you through the concepts, the issues, and the math.

# **["Do I Know This Already?" Quiz](#page-23-0)**

Take the quiz (either here, or use the PCPT software) if you want to use the score to help you decide how much time to spend on this chapter. The answers are at the bottom of the page following the quiz, and the explanations are in DVD Appendix C and in the PCPT software.

#### **Table 22-1** "Do I Know This Already?" Foundation Topics Section-to-Question Mapping

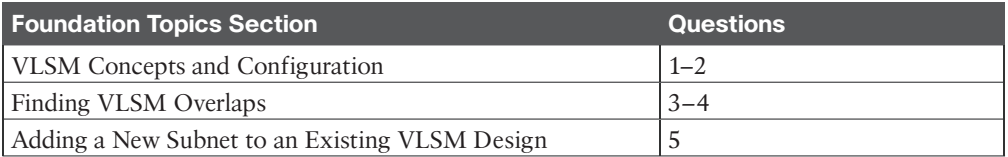

- **1.** Which of the following routing protocols support VLSM? (Choose three answers.)
	- **a.** RIPv1
	- **b.** RIPv2
	- **c.** EIGRP
	- **d.** OSPF
- **2.** What does the acronym VLSM stand for?
	- **a.** Variable-length subnet mask
	- **b.** Very long subnet mask
	- **c.** Vociferous longitudinal subnet mask
	- **d.** Vector-length subnet mask
	- **e.** Vector loop subnet mask
- **3.** R1 has configured interface Fa0/0 with the **ip address 10.5.48.1 255.255.240.0** command. Which of the following subnets, when configured on another interface on R1, would not be considered an overlapping VLSM subnet?
	- **a.** 10.5.0.0 255.255.240.0
	- **b.** 10.4.0.0 255.254.0.0
	- **c.** 10.5.32.0 255.255.224.0
	- **d.** 10.5.0.0 255.255.128.0
- **4.** R4 has a connected route for 172.16.8.0/22. Which of the following answers lists a subnet that overlaps with this subnet?
	- **a.** 172.16.0.0/21
	- **b.** 172.16.6.0/23
	- **c.** 172.16.16.0/20
	- **d.** 172.16.11.0/25
- **5.** A design already includes subnets 192.168.1.0/26, 192.168.1.128/30, and 192.168.1.160/29. Which of the following subnets is the numerically lowest subnet ID that could be added to the design, if you wanted to add a subnet that uses a /28 mask?
	- **a.** 192.168.1.144/28
	- **b.** 192.168.1.112/28
	- **c.** 192.168.1.64/28
	- **d.** 192.168.1.80/28
	- **e.** 192.168.1.96/28

# **[Foundation Topics](#page-23-0)**

## **[VLSM Concepts and Configuration](#page-23-0)**

VLSM occurs when an internetwork uses more than one mask for different subnets of a single Class A, B, or C network. Figure 22-1 shows an example of VLSM used in Class A network 10.0.0.0.

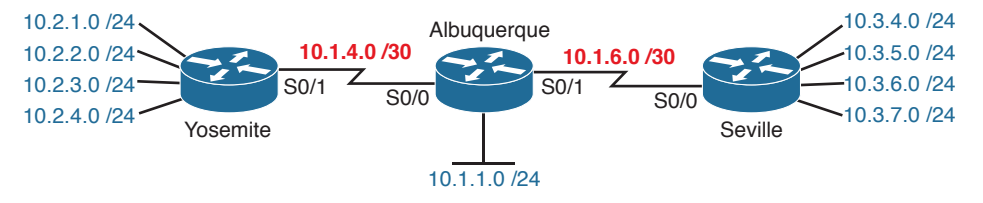

**Figure 22-1** *VLSM in Network 10.0.0.0: Masks /24 and /30*

Figure 22-1 shows a typical choice of using a /30 prefix (mask 255.255.255.252) on point-topoint serial links, with mask /24 (255.255.255.0) on the LAN subnets. All subnets are of Class A network 10.0.0.0, with two masks being used, therefore meeting the definition of VLSM.

Oddly enough, a common mistake occurs when people think that VLSM means "using more than one mask in some internetwork" rather than "using more than one mask *in a single classful network*." For example, if in one internetwork diagram, all subnets of network 10.0.0.0 use a 255.255.240.0 mask, and all subnets of network 11.0.0.0 use a 255.255.255.0 mask, the design uses two different masks. However, Class A network 10.0.0.0 uses only one mask, and Class A network 11.0.0.0 uses only one mask. In that case, the design does not use VLSM.

VLSM provides many benefits for real networks, mainly related to how you allocate and use your IP address space. Because a mask defines the size of the subnet (the number of host addresses in the subnet), VLSM allows engineers to better match the need for addresses with the size of the subnet. For example, for subnets that need fewer addresses, the engineer uses a mask with fewer host bits, so the subnet has fewer host IP addresses. This flexibility reduces the number of wasted IP addresses in each subnet. By wasting fewer addresses, more space remains to allocate more subnets.

VLSM can be helpful for both public and private IP addresses, but the benefits are more dramatic with public networks. With public networks, the address savings help engineers avoid having to obtain another registered IP network number from regional IP address assignment authorities. With private networks, as defined in RFC 1918, running out of addresses is not as big a negative, because you can always grab another private network from RFC 1918 if you run out.

### **[Classless and Classful Routing Protocols](#page-23-0)**

Before you can deploy a VLSM design, you must first use a routing protocol that supports VLSM. To support VLSM, the routing protocol must advertise the mask along with each subnet. Without mask information, the router receiving the update would be confused.

**1** B, C, D **2** A **3** A **4** D **5** C

Answers to the "Do I Know This Already?" quiz:

For example, if a router learned a route for 10.1.8.0, but with no mask information, what does that mean? Is that subnet 10.1.8.0/24? 10.1.8.0/23? 10.1.8.0/30? The dotted-decimal number 10.1.8.0 happens to be a valid subnet number with a variety of masks, and because multiple masks can be used with VLSM, the router has no good way to make an educated guess. To effectively support VLSM, the routing protocol needs to advertise the correct mask along with each subnet so that the receiving router knows the exact subnet that is being advertised.

By definition, *classless routing protocols* advertise the mask with each advertised route, and *classful routing protocols* do not. The classless routing protocols, as noted in Table 22-2, are the newer, more advanced routing protocols. Not only do these more advanced classless routing protocols support VLSM, but they also support manual route summarization, which allows a routing protocol to advertise one route for a larger subnet instead of multiple routes for smaller subnets.

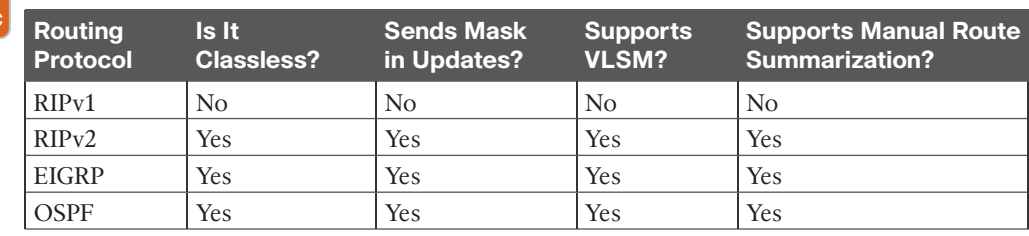

#### **Table 22-2** Classless and Classful Interior IP Routing Protocols

Beyond VLSM itself, the routing protocols do not have to be configured to support VLSM or to be classless. There is no command to enable or disable the fact that classless routing protocols include the mask with each route. The only configuration choice you must make is to use a classless routing protocol.

#### **[VLSM Configuration and Verification](#page-23-0)**

Kev Topio

> Cisco routers do not configure VLSM, enable or disable it, or need any configuration to use it. From a configuration perspective, VLSM is simply a side effect of using the **ip address** interface subcommand. Routers collectively configure VLSM by virtue of having IP addresses in the same classful network but with different masks.

> For example, Example 22-1 shows two of the interfaces from router Yosemite from Figure 22-1. The example shows the IP address assignments on two interfaces, one with a /24 mask and one with a /30 mask, both with IP addresses in Class A network 10.0.0.0.

**Example 22-1** *Configuring Two Interfaces on Yosemite, Resulting in VLSM*

```
Yosemite# configure terminal
Yosemite(config)# interface Fa0/0
Yosemite(config-if)# ip address 10.2.1.1 255.255.255.0
Yosemite(config-if)# interface S0/1
Yosemite(config-if)# ip address 10.1.4.1 255.255.255.252
```
The use of VLSM can also be detected by a detailed look at the output of the **show ip route** command. This command lists routes in groups, by classful network, so that you see all the subnets of a single Class A, B, or C network all in a row. Just look down the list, and look to see, if any, how many different masks are listed. For example, Example 22-2 lists the routing table on Albuquerque from Figure 22-1; Albuquerque uses masks /24 and /30 inside network 10.0.0.0, as noted in the highlighted line in the example.

**Example 22-2** *Albuquerque Routing Table with VLSM*

| Albuquerque# show ip route   |  |                                                            |  |  |  |  |
|------------------------------|--|------------------------------------------------------------|--|--|--|--|
| ! Legend omitted for brevity |  |                                                            |  |  |  |  |
|                              |  | 10.0.0.0/8 is variably subnetted, 14 subnets, 3 masks      |  |  |  |  |
| D                            |  | 10.2.1.0/24 [90/2172416] via 10.1.4.1, 00:00:34, Serial0/0 |  |  |  |  |
| D                            |  | 10.2.2.0/24 [90/2172416] via 10.1.4.1, 00:00:34, Serial0/0 |  |  |  |  |
| D                            |  | 10.2.3.0/24 [90/2172416] via 10.1.4.1, 00:00:34, Serial0/0 |  |  |  |  |
| D                            |  | 10.2.4.0/24 [90/2172416] via 10.1.4.1, 00:00:34, Serial0/0 |  |  |  |  |
| D                            |  | 10.3.4.0/24 [90/2172416] via 10.1.6.2, 00:00:56, Serial0/1 |  |  |  |  |
| D                            |  | 10.3.5.0/24 [90/2172416] via 10.1.6.2, 00:00:56, Serial0/1 |  |  |  |  |
| D                            |  | 10.3.6.0/24 [90/2172416] via 10.1.6.2, 00:00:56, Serial0/1 |  |  |  |  |
| D                            |  | 10.3.7.0/24 [90/2172416] via 10.1.6.2, 00:00:56, Serial0/1 |  |  |  |  |
| C                            |  | 10.1.1.0/24 is directly connected, FastEthernet0/0         |  |  |  |  |
| L                            |  | 10.1.1.1/32 is directly connected, FastEthernet0/0         |  |  |  |  |
| C                            |  | $10.1.6.0/30$ is directly connected, Serial0/1             |  |  |  |  |
| L                            |  | $10.1.6.1/32$ is directly connected, Serial0/1             |  |  |  |  |
| C                            |  | 10.1.4.0/30 is directly connected, Serial0/0               |  |  |  |  |
| L                            |  | 10.1.4.1/32 is directly connected, Serial0/0               |  |  |  |  |

**NOTE** For the purposes of understanding whether a design uses VLSM, ignore the /32 "local" routes that a router automatically creates for its own interface IP addresses.

So ends the discussion of VLSM as an end to itself. This chapter is devoted to VLSM, but it took a mere three to four pages to fully describe it. Why the entire VLSM chapter? Well, to work with VLSM, to find problems with it, to add subnets to an existing design, and to design using VLSM from scratch—in other words, to apply VLSM to real networks—takes skill and practice. To do these same tasks on the exam requires skill and practice. The rest of this chapter examines the skills to apply VLSM and provides some practice for these two key areas:

- Finding VLSM overlaps
- Adding new VLSM subnets without overlaps

# **[Finding VLSM Overlaps](#page-23-0)**

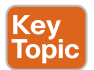

Regardless of whether a design uses VLSM, the subnets used in any IP internetwork design should not overlap their address ranges. When subnets in different locations overlap their addresses, a router's routing table entries overlap. As a result, hosts in different locations can be assigned the same IP address. Routers clearly cannot route packets correctly in these cases. In short, a design that uses overlapping subnets is considered to be an incorrect design and should not be used.

This section begins with a short discussion about VLSM design, to drive home the ideas behind VLSM overlaps. It then gets into an operational and troubleshooting approach to the topic, by looking at existing designs and trying to find any existing overlaps.

### **[Designing Subnetting Plans with VLSM](#page-23-0)**

When creating a subnetting plan using VLSM, you have to be much more careful in choosing what subnets to use. First, whatever masks you use in a VLSM design, each subnet ID must be a valid subnet ID given the mask that you use for that subnet.

For example, consider a subnet plan for Class B network 172.16.0.0. To create a subnet with a /24 mask, the subnet ID must be a subnet ID that you could choose if you subnetted the whole Class B network with that same mask. Chapter 21, "Subnet Design," discusses how to find those subnets in depth, but with a Class B network and a /24 mask, the possible subnet IDs should be easy to calculate by now: 172.16.0.0 (the zero subnet), then 172.16.1.0, 172.16.2.0, 172.16.3.0, 172.16.4.0, and so on, up through 172.16.255.0.

**NOTE** Subnet IDs must always follow this important binary rule as noted back in Chapter 16, "Analyzing Existing Subnets": In binary, each subnet ID has a host field of all binary 0s. If you use the math and processes to find all subnet IDs per Chapter 21, all those subnet IDs happen to have binary 0s in the host fields.

Now expand your thinking about subnet IDs to a VLSM design. To begin, you would decide that you need some subnets with one mask, other subnets with another mask, and so on, to meet the requirements for different sizes of different subnets. For instance, imagine you start with a brand-new VLSM design, with Class B network 172.16.0.0. You plan to have some subnets with /22 masks, some with /23, and some with /24. You might develop then a planning diagram, or at least draw the ideas, with something like Figure 22-2.

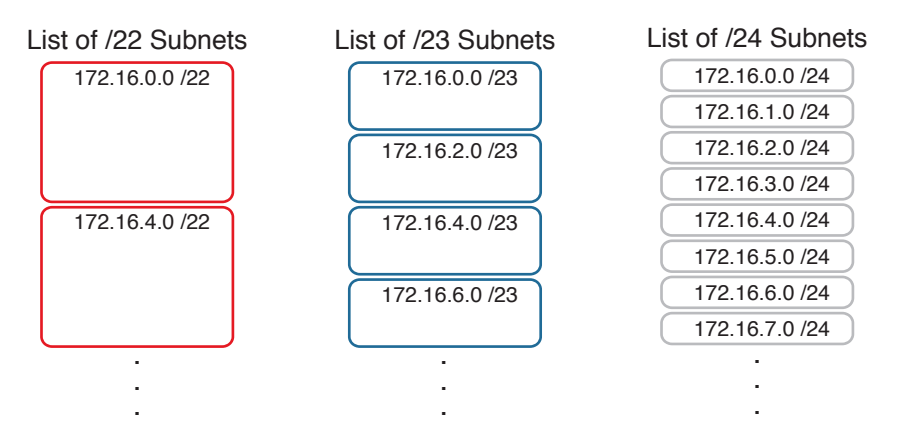

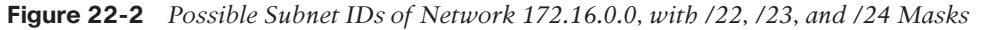

The drawing shows the first few subnet IDs available with each mask, but you cannot use all subnets from all three lists in a design. As soon as you choose to use one subnet from any column, you remove some subnets from the other lists because subnets cannot overlap. Overlapping subnets are subnets whose range of addresses include some of the same addresses.

As an example, Figure 22-3 shows the same list of the first few possible /22, /23, and /24 subnets of Class B network 172.16.0.0. However, it shows a check mark beside two subnets that have been allocated for use; that is, on paper, the person making the subnetting plan has decided to use these two subnets somewhere in the network. The subnets with a dark gray shading and an *X* in them can no longer be used because they have some overlapping addresses with the subnets that have check marks (172.16.3.0/24 and 172.16.4.0/22).

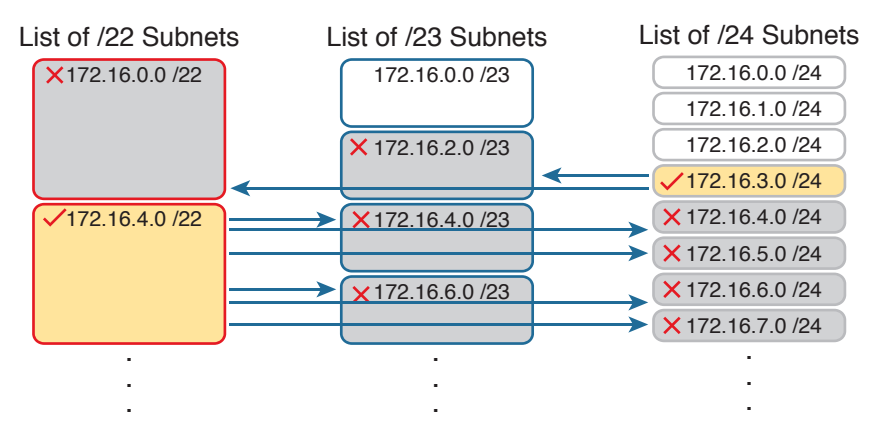

**Figure 22-3** *Selecting Two Subnets Disallows Other Subnets in Different Columns*

Just to complete the example, first look at subnet 172.16.4.0 on the lower left. That subnet includes addresses from the subnet ID of 172.16.4.0 through the subnet broadcast address of 172.16.7.255. As you can see just by looking at the subnet IDs to the right, all the subnets referenced with the arrowed lines are within that same range of addresses.

Now look to the upper right of the figure, to subnet 172.16.3.0/24. The subnet has a range of 172.16.3.0–172.16.3.255 including the subnet ID and subnet broadcast address. That subnet overlaps with the two subnets referenced to the left. For instance, subnet 172.16.0.0/22 includes the range from 172.16.0.0–172.16.3.255. But because there is some overlap, once the design has allocated the 172.16.3.0/24 subnet, the 172.16.2.0/23 and 172.16.0.0/22 subnets could not be used without causing problems, because:

A subnetting design, whether using VLSM or not, should not allow subnets whose address ranges overlap. If overlapping subnets are implemented, routing problems occur and some hosts simply cannot communicate outside their subnets.

These address overlaps are easier to see when not using VLSM. When not using VLSM, overlapped subnets have identical subnet IDs, so to find overlaps, you just have to look at the subnet IDs. With VLSM, overlapped subnets may not have the same subnet ID, as was the case in this most recent example with the subnets across the top of Figure 22-3. To find these overlaps, you have to look at the entire range of addresses in each subnet, from subnet ID to subnet broadcast address, and compare the range to the other subnets in the design.

## **[An Example of Finding a VLSM Overlap](#page-23-0)**

For example, imagine that a practice question for the CCENT exam shows Figure 22-4. It uses a single Class B network (172.16.0.0), with VLSM, because it uses three different masks: /23, /24, and /30.

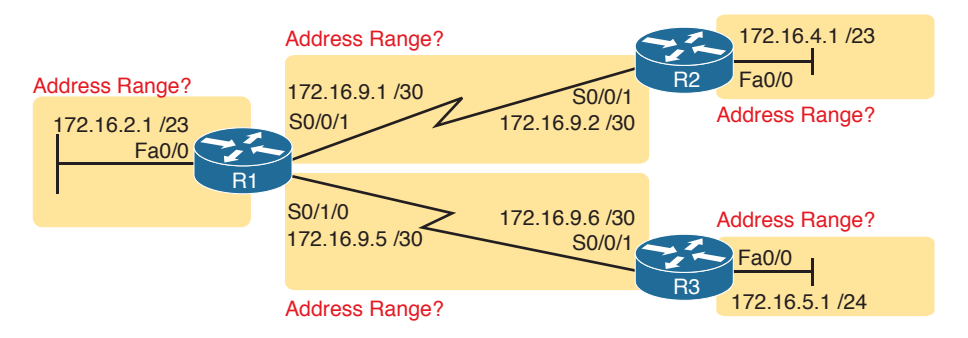

#### **Figure 22-4** *VLSM Design with Possible Overlap*

(ev Topio

Now imagine that the exam question shows you the figure, and either directly or indirectly asks whether overlapping subnets exist. This type of question might simply tell you that some hosts cannot ping each other, or it might not even mention that the root cause could be that some of the subnets overlap. To answer such a question, you could follow this simple but possibly laborious process:

- **Step 1.** Calculate the subnet ID and subnet broadcast address of each subnet, which gives you the range of addresses in that subnet.
- **Step 2.** List the subnet IDs in numerical order (along with their subnet broadcast addresses).
- **Step 3.** Scan the list from top to bottom, comparing each pair of adjacent entries, to see whether their range of addresses overlaps.

For example, Table 22-3 completes the first two steps based on Figure 22-4, listing the subnet IDs and subnet broadcast addresses, in numerical order based on the subnet IDs.

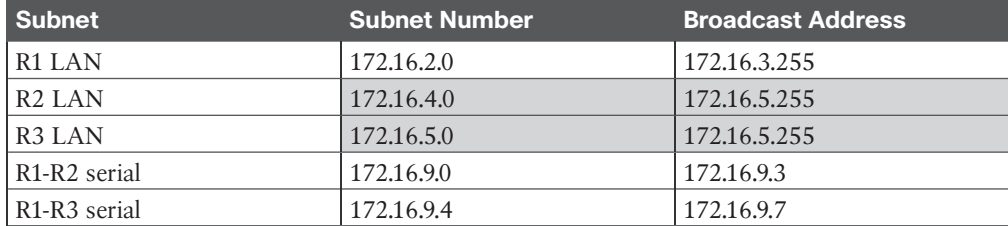

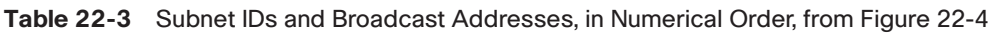

The VLSM design is invalid in this case because of the overlap between R2's LAN subnet and R3's LAN subnet. As for the process, Step 3 states the somewhat obvious step of comparing the address ranges to see whether any overlaps occur. Note that, in this case, none of the subnet numbers are identical, but two entries (highlighted) do overlap. The design is invalid because of the overlap, and one of these two subnets would need to be changed.

As far as the three-step process works, note that if two adjacent entries in the list overlap, compare three entries at the next step. The two subnets already marked as overlapped can overlap with the next subnet in the list. For example, the three subnets in the following list overlap in that the first subnet overlaps with the second and third subnets in the list. If you
followed the process shown here, you would have first noticed the overlap between the first two subnets in the list, so you would then also need to check the next subnet in the list to find out if it overlapped.

10.1.0.0/16 (subnet ID 10.1.0.0, broadcast 10.1.255.255) 10.1.200.0/24 (subnet ID 10.1.200.0, broadcast 10.1.200.255) 10.1.250.0/24 (subnet ID 10.1.250.0, broadcast 10.1.250.255)

#### **[Practice Finding VLSM Overlaps](#page-23-0)**

As typical of anything to with applying IP addressing and subnetting, practice helps. To that end, Table 22-4 lists three practice problems. Just start with the five IP addresses listed in a single column, and then follow the three-step process outlined in the previous section to find any VLSM overlaps. The answers can be found near the end of this chapter, in the section "Answers to Earlier Practice Problems."

| Problem 1      | <b>Problem 2</b>  | Problem 3        |
|----------------|-------------------|------------------|
| 10.1.34.9/22   | 172.16.126.151/22 | 192.168.1.253/30 |
| 10.1.29.101/23 | 172.16.122.57/27  | 192.168.1.113/28 |
| 10.1.23.254/22 | 172.16.122.33/30  | 192.168.1.245/29 |
| 10.1.17.1/21   | 172.16.122.1/30   | 192.168.1.125/30 |
| 10.1.1.1/20    | 172.16.128.151/20 | 192.168.1.122/30 |

**Table 22-4** VLSM Overlap Practice Problems

#### **[Adding a New Subnet to an Existing VLSM Design](#page-23-0)**

The task described in this section happens frequently in real networks: choosing new subnets to add to an existing design. In real life, you can use IP Address Management (IPAM) tools that help you choose a new subnet so that you do not cause an overlap. However, for both real life and for the CCENT and CCNA Routing and Switching exams, you need to be ready to do the mental process and math of choosing a subnet that does not create an overlapped VLSM subnet condition. In other words, you need to pick a new subnet and not make a mistake!

For example, consider the internetwork shown earlier in Figure 22-2, with classful network 172.16.0.0. An exam question might suggest that a new subnet, with a /23 prefix length, needs to be added to the design. The question might also say, "Pick the numerically lowest subnet number that can be used for the new subnet." In other words, if both 172.16.4.0 and 172.16.6.0 would work, use 172.16.4.0.

So, you really have a couple of tasks: To find all the subnet IDs that could be used, rule out the ones that would cause an overlap, and then check to see whether the question guides you to pick either the numerically lowest (or highest) subnet ID. This list outlines the specific steps:

- **Step 1.** Pick the subnet mask (prefix length) for the new subnet, based on the design requirements (if not already listed as part of the question).
- **Step 2.** Calculate all possible subnet numbers of the classful network using the mask from Step 1, along with the subnet broadcast addresses.

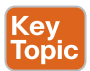

- **Step 3.** Make a list of existing subnet IDs and matching subnet broadcast addresses.
- **Step 4.** Compare the existing subnets to the candidate new subnets to rule out overlapping new subnets.
- **Step 5.** Choose the new subnet ID from the remaining subnets identified at Step 4, paying attention to whether the question asks for the numerically lowest or numerically highest subnet ID.

#### **[An Example of Adding a New VLSM Subnet](#page-23-0)**

For example, Figure 22-5 shows an existing internetwork that uses VLSM. (The figure uses the same IP addresses as shown in Figure 22-4, but with R3's LAN IP address changed to fix the VLSM overlap shown in Figure 22-4.) In this case, you need to add a new subnet to support 300 hosts. Imagine that the question tells you to use the smallest subnet (least number of hosts) to meet that requirement. You use some math and logic you learned earlier in your study to choose mask /23, which gives you 9 host bits, for  $2^9 - 2 = 510$  hosts in the subnet.

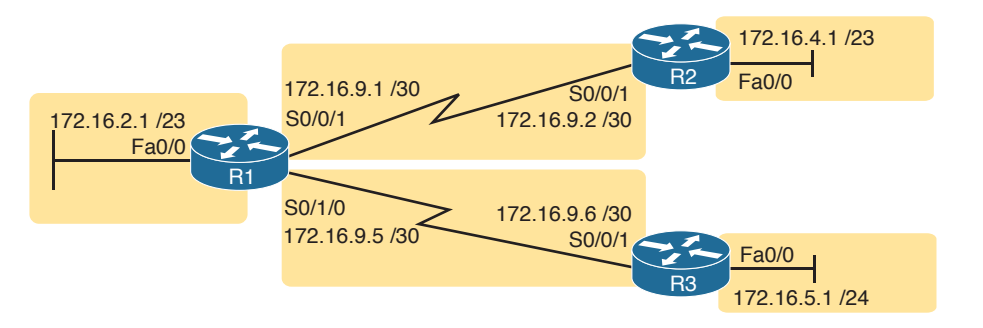

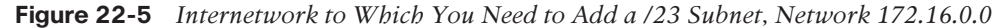

At this point, just follow the steps listed before Figure 22-5. For Step 1, you have already been given the mask (/23). For Step 2, you need to list all the subnet numbers and broadcast addresses of 172.16.0.0, assuming the /23 mask. You will not use all these subnets, but you need the list for comparison to the existing subnets. Table 22-5 shows the results, at least for the first five possible /23 subnets.

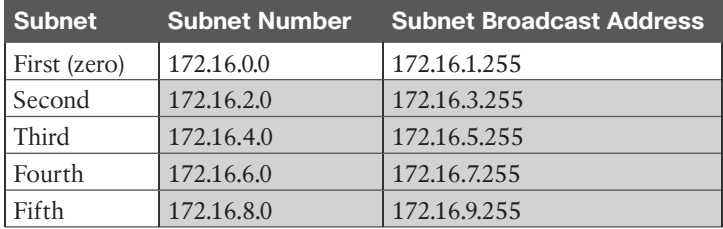

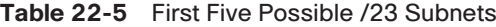

Next, at Step 3, list the existing subnet numbers and broadcast addresses, as shown earlier in Figure 22-5. To do so, do the usual math to take an IP address/mask to then find the subnet ID and subnet broadcast address. Table 22-6 summarizes that information, including the locations, subnet numbers, and subnet broadcast addresses.

| Subnet                                | <b>Subnet Number</b> | <b>Subnet Broadcast Address</b> |
|---------------------------------------|----------------------|---------------------------------|
| R <sub>1</sub> LAN                    | 172.16.2.0           | 172.16.3.255                    |
| R <sub>2</sub> L <sub>AN</sub>        | 172.16.4.0           | 172.16.5.255                    |
| R <sub>3</sub> LAN                    | 172.16.6.0           | 172.16.6.255                    |
| R <sub>1</sub> -R <sub>2</sub> serial | 172.16.9.0           | 172.16.9.3                      |
| R <sub>1</sub> -R <sub>3</sub> serial | 172.16.9.4           | 172.16.9.7                      |

**Table 22-6** Existing Subnet IDs and Broadcast Addresses from Figure 22-5

At this point, you have all the information you need to look for the overlap at Step 4. Simply compare the range of numbers for the subnets in the previous two tables. Which of the possible new /23 subnets (Table 22-5) overlap with the existing subnets (Table 22-6)? In this case, the second through fifth subnets in Table 22-5 overlap, so rule those out as candidates to be used. (Table 22-5 denotes those subnets with gray highlights.)

Step 5 has more to do with the exam than with real network design, but it is still worth listing as a separate step. Multiple-choice questions sometimes need to force you into a single answer, and asking for the numerically lowest or highest subnet does that. This particular example asks for the numerically lowest subnet number, which in this case is 172.16.0.0/23.

**NOTE** The answer, 172.16.0.0/23, happens to be a zero subnet. For the exam, the zero subnet should be avoided if (a) the question implies the use of classful routing protocols or (b) the routers are configured with the **no ip subnet-zero** global configuration command. Otherwise, assume that the zero subnet can be used.

#### **Chapter Review**

One key to doing well on the exams is to perform repetitive spaced review sessions. Review this chapter's material using either the tools in the book, DVD, or interactive tools for the same material found on the book's companion website. Refer to the "Your Study Plan" element for more details. Table 22-7 outlines the key review elements and where you can find them. To better track your study progress, record when you completed these activities in the second column.

| <b>Review Element</b>               | <b>Review Date(s)</b> | <b>Resource Used</b>        |
|-------------------------------------|-----------------------|-----------------------------|
| Review key topics                   |                       | Book, DVD/website           |
| Review key terms                    |                       | Book, DVD/website           |
| Repeat DIKTA questions              |                       | Book, PCPT                  |
| Review memory tables                |                       | Book, DVD/website           |
| Practice finding VLSM<br>overlaps   |                       | DVD Appendix H, DVD/website |
| Practice adding new VLSM<br>subnets |                       | DVD Appendix H, DVD/website |

**Table 22-7** Chapter Review Tracking

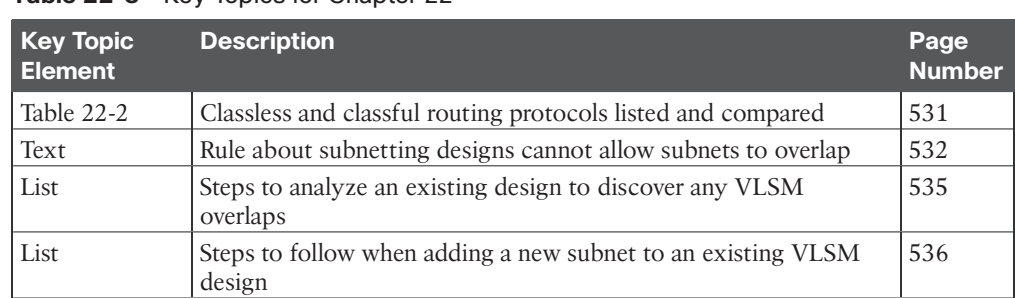

### **Review All the Key Topics**

Table 22-8 Key Topics for Chapter 22

Key<br>Topic

### **Key Terms You Should Know**

classful routing protocol, classless routing protocol, overlapping subnets, variable-length subnet masks (VLSM)

### **[Additional Practice for This Chapter's Processes](#page-23-0)**

For additional practice with finding VLSM overlaps and adding a new subnet to a VLSM design, you may do the same set of practice problems using your choice of tools:

**Application:** Use the Variable-Length Subnet Masks application on the DVD or companion website.

**PDF:** Alternatively, practice the same problems found in both these apps using DVD Appendix H, "Practice for Chapter 22: Variable-Length Subnet Masks."

#### **[Answers to Earlier Practice Problems](#page-23-0)**

#### **Answers to Practice Finding VLSM Overlaps**

This section lists the answers to the three practice problems in the section "Practice Finding VLSM Overlaps," as listed earlier in Table 22-4. Note that the tables that list details of the answer reordered the subnets as part of the process.

In Problem 1, the second and third subnet IDs listed in Table 22-9 happen to overlap. The second subnet's range completely includes the range of addresses in the third subnet.

| Reference      | <b>Original Address and Mask Subnet ID</b> |           | <b>Broadcast Address</b> |
|----------------|--------------------------------------------|-----------|--------------------------|
|                | 10.1.1.1/20                                | 10.1.0.0  | 10.1.15.255              |
|                | 10.1.17.1/21                               | 10.1.16.0 | 10.1.23.255              |
|                | 10.1.23.254/22                             | 10.1.20.0 | 10.1.23.255              |
| $\overline{4}$ | 10.1.29.101/23                             | 10.1.28.0 | 10.1.29.255              |
|                | 10.1.34.9/22                               | 10.1.32.0 | 10.1.35.255              |

**Table 22-9** VLSM Overlap Problem 1 Answers (Overlaps Highlighted)

In Problem 2, again the second and third subnet IDs (listed in Table 22-10) happen to overlap, and again, the second subnet's range completely includes the range of addresses in the third subnet. Also, the second and third subnet IDs are the same value, so the overlap is more obvious.

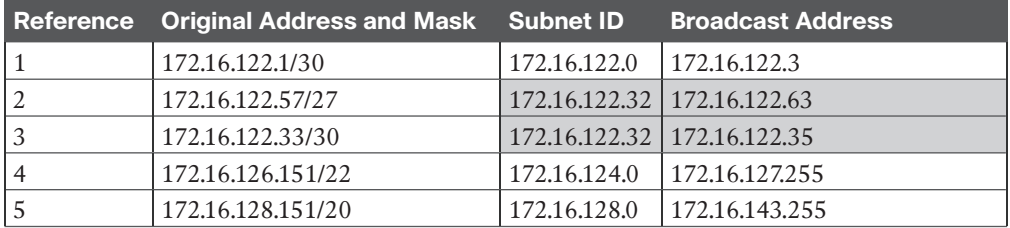

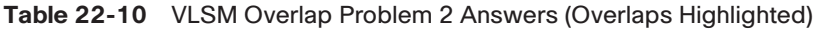

In Problem 3, three subnets overlap. Subnet 1's range completely includes the range of addresses in the second and third subnets, as shown in Table 22-11. Note that the second and third subnets do not overlap with each other, so for the process in this book to find all the overlaps, after you find that the first two subnets overlap, you should compare the next entry in the table (3) with both of the two known-to-overlap entries (1 and 2).

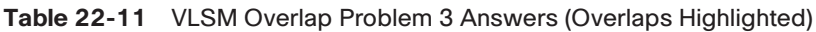

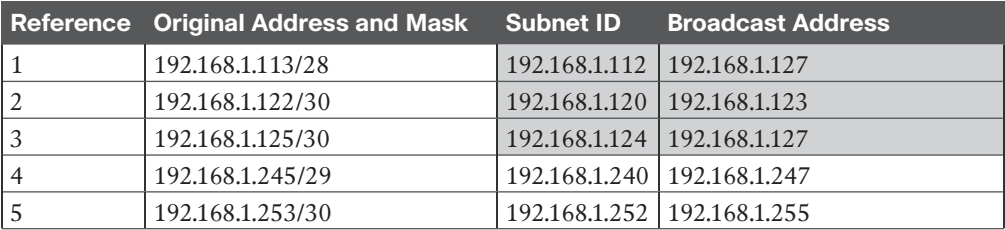

*This page intentionally left blank* 

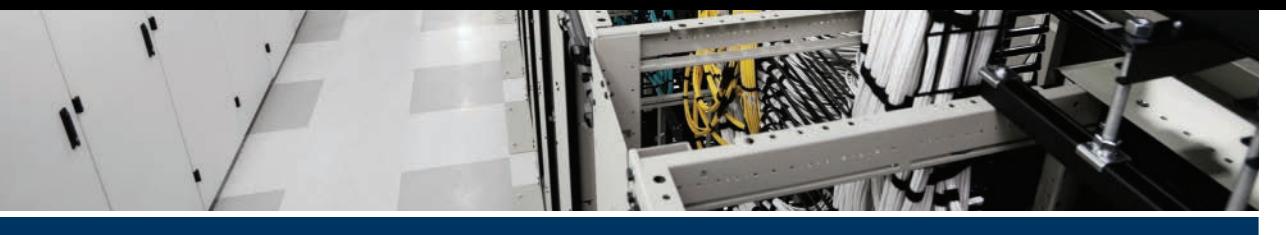

# **Index**

## **Symbols**

**2-switch topology, 162-163 2-tier campus design, 228-230 3-tier campus design, 230-232 10BASE-T, 43, 48-50, 220-221 10GBASE-T, 43 100BASE-T, 43, 48-50 802.1A, 416-419 802.1Q, 248-249 1000BASE-LX, 43 1000BASE-T, 51 ? command, 136-137 :: (double colon), 681**

### **A**

**AAA (authentication, authorization, and accounting) servers, 175-176 abbreviating IPv6 addresses, 681-682 access-class command, 640, 813-814, 819 access control lists.** *See* **ACLs access interfaces, 252, 292-293 access-list command, 599, 602, 611, 617-620, 640** any keyword, 602 building ACLs with, 608 deny keyword, 602-603

examples and logic explanations, 621 extended numbered ACL configuration commands, 621 log keyword, 606 permit keyword, 599, 602-603 reverse engineering from ACL to address range, 608-610 tcp keyword, 618 upd keyword, 618 **access points (APs), 41 access switches, 228, 232 access VLANs (virtual LANs), 293-294 ACK flags, 110 ACLs (access control lists), 584, 594** comparison of, 596-597 controlling Telnet and SSH access with, 813-814 extended numbered ACLs, 616-621 implementation considerations, 630-631 location and direction, 594-595 matching packets, 595-596 named ACLs, 625-629 standard numbered ACLs, 597, 629-630 *access-list command, 608 command syntax, 599 configuration examples, 602-606 list logic, 598-599 matching any/all addresses, 602 matching exact IP address, 599-600 matching subset of address, 600-601*

*reverse engineering from ACL to address range, 608-610 troubleshooting, 606-607 verification, 606-607 wildcard masks, 600-602* troubleshooting, 631 *ACL behavior in network, 631-633 ACL interactions with routergenerated packets, 637-639 common syntax mistakes, 635 inbound ACL filters routing protocol packets, 635-636 reversed source/destination IP address, 634-635 troubleshooting commands, 633-634* **activating software.** *See* **software activation AD (administrative distance), 449-450 Adaptive Security Appliance (ASA) firewall, 814 Address Resolution Protocol (ARP), 84, 99-100 addresses.** *See* **IPv4 addresses; IPv6 addresses adjacent-layer interaction, 24-25 administrative distance (AD), 449-450 algorithms, CSMA/CD, 57 all-hosts broadcast addresses (IPv4), 491 all IP addresses, matching, 602 all-subnets broadcast addresses (IPv4), 491 any keyword, 602 any/all IP addresses, matching, 602 anycast addresses (IPv6), 722-723 APs (access points), 41 application layer** OSI, 34 TCP/IP, 22-23 **architecture (networking), 18 archive command, 841, 845-846 archiving configuration files, 841 ARP (Address Resolution Protocol), 84, 99-100, 415, 490**

**arp -a command, 490, 497 ASA (Adaptive Security Appliance) firewall, 814 authentication, authorization, and accounting (AAA) servers, 175-176 auto-mdix, 51 autonegotiation, 198-202 autosummarization (RIPv2), 454-455 auto-summary command, 454, 465, 468 auxiliary ports (routers), 398-399**

### **B**

**backups, 840-842 bandwidth command, 397-400 bandwidth setting, 398 banner command, 810-812, 819 banners, login, 810-812 Berners-Lee, Tim, 22 binary/hexadecimal conversion chart (IPv6), 681 binary masks, converting** binary wildcard masks, 601 to/from DDN masks, 344-345 to/from prefix masks, 343-344 **binary subnet analysis** binary practice problems, 364-366 Boolean math, 367 finding range of addresses, 367 finding subnet broadcast addresses, 364 finding subnet IDs, 362-363 shortcut for binary process, 366-367 **binary-to-hexadecimal conversion, 892 blocking, 155 blocks (CIDR), 646 Boolean AND, 367 Boolean math, 367 Boolean OR, 367 boot sequence (IOS), 830-833**

**boot system command, 831-833, 845 bridges, 221-222 bridging table.** *See* **MAC address table broadcast addresses, 53-54, 491-492 broadcast domains, 224-227 broadcast flags, 474 broadcast subnet, 518 browsers, 114 browsing web** DNS (Domain Name System) resolution, 115-117 HTTP (Hypertext Transfer Protocol), 114, 117-118 URIs (Uniform Resource Identifiers), 114-115

## **C**

**cables, 41** cable Internet, 76-77 DCE (data communications equipment) cables, 66 DTE (data terminal equipment) cables, 66 leased-line cabling, 64-65 physical console connection, 130-132 UTP (unshielded twisted-pair), 43-46 *cabling pinouts for 10BASE-T and 100BASE-T, 48-50 cabling pinouts for 1000BASE-T, 51 UTP Ethernet links, 46-47* **cache (ARP), 100 CAM (Content-Addressable Memory) tables.** *See* **MAC address table campus LANs** three-tier campus design, 230-232 topology design terminology, 232-233 two-tier campus design, 227-230 **carrier sense multiple access with collision detection (CSMA/CD), 57, 221**

**CDP (Cisco Discovery Protocol)** configuration, 796-797 discovering information about neighbors, 793-796 verification, 796-797 **cdp enable command, 801 cdp run command, 801 channel service unit/data service unit (CSU/DSU), 65 CIDR (classless inter-domain routing), 343, 645-646 circuits.** *See* **leased-line WANs Cisco Adaptive Security Appliance (ASA) firewall, 814 Cisco Binary Game, 344 Cisco Catalyst switches, 128-129 Cisco Certification Exam tips.** *See* **exam tips Cisco Certification Exam Tutorial, 868-869 Cisco Discovery Protocol.** *See* **CDP Cisco integrated services routers, 387-388 Cisco IOS.** *See* **IOS (Internetwork Operating System) Cisco Learning Network (CLN), 344 Cisco License Manager, 854-855 Cisco ONE Licensing, 854 Cisco Product License Registration Portal, 855-857 Cisco Unified Communication Manager (CUCM), 263 Class A networks, 88-91** address formats, 330 calculating hosts per network, 331-332 default masks, 331 dividing addresses into three parts, 349-350 first octet values, 328 number and size, 329-330 reserved networks, 329, 334 unusual addresses, 334

**Class B networks, 88-91** address formats, 330 calculating hosts per network, 331-332 default masks, 331 dividing addresses into three parts, 349-350 first octet values, 328 number and size, 329-330 reserved networks, 329 unusual addresses, 334 **Class C networks, 88-91** address formats, 330 calculating hosts per network, 331-332 default masks, 331 dividing addresses into three parts, 349-350 first octet values, 328 number and size, 329-330 reserved networks, 329 unusual addresses, 334 **Class D networks, 328 Class E networks, 328 classful IP addresses, 349-350 classful IP networks, 88-91** address formats, 330 before subnetting, 316-317 calculating hosts per network, 331-332 choosing, 316 classes in, 328-329 default masks, 331 network number and related numbers, 332-333 number and size, 329-330 private IP networks, 315-316 public IP networks, 313-315 subnet masks, 340 unusual addresses, 334 **classful routing protocols, 454, 530-531 classless addressing, 350**

**classless inter-domain routing (CIDR), 343, 645-646 classless routing protocols, 530-531 clear ip dhcp conflict command, 486, 497 clear ip nat translation command, 651, 659, 665 clear ipv6 neighbor command, 745 clear logging command, 785 clear mac address-table dynamic command, 162-164 CLI (command-line interface)** accessing, 129-130, 390-391 *password security, 135-136 physical console connection, 130- 132 SSH (Secure Shell), 133 Telnet, 133* Cisco Catalyst switches, 128-129 command edit and recall, 137 common command prompts, 140 configuration files, 141-143 configuration mode, 138-139 configuration submodes and contexts, 139-141 help, 136-137 overview, 126-128 privileged EXEC mode, 133-135 security, 168-169 *external authentication servers, 175-176 local username/password configuration, 173-175 simple password configuration, 169-173 SSH (Secure Shell), 176-179* user EXEC mode, 133-135 **CLI skills, practicing, 879-881 clients** NTP (Network Time Protocol), 789-791 Telnet clients, 133

**CLM (Cisco License Manager), 854-855 CLN (Cisco Learning Network), 344 clock rate command, 66, 397, 400 clock set command, 788-789 clock summer-time command, 789, 800 clock timezone command, 789, 800 clocking, 66, 396-397 collapsed core design, 227-230 collision domains, 220** 10BASE-T with hub, 220-221 impact on LAN design, 223-224 switches, 222-223 transparent bridges, 221-222 **command-line interface.** *See* **CLI commands.** *See* **individual commands (for example, access-list command) config-register command, 831, 845 configuration, 717-718** ACLs (access control lists), 602-606 CDP (Cisco Discovery Protocol), 796-797 DHCP (Dynamic Host Configuration Protocol), 182-183, 478-480 dynamic unicast addresses (IPv6), 715 extended numbered ACLs, 621-624 IOS software *common command prompts, 140 configuration mode, 138-139 configuration submodes and contexts, 139-141 copying configuration files, 143 erasing configuration files, 143 initial configuration, 843 storing configuration files, 141-143* IPv4, 181-183 IPv6 *address configuration summary, 723-724 host settings, 735-741* login banners, 810-812 named ACLs (access control lists), 626

NAT (Network Address Translation) *dynamic NAT, 655-657 PAT (Port Address Translation), 660-662 static NAT, 654-655* NTP (Network Time Protocol) client/ server, 789-791 numbered ACLs (access control lists), 629-630 overlapping VLSM subnets, 582-583 passwords *local passwords, 173-175 simple passwords, 169-173* RIPv2, 443-447 static routes, 422-428 static unicast addresses, 707 *configuring full 128-bit address, 707-708 enabling IPv6 routing, 708 generating unique interface ID with modified EUI-64, 711-714 verifying, 709-711* switch interfaces, 190-192 *autonegotiation, 198-202 description, 193-194 duplex, 193-194 enabling/disabling interfaces, 195-197 multiple interfaces, 195 port security, 202-208 removing configuration, 197-198 speed, 193-194* Syslog, 784-786 VLANs (virtual LANs), 252-253 *data and voice VLANs, 264-266 full VLAN configuration example, 253-256 routing, 420-422 shorter VLAN configuration example, 256-257 trunking, 258-262*

VLSM (variable length subnet masks), 531-532 **configuration files** archiving, 841 copying, 143, 839-841 erasing, 143, 843 replacing, 841-842 running-config, 142 startup-config, 142 storing, 141-143 **configuration mode (CLI), 138-139 configuration register, 831 configure replace command, 841-842, 846 configure restore command, 841 configure terminal command, 139, 143-145, 171, 256, 841 conflicts (DHCP), 485-486 confreg command, 836-837 connected routes, 403, 413-414, 753-755 connection establishment and termination (TCP), 110-111 connection-oriented protocols, 111 connectionless protocols, 111 console connection cabling, 130-132 console passwords, 169 Content-Addressable Memory (CAM) tables.** *See* **MAC address table context-setting commands, 139 contiguous networks, 455 copy command, 391, 825, 828, 839-840, 846 copy ftp flash command, 828 copy running-config startup-config command, 143-145, 205, 831, 839, 841, 846 copy startup-config running-config command, 145, 838, 846 copy tftp flash command, 825 copy tftp startup-config command, 840 copying** configuration files, 839-841

IOS images, 825-830 switch configuration files, 143 **core design, 230-232 CPE (customer premises equipment), 65 crossover cable pinout, 50 crosstalk, 46 crypto key command, 177 crypto key generate rsa command, 176-178, 187, 818 CSMA/CD (carrier sense multiple access with collision detection), 57, 221 CSU/DSU (channel service unit/data service unit), 65 CUCM (Cisco Unified Communication Manager), 263 current license status, showing, 857-859 customer premises equipment (CPE), 65**

## **D**

**DAD (Duplicate Address Detection), 731, 734-735 data centers, 148 data communications equipment (DCE) cables, 66 data encapsulation** OSI terminology, 35 TCP/IP terminology, 30-32 **data link layer** Ethernet, 44, 51-52 OSI, 34 **data-link protocols, 66-67 data terminal equipment (DTE) cables, 66 DCE (data communications equipment) cables, 66 DDN (dotted-decimal notation), 27, 87, 342-346 debug command, 138, 783, 786-787, 801 debug ip nat command, 659, 665 debug ip rip command, 786**

**decimal masks.** *See* **DDN (dotted-decimal notation) decimal subnet analysis** analysis with easy masks, 368-369 finding subnet broadcast addresses, 372-374 finding subnet IDs, 370-372 predictability in interesting octet, 369-370 reference table: DDN mask values and binary equivalent, 374 **decimal-to-binary conversion, 889-891 decimal wildcard masks, 600-601 de-encapsulation of IP packets, 410 default gateways, 83, 93, 406 default masks, 331 default-router command, 496 default routers, 83, 93, 406, 489-490 default VLANs, 253 delete vlan.dat command, 156 demilitarized zone (DMZ), 816 denial of service (DoS) attack, 815 deny command, 596, 602-603, 626-628, 641 description command, 193, 210, 400 destination IP, matching, 617-618 destination port numbers, 107 device hardening** controlling Telnet and SSH access with ACLs, 813-814 definition of, 810 firewalls, 814-817 login banner configuration, 810-812 unused switch interface security, 812-813 **device management protocols** CDP (Cisco Discovery Protocol) *configuration, 796-797 discovering information about neighbors, 793-796 verification, 796-797* LLDP (Link Layer Discovery Protocol), 797-799

NTP (Network Time Protocol), 787-788 *client/server configuration, 789-791 loopback interfaces, 791-793 setting time and timezone, 788-789* Syslog *configuration, 784-786 debug command, 786-787 log message format, 782 log message security levels, 783 sending messages to users, 780-781 storing log messages for review, 781-782 verification, 784-786* **device security** device hardening *controlling Telnet and SSH access with ACLs, 813-814 definition of, 810 firewalls, 814-817 login banner configuration, 810-812 unused switch interface security, 812-813* IOS passwords, 804 *encoding with hashes, 806-809 encrypting with service passwordencryption command, 805-806 hiding for local usernames, 810* **DHCP (Dynamic Host Configuration Protocol), 182-183, 323, 471-475** advantages of, 473 broadcast flags, 474 configuration, 478-480 DHCP pools, 478 DHCP Relay, 571 *supporting, 475-476 troubleshooting, 481-482* DHCPv6, 736 *compared to DHCPv4, 736-737 relay agents, 737-739* information stored at DHCP server, 476-477

pools, 478 server verification, 480-481 troubleshooting, 481, 571-572 *conflicts, 485-486 DHCP Relay agent configuration, 481-482 DHCP server configuration, 482-484 IP connectivity, 484 LAN connectivity, 484-485 summary, 485* **diagrams, network, 18, 29 digital subscriber line (DSL), 74-76 dir command, 826, 846, 863 directed broadcast addresses, 320, 491 direction (ACLs), 594-595 disable command, 145 disabled VLANs, 294 discontiguous classful networks, 454-455 disk file systems, 824 distance vector, 439-440 distribution switches, 228, 232 DMZ (demilitarized zone), 816 DNS (Domain Name System), 98-99, 109, 115-117, 488-489, 569-570 dns-server command, 496, 569 DoS (denial of service) attack, 815 dotted-decimal notation (DDN), 27, 87, 342-346 DRAM (dynamic random-access memory), 141 DSL (digital subscriber line), 74-76 DSL access multiplexer (DSLAM), 76 DSLAM (DSL access multiplexer), 76 DTE (data terminal equipment) cables, 66 dual stack, 679 duplex** configuring on switch interfaces, 193-194 duplex mismatch, 201 troubleshooting, 279-282

**duplex command, 193-194, 209, 279-281, 297, 391, 400 Duplicate Address Detection (DAD), 731, 734-735 duplicate addresses, 734-735 dynamic configuration of IPv6 host settings, 735** DHCPv6, 736-739 SLAAC (Stateless Address Auto Configuration) *building IPv6 addresses with, 739-740 combining with NDP and DHCP, 740-741* **Dynamic Host Configuration Protocol.**  *See* **DHCP dynamic IP address configuration, 182-183 dynamic NAT (Network Address Translation), 650-651** configuration, 655-657 verification, 657-659 **dynamic port numbers, 107 dynamic random-access memory (DRAM), 141 dynamic ranges per subnet, choosing, 323-324 dynamic unicast address configuration, 715 dynamic windows, 112-113**

#### **E**

**echo replies (ICMP), 100 echo requests (ICMP), 100 EIGRPv6 (EIGRP for IPv6), 679 enable command, 133, 145, 169-170 enable mode, 133-135 enable password command, 171, 806, 819 enable passwords, 169 enable secret command, 171, 188, 806-809, 819**

**enable secret love command, 136 encapsulation, 411-412** de-encapsulation of IP packets, 410 IPv4 (Internet Protocol Version 4), 83-84 OSI terminology, 35 TCP/IP terminology, 30-32 **encapsulation command, 418 encoding schemes, 45 encryption, 805-806 end command, 145 end-user perspectives on networking, 17-18 enterprise LANs, 42-43 enterprise networks, 17, 307 enterprise routers, 386-388 enterprise wireless LANs, 238-240 EoMPLS (Ethernet over MPLS), 70-71 eq 21 parameters, 619 equal-cost load balancing, 453 equal-cost routes, 453-454 erase nvram command, 145, 843, 846 erase startup-config command, 145, 156, 843, 846 err-disabling recovery, 288-289 error detection, 55, 104 error recovery, 104, 111-112 Ethernet emulation, 70-72 Ethernet LANs, 29, 38-40** broadcast domains, 224-227 campus LANs *three-tier campus design, 230-232 topology design terminology, 232-233 two-tier campus design, 227-230* collision domains, 220 *10BASE-T with hub, 220-221 impact on LAN design, 223-224 switches, 222-223 transparent bridges, 221-222*

enterprise LANs, 42-43 Ethernet addressing, 52-54 Ethernet data link protocols, 44, 51-52 Ethernet frames, 44 Ethernet physical layer standards, 43 Ethernet ports, 46 Ethernet Type field, 54 FCS (Frame Check Sequence) field, 55 full-duplex logic, 55-56 half-duplex logic, 56-58 hubs, 220 LAN switching, 41 *analyzing, 156 flooding, 154 MAC address table, 153-163 overview, 146-149 STP (Spanning Tree Protocol), 154-155 summary, 155-156 switch forwarding and filtering decisions, 150-153 switch interfaces, 158-159 switching logic, 149-150 verifying, 156* physical standards, 233-234 *choosing, 235-236 enterprise wireless LANs, 238-240 Ethernet types, media, and segment lengths, 235 history of, 234 home office wireless LANs, 236-237 table of, 234* port security, 202-203 *configuration, 203-205 MAC addresses, 207-208 verifying, 205-206 violation actions, 207* SOHO (small office/home office) LANs, 41-42

switch interface configuration, 190-192 *autonegotiation, 198-202 description, 193-194 duplex, 193-194 enabling/disabling interfaces, 195-197 multiple interfaces, 195 removing configuration, 197-198 speed, 193-194* troubleshooting, 573-574 *analyzing forwarding paths, 286-287 definition of, 271 interface speed and duplex issues, 279-282 interface status codes, 278-279 Layer 1 problems, 282-284 methodologies, 274-275 port security, 287-292 predicting contents of MAC address table, 284-286 problem isolation, 275-277 VLANs (virtual LANs), 292-296* UTP (unshielded twisted-pair) cables, 43-46 *cabling pinouts for 10BASE-T and 100BASE-T, 48-50 cabling pinouts for 1000BASE-T, 51 UTP Ethernet links, 46-47* VLANs (virtual LANs), 244-246 *configuration, 252-257 default VLANs, 253 IP telephony, 262-267 native VLANs, 248 routing between, 249-252 tagging, 246-248 troubleshooting, 292-296 trunking, 246-249, 257-262 VLAN IDs, 246*

**Ethernet over MPLS (EoMPLS), 70-71 Ethernet WANs (wide area networks), 69-70** Ethernet emulation, 70-72 Ethernet over MPLS (EoMPLS), 70-71 Internet access, 72 *cable Internet, 76-77 DSL (digital subscriber line), 74-76 Internet access links, 73-74 Internet as a large WAN, 72-73* **EtherType, 54 EUI-64 (extended unique identifier), 711-714 exact IP address matching, 599-600 exam tips** assessing whether you are ready to pass, 881-882 Cisco Certification Exam Tutorial, 868-869 exam-day advice, 871 exam review, 872-873 *finding knowledge gaps, 877-879 hands-on CLI skills, 879-881 practice exams, 874-877 subnetting and other math-related skills, 873-874* other study tasks, 883-884 pre-exam suggestions, 870-871 study suggestions after failing to pass, 871-872, 882-883 time management, 869-870 **EXEC modes, 169-173** privileged EXEC, 133-135 user EXEC, 133-135 **exec-timeout command, 185, 188 exit command, 139, 143-145 experimental addresses, 328 extended numbered IPv4 ACLs, 616** configuration, 621-624

matching protocol, source IP, and destination IP, 617-618 matching TCP and UDP port numbers, 618-621 **extended ping** testing LAN neighbors with, 550-551 testing reverse routes with, 547-549 **external authentication servers, 175-176**

#### **F**

**failed exam attempts, 871-872, 882-883 Fast Ethernet, 43 FCS (Frame Check Sequence) field, 55 feature sets, 851 fiber-optic cabling, 43 file system, 822-824 File Transfer Protocol.** *See* **FTP files** configuration files, 839 *archiving, 841 copying, 143, 839-841 erasing, 143, 843 replacing, 841-842 running-config, 142 startup-config, 142 storing, 141-143* management, 820-822 *configuration files, 839-842 IOS file system, 822-824 IOS software boot sequence, 830-835 password recovery/reset, 835-838 upgrading IOS images, 824-830* transferring, 117-118 **FIN bits, 110 firewalls, 814-817 first octet values, 328**

**first usable IP addresses, 332-333 flash memory, 141, 823 floating static routes, 426, 762-763 flooding, 154 flow control (TCP), 112-113 forward acknowledgment, 111 forward-versus-filter decisions, 152 forwarding packets.** *See* **IPv4 routing; IPv6 routing forwarding path, 286-287 Frame Check Sequence (FCS) field, 55 frames, 29-31, 44** deciding to process incoming frames, 409-410 flooding, 154 transmitting, 412 **FTP (File Transfer Protocol), 828-829 full addresses (IPv6), 680 full-duplex logic, 55-56 full mesh topology, 229, 233 full update messages, 440-441 full VLAN configuration example, 253-256**

### **G**

**G0/0 status code, 394 G0/1 status code, 394 GET requests, 23, 117 Gigabit Ethernet, 43 global routing prefix (IPv6), 693-695 global unicast addresses** address ranges for, 695 assigning to hosts, 700-701 definition of, 692-693 IPv6 static routes with, 758-759 subnetting with, 696-699 **group addresses, 53 groupings (IP address), 83, 87-88**

# **H**

**half-duplex logic, 56-58 hands-on CLI skills, practicing, 879-881 hashes, 806 HDLC (High-Level Data Link Control), 67 headers** Ethernet, 52 HDLC (High-Level Data Link Control), 67 **headers (HTTP), 23 hexadecimal-to-binary conversion, 681, 892 High-Level Data Link Control (HDLC), 67 history buffer commands, 184 history size command, 184, 188 home office wireless LANs, 236-237 host addresses, 331-332 host bits, 310 host forwarding logic, 82, 93-94 host part (of IP addresses), 330, 340, 348-349 host routing logic, 406 hostname command, 141-145, 156, 178, 188 hostname Fred command, 139 hostnames, 98 hosts, IPv4, 27, 81** analyzing subnet needs, 306-309 assigning addresses to, 700-701 calculating per subnet, 350-352 host bits, 310 IPv4 settings, 86, 179-181, 486 *default routers, 489-490 DNS name resolution, 488-489 IP address and mask configuration, 487-488 troubleshooting, 566-570* **hosts, IPv6** dynamic configuration, 735 *DHCPv6, 736-739*

*SLAAC (Stateless Address Auto Configuration), 739-741* NDP (Neighbor Discovery Protocol), 730-731 *discovering duplicate addresses, 734-735 discovering neighbor link addresses, 733-734 discovering routers, 731-732 discovering SLAAC addressing info, 732-733 NA (Neighbor Advertisement), 733 NS (Neighbor Solicitation), 733 RA (Router Advertisement), 731 RS (Router Solicitation), 731* verifying host connectivity *from hosts, 741-744 from nearby routers, 744-747* **HTTP (Hypertext Transfer Protocol), 22-23, 114-118 hubs** 10BASE-T, 220-221 autonegotiation and, 201-202 **Huston, Geoff, 675 hybrid topology, 229, 233 Hypertext Transfer Protocol (HTTP), 22-23, 114-118**

### **I**

**IANA (Internet Assigned Numbers Authority), 645, 688 IBM SNA (Systems Network Architecture), 19 ICANN (Internet Corporation for Assigned Names and Numbers), 688 ICMP (Internet Control Message Protocol), 100 icmp keyword, 635 ICMPv6, 676**

#### **IDs**

interface IDs, 698 IPv4 subnet IDs, 310, 320, 360-361, 513 *finding subnets with 9-16 subnet bits, 520-522 finding subnets with 17 or more subnet bits, 522 finding subnets with exactly 8 subnet bits, 519-520 finding subnets with less than 8 subnet bits, 515-519 finding with binary math, 362-363 finding with decimal math, 370-372 finding with magic number, 515 zero subnet, 514* IPv6 subnet IDs, 698-699 VLAN IDs, 246 **IEEE (Institute of Electrical and Electronic Engineers), 20 ifconfig command, 487, 497, 566, 742, 748 IGPs (interior gateway protocols), 437-438 IGRP (Interior Gateway Routing Protocol), 437 images (IOS)** copying *with FTP, 828-829 to local file system, 825-827 with SCP, 829-830* one image per feature set, 851 one image per model/series, 850 universal images, 851-853 upgrading, 824-830 verifying, 827, 833-835 **incoming frames, 409-410 infinity, 441 input errors, 282 inside global addresses, 649-650 inside local addresses, 649-650**

**installation of routers** Cisco integrated services routers, 387-388 enterprise routers, 386-388 Internet access routers, 389-390 **Institute of Electrical and Electronic Engineers (IEEE), 20 interesting octet, 369-370, 515 interface command, 139, 145, 209, 253, 265, 391, 400 interface ethernet command, 392 interface fastethernet command, 392 interface gigabitethernet command, 392 interface IDs, 698 Interface loopback command, 800 interface range command, 195, 209, 255 interface subcommands, 139 interface vlan command, 187 interface vlan vlan\_id, 421 interfaces** access interfaces, 292-293 Layer 1 problems, 282-284 port security, 202-203, 287-288 *configuration, 203-205 err-disabled recovery, 288-289 MAC addresses, 207-208 protect mode, 289-292 restrict mode, 289-292 shutdown mode, 288-289 verifying, 205-206 violation actions, 207* router interfaces *bandwidth, 398 clock rate, 396-397 displaying, 391-393 interface status codes, 393-396* speed and duplex issues, 279-282 status codes, 278-279, 393-394 switch interface configuration, 190-192 *autonegotiation, 198-202 description, 193-194*

*duplex, 193-194 enabling/disabling interfaces, 195-197 multiple interfaces, 195 removing configuration, 197-198 speed, 193-194* **interior gateway protocols (IGPs), 437-438 Interior Gateway Routing Protocol (IGRP), 437 International Organization for Standardization (ISO), 19 Internet access, 72** DSL (digital subscriber line), 74-76 Internet access links, 73-74 Internet access routers, 389-390 Internet as a large WAN, 72-73 **Internet Assigned Numbers Authority (IANA), 645, 688 Internet Control Message Protocol (ICMP), 100 Internet Corporation for Assigned Names and Numbers (ICANN), 688 Internetwork Operating System.** *See* **IOS internetworks, 85, 307 Inter-Switch Link (ISL), 248-249 IOS (Internetwork Operating System)** boot sequence, 830-831 *choosing IOS to load, 831-833 configuration register, 831 verifying IOS image, 833-835* configuration *common command prompts, 140 configuration mode, 138-139 configuration submodes and contexts, 139-141 copying configuration files, 143 erasing configuration files, 143 storing configuration files, 141-143* file management, 820-822 *configuration files, 839-842*

*IOS file system, 822-824 password recovery/reset, 835-838 upgrading IOS images, 824-830* initial configuration, 843 license management, 848 *manual software activation, 855-860 software activation with Cisco License Manager, 854-855 software activation with universal images, 852-853* packaging *one image per model/series, 850 one IOS image per feature set, 851 universal images, 851-853* password security, 804 *encoding with hashes, 806-809 encrypting with service passwordencryption command, 805-806 hiding passwords for local usernames, 810* software activation *with Cisco License Manager, 854-855 manual activation, 855-860 with right-to-use licenses, 861-862 with universal images, 852-853* versions versus releases, 850 **ip -6 neighbor show command, 734, 748 ip access-group command, 604, 611, 621, 631, 640 ip access-list command, 626-627, 640 IP ACLs (access control lists).** *See* **ACLs (access control lists) ip address command, 182, 187, 394, 400, 413-414, 418, 421, 424, 531, 566, 582-583 IP ARP table, 415 ip default-gateway command, 182, 187 ip dhcp excluded-address command, 478-479, 496 ip dhcp pool command, 478, 496**

**ip domain-lookup command, 570 ip domain-name command, 178 ip ftp password command, 845 ip ftp username command, 845 ip helper-address command, 473-476, 480-483, 497, 571-572 ip name-server command, 182, 187, 570 ip nat command, 665 ip nat inside command, 653, 655, 660-662 ip nat inside source command, 657, 665 ip nat inside source list command, 656, 660, 663 ip nat inside source static command, 653, 655, 662 ip nat outside command, 653-655, 660-662 ip nat pool command, 656, 665 ip route, 403, 413, 422-424 ip scp server enable command, 829 ip ssh version 2 command, 178 ip subnet-zero command, 514 IP telephony, 262** data and voice VLAN concepts, 262-264 data and voice VLAN configuration and verification, 264-266 summary, 266-267 **ipconfig command, 487, 497, 566, 742, 748 IPv4 ACLs (access control lists).** *See* **ACLs (access control lists) IPv4 addresses, 84-85.** *See also* **subnet masks; subnets** address exhaustion, 675 address formats, 330 broadcast addresses, 491-492 calculating hosts and subnets in network, 350-352 calculating hosts per network, 331-332 CIDR (classless inter-domain routing), 645-646 classes in, 328-329 classless versus classful addressing, 350

comparison of address types, 494-495 default masks, 331 dynamic IP address configuration, 182-183 grouping, 87-88 host settings, 486-490 matching addresses *any/all addresses, 602 exact IP address, 599-600 subset of address, 600-601* multicast addresses, 492-494 NAT (Network Address Translation), 642, 647-648 *dynamic NAT, 650-651, 655-659 PAT (Port Address Translation), 652-653, 660-662 source NAT, 648 static NAT, 648-650, 654-655 troubleshooting, 662-664* network number and related numbers, 332-333 number and size of networks, 329-330 private addresses, 646-647, 690-692 public addresses, 690-692 router interface IP addresses, 394-396 rules for, 86-87 scalability, 645 troubleshooting, 570 unicast addresses, 491 unusual addresses within classes, 334 **IPv4 routing, 25-28, 78, 81, 405-407.**  *See also* **subnets** ARP (Address Resolution Protocol), 84, 99-100 configuring on switch, 181-182 DNS (Domain Name System), 98-99 enabling IPv4 support on router interfaces *bandwidth, 398 CLI access, 390-391 clock rate, 396-397 displaying interfaces, 391-393*

*interface status codes, 393-394 IP addresses, 394-396 router auxiliary ports, 398-399* examples of, 408 *choosing where to forward packets, 410-411 deciding whether to process incoming frames, 409-410 de-encapsulation of IP packets, 410 encapsulating packets in frames, 411-412 hosts forward IP packets to default routers (gateway), 409 transmitting frames, 412* host and switch IP settings, 179-181 IP hosts, 27, 86 IP networks, 85, 88-91 IP packet encapsulation, 408 protocols, 85-86, 96-98 routing logic, 81-83 *data link layer encapsulation, 83-84 host forwarding logic, 82, 93-94 IP routing tables, 83, 94-95* routing tables, 83, 94-95 RIPv2, 437 *autosummarization, 454-455 comparison of IGPs (interior gateway protocols), 438 configuration, 443-447 discontiguous classful networks, 454-455 distance vector, 439-440 equal-cost routes, 453-454 full update messages, 440-441 history of IGPs (interior gateway protocols), 437-438 key features, 442-443 RIP updates, controlling, 452-453 route poisoning, 441-442 split horizon, 441*

*troubleshooting, 461-466 verification, 447-451, 456-458* testing connectivity, 100 troubleshooting, 564 *default router IP address setting, 570 DHCP issues, 571-572 DNS problems, 569-570 incorrect addressing plans, 579-583 IP forwarding issues, 575-578 LAN issues, 573-574 mismatched IPv4 settings, 566-567 mismatched masks, 567-569 packet filtering with access lists, 584 ping command, 543-553 router WAN interface status, 583 SSH (Secure Shell), 559-561 Telnet, 559-561 traceroute command, 553-559* verifying on switch, 183-184 **ipv6 address command, 707, 711, 715-717, 726, 753 ipv6 address dhcp command, 726 ipv6 address eui-64 command, 714 ipv6 address link-local command, 718 IPv6 addresses, 674, 706-707** abbreviating, 681-682 address configuration summary, 723-724 assigning subnets to internetwork topology, 699-700 dynamic configuration of host settings, 735 *DHCPv6, 736-739 SLAAC (Stateless Address Auto Configuration), 739-741* dynamic unicast address configuration, 715 expanding addresses, 682 global routing prefix, 693-695

global unicast addresses *address ranges for, 695 assigning to hosts, 700-701 definition of, 692-693 subnetting with, 696-699* hexadecimal/binary conversion chart, 681 history of, 674-676 interface IDs, 698 link-local addresses, 716-718 loopback addresses, 723 multicast addresses *anycast addresses, 722-723 local scope multicast addresses, 719-720 solicited-node multicast addresses, 720-721* NDP (Neighbor Discovery Protocol), 730-731 *discovering duplicate addresses, 734-735 discovering neighbor link addresses, 733-734 discovering routers, 731-732 discovering SLAAC addressing info, 732-733 NA (Neighbor Advertisement), 733 NS (Neighbor Solicitation), 733 RA (Router Advertisement), 731 RS (Router Solicitation), 731 summary, 735* prefix length, 683-685 protocols, 676-677 representing full IPv6 addresses, 680 routing, 677-680 site local addresses, 693 static unicast address configuration, 707 *configuring full 128-bit address, 707-708 enabling IPv6 routing, 708*

*generating unique interface ID with modified EUI-64, 711-714 verifying, 709-711* subnet router anycast addresses, 699 subnetting with global unicast addresses, 696-699 subnetting with unique local addresses, 701-702 troubleshooting, 741 *verifying host connectivity from hosts, 741-744 verifying host connectivity from nearby routers, 744-747* unique local addresses *definition of, 692-693 importance of, 702-703 subnetting with, 701-702* unknown addresses, 723 **ipv6 dhcp relay command, 738-739 ipv6 dhcp relay destination command, 748 ipv6 enable command, 718, 726 ipv6 route command, 756, 769** floating static routes, 762 global unicast next-hop address, 758 link-local next-hop address, 759 outgoing interface, 756 static default routes, 761 static host routes, 761 troubleshooting, 765-768 **IPv6 routing, 752** connected routes, 753-755 local routes, 753, 755-756 static routes, 756 *floating static routes, 762-763 global unicast next-hop address, 758-759 link-local next-hop address, 759-760 outgoing interface, 756-757 static default routes, 760-761 static host routes, 761-762 troubleshooting, 765-768*

**ipv6 unicast-routing command, 708, 726**

**ISL (Inter-Switch Link), 248-249**

**ISO (International Organization for Standardization), 19**

**isolating problems with traceroute, 275-277, 553-559**

### **J-K-L**

**knowledge gaps, finding, 877-879 known unicast frames, 150-153 L3 PDU (Layer 3 protocol data units), 84 L4PDU, 106 LANs (local-area networks).** *See* **Ethernet** 

**LANs; WLANs LAN neighbors, testing, 549-551 LAN switching, 146-149** analyzing, 156 flooding, 154 MAC address table, 153-154 *aging, 161 clearing, 162 finding entries in, 159-160 multiple switches, 162-163 showing, 156-157* port security, 202-203, 287-288 *configuration, 203-205 err-disabled recovery, 288-289 MAC addresses, 207-208 protect mode, 289-292 restrict mode, 289-292 shutdown mode, 288-289 verifying, 205-206 violation actions, 207* STP (Spanning Tree Protocol), 154-155 summary, 155-156 switch forwarding and filtering decisions, 150-153

switch interface configuration, 158-159, 190-192 *autonegotiation, 198-202 description, 193-194 duplex, 193-194 enabling/disabling interfaces, 195-197 multiple interfaces, 195 removing configuration, 197-198 speed, 193-194* switching logic, 149-150 verifying, 156 **last usable IP addresses, 332-333 Layer 1 problems, 282-284 Layer 2 switches, 181, 249 Layer 3 protocol data units (L3 PDU), 84 Layer 3 switches, 181, 249, 416** configuring routing to VLANs, 420-422 VLAN (virtual LAN) routing, 251-252 **Layer 4 PDU, 106 layers** Ethernet *data link, 44, 51-52 physical layer standards, 43* OSI (Open Systems Interconnection), 33-35 TCP/IP *adjacent-layer interaction, 24-25 application layer, 22-23 compared to OSI, 32-33 data encapsulation terminology, 30-32 HTTP (Hypertext Transfer Protocol), 22-23 IPv4 (Internet Protocol version 4), 25-28 link layer, 28-30 network layer, 25-28 original versus modern TCP/IP models, 30 same-layer interaction, 24-25*

*TCP (Transmission Control Protocol), 23-24 transport layer, 23-25* **lease command, 497 leased circuits.** *See* **leased-line WANs leased-line WANs (wide area networks)** cabling, 64-65 connecting LANs via, 62-63 creating in lab, 66 data-link protocols, 66-67 HDLC (High-Level Data Link Control), 67 leased line terminology, 63-64 routing, 68-69 **license boot module command, 861-862 license install command, 857, 863 license management, 848** Cisco License Manager, 854-855 Cisco ONE Licensing, 854 Cisco Product License Registration Portal, 855-857 IOS packaging, 850 *one IOS image per feature set, 851 one IOS image per model/series, 850 universal images, 851-853* right-to-use licenses, 861-862 software activation *with Cisco License Manager, 854-855 manual activation, 855-860 with universal images, 852-853* **License Manager (Cisco), 854-855 Lightweight AP (LWAP), 239 limited broadcast addresses (IPv4), 491 line aux 0 command, 399 line con 0 command, 170-171 line console command, 818 line console 0 command, 139-140, 145, 187, 391 line vty command, 171, 187, 818**

**link layer (TCP/IP), 28-30 Link Layer Discovery Protocol (LLDP), 797-799 link-local addresses (IPv6), 716-718 link-local next-hop address, 759-760 links, 115 list logic (IP ACLs), 598-599 list of subnets, building, 320-321 LLDP (Link Layer Discovery Protocol), 797-799 lldp receive command, 799-801 lldp run command, 799-801 lldp transmit command, 799-801 local-area networks.** *See* **Ethernet LANs; wireless LANs local broadcast addresses (IPv4), 491 local routes (IPv6), 753-756 local scope multicast addresses, 719-720 local usernames, hiding passwords for, 810 location (ACLs), 594-595 log keyword, 606 logging with Syslog, 780** configuration, 784-786 debug command, 786-787 log message format, 782 log message security levels, 783 sending messages to users, 780-781 storing log messages for review, 781-782 verification, 784-786 **logging buffered command, 781, 785, 800 logging command, 800 logging console command, 185, 188, 780, 800 logging monitor command, 781, 800 logging synchronous command, 185, 188 logging trap command, 800 login banners, 810-812 login command, 136, 145, 170-171, 187, 818 login local command, 187, 818 loopback addresses, 334, 723**

**loopback interfaces, 791-793 loops, avoiding with STP (Spanning Tree Protocol), 154-155 LWAP (Lightweight AP), 239**

### **M**

**MAC address table, 52-54, 153-154** aging, 161 clearing, 162 finding entries in, 159-160 multiple switches, 162-163 overview, 153-154 predicting contents of, 284-286 showing, 156-157 **MAC addresses** port security, 207-208 sticky secure MAC addresses, 203 **macrobending, 279 magic number, 370, 515 manual software activation** Cisco Product License Registration Portal, 855-857 current license status, showing, 857-859 permanent technology package licenses, adding, 859-861 **masks.** *See* **subnet masks matching packets, 595-596 matching parameters** extended numbered ACLs, 617-621 standard numbered ACLs *any/all addresses, 602 command syntax, 599 exact IP address, 599-600 subset of address, 600-601 wildcard masks, 600-602* **maximum-paths command, 453-454, 458, 468 maximum transmission unit (MTU), 52**

**MD5 verification, 827 Media Access Control.** *See* **MAC address table memory, 141, 823 messages** full update messages, 440-441 log messages, 781-783 sending to users, 780-781 **mismatched IPv4 settings, 566-567 mismatched masks, 567-569 mismatched trunking operational states, 294-296 models, networking** definition of, 18-19 history of, 19-20 OSI model, 32-35 TCP/IP, 20-21 *adjacent-layer interaction, 24-25 application layer, 22-23 compared to OSI, 32-33 data encapsulation terminology, 30-32 link layer, 28-30 network layer, 25-28 original versus modern TCP/IP models, 30 overview, 20-21 same-layer interaction, 24-25 TCP (Transmission Control Protocol), 24 transport layer, 23-24* **modified EUI-64 (extended unique identifier), 711-714 MP BGP-4 (Multiprotocol BGP version 4), 679 MTU (maximum transmission unit), 52 multicast addresses** IPv4, 53-54, 328, 492-494 IPv6, 719

*anycast addresses, 722-723 local scope multicast addresses, 719-720 solicited-node multicast addresses, 720-721* **multilayer switches, 181, 249-252 multiple interfaces, configuring, 195 multiple subnet sizes, 312 multiplexing, 106-108 Multiprotocol BGP version 4 (MP BGP-4), 679**

### **N**

**NA (Neighbor Advertisement), 733 name command, 253, 268 name resolution, 488-489 named ACLs, 625-629 NAT (Network Address Translation), 642, 647-648, 690** dynamic NAT, 650-651, 655-659 PAT (Port Address Translation), 652-653, 660-662 source NAT, 648 static NAT, 648-650, 654-655 troubleshooting, 662-664 **NAT Overload.** *See* **PAT (Port Address Translation) native VLANs, 248 NDP (Neighbor Discovery Protocol), 676, 730-731** discovering duplicate addresses, 734-735 discovering neighbor link addresses, 733-734 discovering routers, 731-732 discovering SLAAC addressing info, 732-733 NA (Neighbor Advertisement), 733 NS (Neighbor Solicitation), 733 RA (Router Advertisement), 731 RS (Router Solicitation), 731

**ndp -an command, 734, 748 Neighbor Advertisement (NA), 733 Neighbor Discovery Protocol.** *See* **NDP neighbor link addresses, 733-734 Neighbor Solicitation (NS), 733 neighbors, testing** LAN neighbors, 549-551 WAN neighbors, 551-552 **netsh interface ipv6 show neighbors command, 734, 748 netstat -rn command, 489, 497 network access layer.** *See* **link layer (TCP/IP) Network Address Translation.** *See* **NAT network addresses.** *See* **network numbers network broadcast addresses, 332-334, 491 network command, 444-447, 463-464, 468, 480-483, 496 network file systems, 824 network IDs, 332-334 network interface cards (NICs), 62 network interface layer.** *See* **link layer (TCP/IP) network layer**  OSI, 34 TCP/IP, 25-28 **network numbers, 332-334 network routes, 424 Network Time Protocol.** *See* **NTP networking architecture, 18 networking blueprint, 18 networking diagrams, 18, 29 next-hop IPv6 address, 758-760 next-server command, 480 NICs (network interface cards), 62 no auto-summary command, 454-455, 458, 465 no cdp enable command, 796, 819 no cdp run command, 819**

**no debug all command, 145 no description command, 197-198, 210 no duplex command, 197-198, 210 no enable password command, 819 no enable secret command, 819 no ip access-group command, 630 no ip directed-broadcast command, 492 no ip domain-lookup command, 185, 570 no ip http server command, 819 no ip subnet-zero command, 514 no logging console command, 185, 188, 783 no logging monitor command, 783 no passive-interface command, 457, 468 no password command, 173 no service password-encryption command, 806 no shutdown command, 182, 195-198, 209, 268, 288-289, 297, 391, 400, 421, 785, 838 no speed command, 197-198, 210 nonvolatile RAM (NVRAM), 141, 824 nonworking states, troubleshooting, 278-279 NS (Neighbor Solicitation), 733 NTP (Network Time Protocol), 787-788** client/server configuration, 789-791 loopback interfaces, 791-793 setting time and timezone, 788-789 **ntp master command, 800 ntp server command, 791, 800 ntp source command, 800 numbered ACLs, 629-630 numbers** DDN (dotted-decimal notation), 27, 87 magic number, 370 network numbers, 332-334 port numbers, 107-108 SEQ (sequence number), 24

sequence numbers, 627-629 subnet numbers, 310, 320, 360-361, 513 *finding subnets with 9-16 subnet bits, 520-522 finding subnets with 17 or more subnet bits, 522 finding subnets with exactly 8 subnet bits, 519-520 finding subnets with less than 8 subnet bits, 515-519 finding with binary math, 362-363 finding with decimal math, 370-372 finding with magic number, 515 zero subnet, 514* **numeric reference table** binary-to-hexadecimal conversion, 892 decimal-to-binary conversion, 889-891 hexadecimal-to-binary conversion, 892 **NVRAM (nonvolatile RAM), 141, 824**

## **O**

**objects, 117 octets, 87 on-link, 733 ONE Licensing (Cisco), 854 one-size subnets, 311-312 opaque file systems, 824 Open Shortest Path First (OSPF), 94 Open Systems Interconnection.** *See* **OSI operational view of subnetting, 306 OSI (Open Systems Interconnection), 19, 32-35 OSPF (Open Shortest Path First), 94 OSPFv3, 676, 679 outgoing interfaces, IPv6 static routes with, 756-757 outside global addresses, 649-650 outside local addresses, 649-650 overlapping routes, 575-578**

**overlapping subnets** with VLSM, 532-536, 581-583 without VLSM, 579-581 **overloading NAT (Network Address Translation), 652-653, 660-662**

#### **P**

**packaging (IOS), 850** one IOS image per feature set, 851 one IOS image per model/series, 850 universal images, 851-853 **packet filtering.** *See* **ACLs (access control lists) packet forwarding (IPv4), 81-83** data link layer encapsulation, 83-84 host forwarding logic, 82, 93-94 IP routing tables, 83, 94-95 routing protocols, 85-86, 96-98 **PAK (product authorization key) licensing, 848** Cisco License Manager, 854-855 Cisco ONE Licensing, 854 Cisco Product License Registration Portal, 855-857 IOS packaging, 850-853 software activation *with Cisco License Manager, 854-855 manual software activation, 855-860 with universal images, 852-853* **PAR (Positive Acknowledgment and Retransmission), 113 partial mesh topology, 229, 233 passive-interface command, 452-453, 457, 464, 468 passive-interface default command, 457, 468 passive interfaces, 464-465 password command, 139, 145, 170-171, 187, 805, 818**

**password faith command, 136 passwords** CLI (command-line interface), 135-136 *local username/password configuration, 173-175 simple password configuration, 169-173* console passwords, 169 enable passwords, 169 security, 804 *encoding with hashes, 806-809 encrypting with service passwordencryption command, 805-806 hiding passwords for local usernames, 810* recovery/reset, 835-838 shared passwords, 169 Telnet passwords, 169 **PAT (Port Address Translation), 660-663 path command, 845 path selection, 82 PBX (private branch exchange), 262 PCPT (Pearson IT Certification Practice Test) exam software, 874 PDUs (protocol data units), 35 permanent keyword, 425, 430 permanent technology package licenses, 859-861 permit command, 596, 602-603, 625-628, 641 physical console connection, 130-132 physical layer (OSI), 34 physical standards (Ethernet LANs), 233-234** choosing, 235-236 enterprise wireless LANs, 238-240 Ethernet types, media, and segment lengths, 235 history of, 234 home office wireless LANs, 236-237 table of, 234 **PID (product ID), 855**

**ping command, 100, 276, 543-544, 569-572, 637, 748** IPv6, 744-745 ping with names and IP addresses, 552-553 self-ping, 637-639 testing LAN neighbors with extended ping, 550-551 testing LAN neighbors with standard ping, 549-550 testing longer routes from near source of problem, 545-547 testing reverse routes with extended ping, 547-549 testing WAN neighbors with standard ping, 551-552 **ping6 command, 743-744, 748 pinouts** cabling pinouts for 10BASE-T and 100BASE-T, 48-50 cabling pinouts for 1000BASE-T, 51 definition of, 49 **point-to-point line.** *See* **leased-line WANs POP3 (Post Office Protocol version 3), 109 Port Address Translation (PAT), 660-663 port-security command, 205 ports** Ethernet ports, 46 port numbers, 107-108, 618-621 router auxiliary ports, 398-399 security, 202-203, 287-288 *configuration, 203-205 err-disabling recovery, 288-289 MAC addresses, 207-208 protect mode, 289-292 restrict mode, 289-292 shutdown mode, 288-289 verifying, 205-206 violation actions, 207* switch ports, 150

**POST (power-on self-test), 830 Post Office Protocol version 3 (POP3), 109 powers of 2 numeric reference table, 894 practice exams** additional test questions, 877 exam scores, 881 question review, 877-879 test-taking tips, 874-877 **predictability in interesting octet, 369-370 prefix length (IPv6), 683-685 prefix masks, 343-346 prefix part of IP addresses, 330, 340, 347-350 presentation layer (OSI), 34 private addresses, 646-647, 690-692 private branch exchange (PBX), 262 private internets, 647 private IP networks, 315-316 private line.** *See* **leased-line WANs privilege level 15, 829 privileged EXEC mode, 133-135 problem isolation with traceroute, 275-277, 554-559 product authorization key (PAK) licensing.**  *See* **PAK (product authorization key) licensing product ID (PID), 855 Product License Registration Portal (Cisco), 855-857 protect mode, 289-292 protocol data units (PDUs), 35 public addresses (IPv4), 690-692 public IP networks, 313-315**

## **Q-R**

**question review, 877-879 quit command, 145**

**RA (Router Advertisement), 731 RAM (random access memory), 141 ranges** for global unicast addresses, 695 of usable addresses, 361-362 **read-only memory (ROM), 141 recovery** err-disabling recovery, 288-289 password recovery/reset, 835-838 **Regional Internet Registries (RIRs), 675 registered public IP networks, 313-315 releases (IOS), 850 reload command, 133-134, 143-145, 156, 834, 840, 846 remark command, 626, 641 remote subnets, 411 replies** ARP, 99 HTTP, 23 ICMP echo replies, 100 **requests** ARP (Address Resolution Protocol) requests, 99 HTTP GET requests, 117 ICMP echo requests, 100 **reserved networks, 329, 334 resetting passwords, 835-838 resident subnets, 358 restrict mode, 289-292 reverse engineering from ACL to address range, 608-610 reverse routes, testing, 547-549 reversed source/destination IP address, 634-635 right-to-use licenses, 861-862 RIPng (RIP next generation), 679 RIPv2 (Routing Information Protocol Version 2), 434, 437** autosummarization, 454-455 configuration, 443-447

discontiguous classful networks, 454-455 distance vector, 439-440 equal-cost routes, 453-454 full update messages, 440-441 IGPs (interior gateway protocols), 437-438 key features, 442-443 RIP updates, controlling, 452-453 route poisoning, 441-442 split horizon, 441 troubleshooting, 461-462 *auto-summary issues, 465 missing/incorrect network commands, 463-464 other router issues, 466 passive interfaces, 464-465 summary, 466* verification, 447 *AD (administrative distance), 449-450 show ip protocols command, 450-451, 456-458 show ip route command, 447-449* **RIRs (Regional Internet Registries), 675 RJ-45 ports, 46 ROAS (router-on-a-stick), 251, 416 ROM (read-only memory), 141 ROMMON, 830, 836 route poisoning, 441-442 router-on-a-stick (ROAS), 251, 416 router rip command, 468 Router Solicitation (RS), 731 router VLAN trunking, 416 routers, 41, 384** ARP table, 415 auxiliary ports, 398-399 CLI (command-line interface), 390-391 default routers, 83, 93, 489-490 DHCP (Dynamic Host Configuration Protocol) configuration, 478-480

discovering with NDP (Neighbor Discovery Protocol), 731-732 dynamic unicast address configuration, 715 installation *Cisco integrated services routers, 387-388 enterprise routers, 386-388 Internet access routers, 389-390* IPv4, 403, 407 link-local address configuration, 717-718 ROAS (router-on-a-stick), 251, 416 router interfaces *bandwidth, 398 clock rate, 396-397 displaying, 391-393 interface status codes, 393-394 IP addresses, 394-396* router WAN interface status, 583 static unicast address configuration *configuring full 128-bit address, 707-708 enabling IPv6 routing, 708 generating unique interface ID with modified EUI-64, 711-714 verifying, 709-711* troubleshooting *DHCP issues, 571-572 LAN issues, 573-574* verifying IPv6 host connectivity from, 744-747 VLAN (virtual LAN) routing, 249-251 wireless routers, 236 **routing.** *See* **IPv4 routing; IPv6 routing Routing Information Protocol Version 2.**  *See* **RIPv2 routing tables, 447-449 RS (Router Solicitation), 731 running-config file, 142 RXBOOT, 830**

### **S**

**S0/0/0 status code, 394 same-layer interaction, 24-25 SCP (SSH Copy Protocol), 829-830 scp command, 829 sdm prefer lanbase-routing, 421 Secure Shell (SSH), 133, 176-179, 559-561, 813-814 security** CLI (command-line interface), 168-169 *external authentication servers, 175-176 local username/password configuration, 173-175 password security, 135-136 simple password configuration, 169-173 SSH (Secure Shell), 176-179* device hardening *controlling Telnet and SSH access with ACLs, 813-814 definition of, 810 firewalls, 814-816 login banner configuration, 810-812 unused switch interface security, 812-813* IOS passwords, 804 *encoding with hashes, 806-809 encrypting with service passwordencryption command, 805-806 hiding for local usernames, 810* password recovery/reset, 835-838 port security, 202-203, 287-288 *configuration, 203-205 err-disabling recovery, 288-289 MAC addresses, 207-208 protect mode, 289-292 restrict mode, 289-292 shutdown mode, 288-289*

*verifying, 205-206 violation actions, 207* **security levels (log messages), 783 security zones (firewall), 815-817 segments, 31, 106 self-ping, 637-639 SEQ (sequence number), 24, 627-629 serial line.** *See* **leased-line WANs serial number (SN), 855 servers** AAA (authentication, authorization, and accounting) servers, 175-176 DHCP (Dynamic Host Configuration Protocol) servers, 478-484 external authentication servers, 175-176 NTP (Network Time Protocol), 789-791 Telnet servers, 133 web servers, 114 **service password-encryption command, 805-806, 819 service providers, 64 service sequence-numbers command, 800 session layer (OSI), 34 setup command, 843, 846 Setup mode (IOS), 843 shared passwords, 169 shorter VLAN configuration example, 256-257 show access-lists command, 604, 611, 627, 633, 641 show arp command, 490, 497, 570 show cdp command, 797, 801 show cdp entry command, 794-796 show cdp interface command, 797 show cdp neighbors command, 794 show cdp neighbors detail command, 794-796 show cdp traffic command, 797 show clock command, 801 show command, 137**

**show controllers command, 397, 401 show crypto key mypubkey rsa command, 188 show dhcp lease command, 183, 188 show flash command, 824-827, 846 show history command, 184, 188 show interface switchport command, 293 show interfaces command, 159, 196-197, 211, 278-280, 283, 297, 392-393, 396, 401, 413, 466, 567, 753 show interfaces description command, 278, 297, 574 show interfaces loopback command, 801 show interfaces serial command, 392 show interfaces status command, 158, 164, 193-194, 278-281, 297 show interfaces switchport command, 259-262, 265, 269, 293-297 show interfaces trunk command, 260-262, 266, 269, 296-297 show interfaces vlan command, 183, 188 show ip access-lists command, 604, 611, 628-630, 633, 641 show ip arp command, 497 show ip default-gateway command, 183, 188 show ip dhcp binding command, 480, 497 show ip dhcp conflict command, 486, 497 show ip dhcp pool command, 480-481, 497 show ip dhcp server statistics command, 480, 497 show ip interface brief command, 392, 396, 401, 468 show ip interface command, 466, 482, 604, 611, 633 show ip nat statistics command, 655-662, 665 show ip nat translations command, 655-665 show ip protocols command, 450-451, 456-458, 468**

**show ip route command, 360, 391, 413-414, 423, 426-428, 447-449, 468, 531-532, 575-578, 755 show ip route ospf command, 575-576 show ip route static, 424 show ip ssh command, 179, 188 show ipv6 interface brief command, 709-710, 717, 722, 726 show ipv6 interface command, 709-710, 717, 720, 726, 738-739 show ipv6 neighbors command, 745, 748 show ipv6 route command, 716, 726, 754, 757, 770 show ipv6 route connected command, 710, 756 show ipv6 route local command, 755 show ipv6 route static command, 757-763 show ipv6 routers command, 746-748 show license command, 857-863 show license feature command, 858, 863 show license udi command, 855-856, 863 show lldp commands, 801 show lldp entry command, 798 show lldp interface command, 799 show lldp neighbors command, 798 show logging command, 781, 784, 801 show mac address-table aging-time command, 161, 164 show mac address-table command, 159, 164, 293, 297, 391 show mac address-table count command, 161, 164 show mac address-table dynamic address command, 164 show mac address-table dynamic command, 137, 156-157, 162-164, 207-210, 285-286 show mac address-table dynamic interface command, 160, 164 show mac address-table dynamic vlan command, 164**

**show mac address-table secure command, 207-210 show mac address-table static command, 207, 210 show mac address-table vlan command, 160 show ntp associations command, 791, 801 show ntp status command, 791, 801 show port-security command, 211, 288, 297 show port-security interface command, 205-206, 211, 288-291 show process cpu command, 787 show protocols command, 395-396, 401 show running-config command, 135, 142, 145, 172-173, 183, 188, 195, 210, 603, 627-629, 754, 819, 824, 846 show ssh command, 179, 188 show startup-config command, 142-145, 824 show version command, 833-835, 858- 863 show vlan brief command, 254-257, 293, 297 show vlan command, 269, 293-294, 297 show vlan id command, 255, 293, 297 show vlans, 419 show vtp status command, 257, 269, 293, 297 shutdown command, 182, 195-196, 209, 268, 288-289, 297, 391, 400, 785, 788, 813, 819 shutdown mode, 288-289 Simple Mail Transfer Protocol (SMTP), 109 Simple Network Management Protocol (SNMP), 109 single-size subnets, 311-312 site local addresses, 693 size of subnets, 310-312 SLAAC (Stateless Address Auto Configuration), 711, 731, 739-741**

**slash masks, 343 sliding windows, 112-113 small office/home office (SOHO) LANs, 17, 41-42 SMARTnet, 852 SMTP (Simple Mail Transfer Protocol), 109 SN (serial number), 855 SNA (Systems Network Architecture), 19 SNMP (Simple Network Management Protocol), 109 sockets, 107 software activation** with Cisco License Manager, 854-855 manual activation, 855-857 *Cisco Product License Registration Portal, 855-857 current license status, showing, 857-859 permanent technology package licenses, adding, 859-861* with right-to-use licenses, 861-862 with universal images, 852-853 **software configuration** common command prompts, 140 configuration files, 141-143 configuration mode, 138-139 configuration submodes and contexts, 139-141 **SOHO (small office/home office) LANs, 17, 41-42 solicited-node multicast addresses, 720-721 source IP, matching, 617-618 source MAC addresses, 153 source NAT (Network Address Translation), 648 Spanning Tree Protocol (STP), 154-155 speed command, 139-141, 193-194, 209, 279-281, 297, 391, 400, 574**

**split horizon, 441 SSH (Secure Shell), 133, 176-179, 559-561, 813-814 SSH Copy Protocol.** *See* **SCP standard numbered IPv4 ACLs, 597** access-list command, 608 command syntax, 599 configuration examples, 602-606 list logic, 598-599 matching any/all addresses, 602 matching exact IP address, 599-600 matching subset of address, 600-601 reverse engineering from ACL to address range, 608-610 troubleshooting, 606-607 verification, 606-607 wildcard masks, 600-602 **star topology, 229, 233 startup-config file, 142 stateful inspection, 815 Stateless Address Auto Configuration (SLAAC), 711, 731, 739-741 stateless DHCPv6, 741 static NAT (Network Address Translation), 648-650, 654-655 static ranges per subnet, choosing, 323-324 static routes** IPv4, 403, 413, 424-428 *configuring, 422-428 floating static routes, 426 troubleshooting, 428-430* IPv6, 756, 760-762 *floating static routes, 762-763 global unicast next-hop address, 758-759 link-local next-hop address, 759-760 outgoing interface, 756-757 static default routes, 760-761 static host routes, 761-762 troubleshooting, 765-768*

**static unicast address configuration (IPv6), 707** configuring full 128-bit address, 707-708 enabling IPv6 routing, 708 generating unique interface ID with modified EUI-64, 711-714 verifying, 709-711 **status codes** interface status codes, 393-394 troubleshooting, 278-279 **sticky secure MAC addresses, 203 STP (Spanning Tree Protocol), 154-155 straight-through cable pinout, 48-49 subcommands, 139 subdivided networks.** *See* **subnets subinterface numbers, 418 subinterfaces, 416 subnet blocks, 521 subnet masks, 310, 340** borrowing host bits to create subnet bits, 317-318 calculating hosts and subnets in network, 350-352 choosing, 316-318, 506-512 classful IP networks before subnetting, 316-317 converting between formats, 343-346 finding, 510-512 formats for, 342-343 mask formats, 319-320 mismatched masks, 567-569 prefix part, 347-350 sample design, 319 VLSM (variable length subnet masking), 312, 530 *adding new subnets to existing VLSM design, 536-538 classful routing protocols, 530-531 classless routing protocols, 530-531*

*configuration, 531-532 definition of, 528 designing subnet plans with, 533-534 finding VLSM overlaps, 532-536 overlapping subnets, 581-583 recognizing when VLSM is used, 579 verification, 531-532* **subnet numbers, 310, 320, 360-361, 513** finding subnets with 9-16 subnet bits, 520-522 finding subnets with 17 or more subnet bits, 522 finding subnets with exactly 8 subnet bits, 519-520 finding subnets with less than 8 subnet bits, 515-519 finding with binary math, 362-363 finding with decimal math, 370-372 finding with magic number, 515 zero subnet, 514 **subnet part of IP addresses, 340, 349-350 subnet router anycast addresses, 699, 723 subnet zero, 514 subnets, 83, 91-93, 304.** *See also* **subnet masks** analyzing with binary math, 362 *binary practice problems, 364-366 Boolean math, 367 finding range of addresses, 367 finding subnet broadcast addresses, 364 finding subnet IDs, 362-363 shortcut for binary process, 366-367* analyzing with decimal math *analysis with easy masks, 368-369 finding subnet broadcast addresses, 372-374*
*finding subnet IDs, 370-372 predictability in interesting octet, 369-370 reference table: DDN mask values and binary equivalent, 374* analyzing subnet needs *number of hosts per subnet, 309 number of subnets, 308-309 size of subnets, 310-313 which hosts are in which subnet, 306-308* broadcast addresses, 310, 518 building list of, 320-321 calculating per network, 350-352 definition of, 305, 358 design choices *choosing IP network, 316 classful networks, 315-316 list of all subnets, 320-321 public IP networks, 313-315 subnet masks, 316-320, 506-512* DHCP Relay, 475-476, 481-482 example of network with four subnets, 358-359 IPv6 *assigning to internetwork topology, 699-700 with global unicast addresses, 696-699 interface IDs, 698 with unique local addresses, 701-702* operational versus design view of, 306 overlapping subnets *without VLSM, 579-581 with VLSM, 581-583* planning implementation, 321-324 range of usable addresses, 361-362 remote subnets, 411 resident subnets, 358 routing between VLANs, 415-419

simple example, 305 size, 310-312 subnet blocks, 521 subnet broadcast, 320, 361 subnet numbers, 310, 320, 360-361, 513 *finding subnets with 9-16 subnet bits, 520-522 finding subnets with 17 or more subnet bits, 522 finding subnets with exactly 8 subnet bits, 519-520 finding subnets with less than 8 subnet bits, 515-519 finding with binary math, 362-363 finding with decimal math, 370-372 finding with magic number, 515 zero subnet, 514* **subset of IP address, matching, 600-601 switches, 41.** *See also* **LAN switching** access switches, 228, 232 auto-mdix, 51 Cisco Catalyst switches, 128-129 collision domains and, 222-223 configuration files, 141-143 DHCP (Dynamic Host Configuration Protocol), 182-183 distribution switches, 228, 232 history buffer commands, 184 interfaces *Layer 1 problems, 282-284 speed and duplex issues, 279-282 status codes, 278-279 troubleshooting, 278-284* IPv4 *configuring on switch, 181-182 dynamic IP address configuration with DHCP, 182-183 host and switch IP settings, 179-181 verifying on switch, 183-184* Layer 2 switches, 181, 249

Layer 3 switches, 181, 249-252 port security, 202-203, 287-288 *configuration, 203-205 err-disabled recovery, 288-289 MAC addresses, 207-208 restrict mode, 289-292 shutdown mode, 288-289 verifying, 205-206 violation actions, 207* predicting where switches will forward frames, 284-287 security, 168-169 *external authentication servers, 175-176 local username/password configuration, 173-175 simple password configuration, 169-173 SSH (Secure Shell), 176-179* switch forwarding and filtering decisions, 150-153 switch interface configuration, 190-192 *autonegotiation, 198-202 description, 193-194 duplex, 193-194 enabling/disabling interfaces, 195-197 multiple interfaces, 195 removing configuration, 197-198 speed, 193-194* switch interfaces, 158-159 voice switches, 262 **switching table.** *See* **MAC address table switchport access command, 226 switchport access vlan command, 253, 256-257, 265-268, 293, 813, 819 switchport mode access command, 203-205, 253, 256, 265-266, 813, 819 switchport mode command, 210, 258, 268 switchport mode dynamic auto command, 294**

**switchport mode dynamic desirable command, 260 switchport mode trunk command, 203, 258, 295, 417 switchport nonegotiate command, 262, 268, 295 switchport port-security command, 203-205 switchport port-security mac-address command, 204-205, 210 switchport port-security mac-address sticky command, 204-206, 210 switchport port-security maximum command, 203, 210 switchport port-security violation command, 203, 207, 210, 287, 297 switchport trunk allowed vlan command, 269 switchport trunk encapsulation command, 258, 268 switchport trunk native vlan command, 268, 813, 819 switchport voice vlan command, 264-266, 269 SYN flags, 110 Syslog, 780** configuration, 784-786 debug command, 786-787 log message format, 782 log message security levels, 783 sending messages to users, 780-781 storing log messages for review, 781-782 verification, 784-786 **Systems Network Architecture (SNA), 19**

## **T**

**T1.** *See* **leased-line WANs**

**tables**

ARP (Address Resolution Protocol) tables, 100, 415, 490

IP routing tables, 83, 94-95 MAC address table, 153-154 *aging, 161 clearing, 162 finding entries in, 159-160 multiple switches, 162-163 predicting contents of, 284-286 showing, 156-157* routing tables, 447-449 **tagging (VLAN), 246-248 TCP (Transmission Control Protocol), 23, 105-106** compared to UDP (User Datagram Protocol), 104 connection establishment and termination, 110-111 error recovery and reliability, 23-24, 111-112 flow control, 112-113 multiplexing, 106-108 popular applications, 108-109 port numbers, 107-108 segments, 106 sockets, 107 supported features, 104-105 **tcp keyword, 618 TCP/IP (Transmission Control Protocol/ Internet Protocol), 14, 20-21.** *See also* **IPv4 addresses; IPv6 addresses; TCP (Transmission Control Protocol)** application layer, 22-23 compared to OSI, 32-33 data encapsulation terminology, 30-32 history of, 19-20 HTTP (Hypertext Transfer Protocol), 22-23 link layer, 28-30 network layer, 25-28 original versus modern TCP/IP models, 30 RFCs (Requests for Comments), 20

transport layer, 23-25 UDP (User Datagram Protocol), 104-105, 113-114 web browsing *DNS (Domain Name System) resolution, 115-117 HTTP (Hypertext Transfer Protocol), 114, 117-118 identifying receiving application, 118-119 URIs (Uniform Resource Identifiers), 114-115* **Telecommunications Industry Association (TIA), 235 Telnet, 133, 559** controlling access with ACLs, 813-814 examples, 560-561 passwords, 169 when to use, 559-560 **terminal history size command, 184, 188 terminal monitor command, 781, 787, 801 terminal no monitor command, 801 testing.** *See* **troubleshooting TFTP (Trivial File Transfer Protocol), 109, 478, 828 three-tier campus design, 230-232 TIA (Telecommunications Industry Association), 235 time, setting, 788-789 time management for Cisco Certification Exam, 869-870 time-period command, 845 Time To Live (TTL), 554 Time-to-Live Exceeded (TTL Exceeded), 554 timezone, 788-789 topologies of campus LANs** three-tier campus design, 230-232 topology design terminology, 232-233 two-tier campus design, 227-230

**traceroute command, 553-559, 572, 744-745, 748 traceroute6 command, 743-744, 748 tracert command, 748 trailer fields (Ethernet), 52 transferring files, 117-118 Transmission Control Protocol.** *See* **TCP Transmission Control Protocol/Internet Protocol.** *See* **TCP/IP transmitting frames, 412 transparent bridges, 221-222 transport input all command, 178 transport input command, 178, 187, 391, 818 transport input none command, 178 transport input ssh command, 178 transport input telnet ssh command, 178 transport layer (OSI), 34 transport layer (TCP/IP), 23** adjacent-layer interaction, 24-25 same-layer interaction, 24-25 TCP (Transmission Control Protocol), 105-106 *compared to UDP (User Datagram Protocol), 104 connection establishment and termination, 110-111 error recovery and reliability, 23-24, 111-112 flow control, 112-113 multiplexing, 106-108 popular applications, 108-109 port numbers, 107-108 segments, 106 sockets, 107 supported features, 104-105* UDP (User Datagram Protocol), 104-105, 113-114 **Trivial File Transfer Protocol (TFTP), 109, 478, 828**

**troubleshooting** definition of, 271 DHCP (Dynamic Host Configuration Protocol), 481-485 Ethernet LANs, 282-284 interfaces *Layer 1 problems, 282-284 speed and duplex issues, 279-282 status codes, 278-279* IPv4 ACLs (access control lists) *ACL behavior in network, 631-633 ACL interactions with routergenerated packets, 637-639 common syntax mistakes, 635 inbound ACL filters routing protocol packets, 635-636 reversed source/destination IP address, 634-635 troubleshooting commands, 633- 634* IPv4 routing, 564 *default router IP address setting, 570 DHCP issues, 571-572 DNS problems, 569-570 incorrect addressing plans, 579-583 IP forwarding issues, 575-578 LAN issues, 573-574 mismatched IPv4 settings, 566-567 mismatched masks, 567-569 packet filtering with access lists, 584 router WAN interface status, 583* IPv6 addressing *verifying host connectivity from hosts, 741-744 verifying host connectivity from nearby routers, 744-747* methodologies, 274-275 with ping command, 543-544 *ping with names and IP addresses, 552-553*

*testing LAN neighbors with extended ping, 550-551 testing LAN neighbors with standard ping, 549-550 testing longer routes from near source of problem, 545-547 testing reverse routes with extended ping, 547-549 testing WAN neighbors with standard ping, 551-552* port security, 287-292 predicting where switches will forward frames, 284-287 problem isolation with traceroute, 275-277, 554-559 RIPv2, 461-466 with SSH (Secure Shell), 559-561 standard numbered ACLs (access control lists), 606-607 static IPv4 routes, 428-430, 765-768 with Telnet, 559-561 with traceroute command, 553-559 VLANs (virtual LANs), 292-296 **trunking, 246, 416-417** 802.1Q, 248-249 configuration, 258-262 ISL (Inter-Switch Link), 248-249 mismatched trunking operational states, 294-296 VLAN tagging, 246-248 VTP (VLAN Trunking Protocol), 257 **TTL (Time To Live), 554 TTL Exceeded (Time-to-Live Exceeded), 554 tutorials for Cisco Certification Exam, 868-869 two-switch topology, 162-163 two-tier campus design, 227-230**

## **U**

**UDI (unique device identifier), 855 UDP (User Datagram Protocol), 23, 113-114** compared to TCP (Transmission Control Protocol), 104 port numbers, matching, 618-621 supported features, 104-105 **unabbreviated addresses (IPv6), 680 undebug all command, 145 undefined VLANs, 293 unicast addresses, 53, 328, 688** dynamic unicast address configuration (IPv6), 715 static unicast address configuration (IPv6) *configuring full 128-bit address, 707-708 enabling IPv6 routing, 708-711 generating unique interface ID with modified EUI-64, 711-714* **unicast IP addresses, 358, 491 Uniform Resource Identifiers (URI), 114-115 Uniform Resource Locators (URLs), 22 unique device identifier (UDI), 855 unique local addresses, 701** definition of, 692-693 importance of, 702-703 subnetting with, 701-702 **universal addresses, 53 universal images (IOS), 851-853 Universal Resource Identifiers (URIs), 22 unknown addresses (IPv6), 723 unknown unicast frames, flooding, 154 unshielded twisted-pair.** *See* **UTP (unshielded twisted-pair) cables unused switch interface security, 812-813 updates (RIP), 452-453**

**upgrading IOS images, 824-830 URIs (Uniform Resource Identifiers), 22, 114-115 URLs (Uniform Resource Locators), 22 usbflash file systems, 824 User Datagram Protocol.** *See* **UDP user EXEC mode, 133-135 user mode** external authentication servers, 175-176 passwords *local password configuration, 173-175 simple password configuration, 169-173* **username command, 173, 818, 829, 845 username password command, 175, 810 username privilege 15 command, 829 username secret command, 174-175, 187, 810 usernames** hiding passwords for, 810 local username configuration, 173-175 **users, sending messages to, 780-781 UTP (unshielded twisted-pair) cables, 43-46** cabling pinouts for 10BASE-T and 100BASE-T, 48-50 cabling pinouts for 1000BASE-T, 51 UTP Ethernet links, 46-47

## **V**

**variable-length subnet masks.** *See* **VLSM verification** access interfaces, 292-293 CDP (Cisco Discovery Protocol), 796-797 data and voice VLANs, 264-266 definition of, 271 DHCP (Dynamic Host Configuration Protocol) servers, 480-481

Ethernet switching, 156 host IPv4 settings, 486-490 IOS code integrity, 827 IOS images, 833-835 IPv4 on switch, 183-184 IPv6 host connectivity *from hosts, 741-744 from nearby routers, 744-747* NAT (Network Address Translation) *dynamic NAT, 657-659 static NAT, 655* port security, 205-206 RIPv2, 447 *AD (administrative distance), 449-450 show ip protocols command, 450-451, 456-458 show ip route command, 447-449* standard numbered ACLs (access control lists), 606-607 static unicast address configuration, 709-711 Syslog, 784-786 VLSM (variable length subnet masks), 531-532 **verify command, 827, 846 verify /md5 command, 827, 846 versions (IOS), 850 virtual LANs.** *See* **VLANs VLANs (virtual LANs), 225-226, 244-246** configuration, 252-253 *data and voice VLANs, 264-266 full VLAN configuration example, 253-256 Layer 3 switches, 420-422 shorter VLAN configuration example, 256-257 trunking, 258-262* default VLANs, 253 IP telephony, 262-267

native VLANs, 248 routing, 249, 415-419 *with Layer 3 switch, 251-252 with routers, 249-251* tagging, 246-248 troubleshooting, 292 *disabled VLANs, 294 mismatched trunking operational states, 294-296 undefined VLANs, 293 verifying access interfaces, 292-293* trunking, 246 *802.1Q, 248-249 configuration, 258-262 ISL (Inter-Switch Link), 248-249 troubleshooting, 294-296 VLAN tagging, 246-248 VTP (VLAN Trunking Protocol), 257* VLAN IDs, 246 **vlan command, 253, 265, 268 VLAN IDs, 246 VLAN Trunking Protocol (VTP), 257 VLSM (variable length subnet mask), 312, 530** adding new subnets to existing VLSM design, 536-538 classful routing protocols, 530-531 classless routing protocols, 530-531 configuration, 531-532 definition of, 528 designing subnet plans with, 533-534 finding VLSM overlaps, 532-536 verification, 531-532 overlapping subnets, 581-583 recognizing when VLSM is used, 579 **voice switches, 262 VTP (VLAN Trunking Protocol), 257 vtp mode command, 257, 268**

## **W-X-Y-Z**

**WANs (wide-area networks), 38, 60** compared to LANs, 60 Ethernet WANs, 69-70 *Ethernet emulation, 70-72 Ethernet over MPLS (EoMPLS), 70-71 Internet access, 72-77* leased-line WANs *cabling, 64-65 connecting LANs via, 62-63 creating in lab, 66 data-link protocols, 66-67 HDLC (High-Level Data Link Control), 67 leased line terminology, 63-64 routing, 68-69* **WAN neighbors, testing, 551-552 WC masks.** *See* **wildcard masks web browsers, 114 web browsing** DNS (Domain Name System) resolution, 115-117 HTTP (Hypertext Transfer Protocol), 114, 117-118 identifying receiving application, 118-119 URIs (Uniform Resource Identifiers), 114-115 **web clients, 114 web pages, 114 web servers, 114 wide-area networks.** *See* **WANs wildcard masks, 600-602 windowing, 112-113 wired LANs.** *See* **Ethernet LANs (localarea networks) wireless LANs, 38** enterprise wireless LANs, 238, 239, 240 home office wireless LANs, 236, 237

**Wireless LAN Controllers (WLCs), 239 wireless routers, 236 WLANs (wireless LANs)** enterprise wireless LANs, 238-240 home office wireless LANs, 236-237 **WLCs (Wireless LAN Controllers), 239 World Wide Web (WWW), 109 write erase command, 145, 843, 846 write-memory command, 841, 845 WWW (World Wide Web), 109**

**zero subnet, 514**